# **SilverStream eXtend eXtend Workbench**

Development Guide

Version 4.0

June 2002

# SilverStream®

Copyright ©2002 SilverStream Software, Inc. All rights reserved.

SilverStream software products are copyrighted and all rights are reserved by SilverStream Software, Inc.

SilverStream and jBroker are registered trademarks and SilverStream eXtend is a trademark of SilverStream Software, Inc.

Title to the Software and its documentation, and patents, copyrights and all other property rights applicable thereto, shall at all times remain solely and exclusively with SilverStream and its licensors, and you shall not take any action inconsistent with such title. The Software is protected by copyright laws and international treaty provisions. You shall not remove any copyright notices or other proprietary notices from the Software or its documentation, and you must reproduce such notices on all copies or extracts of the Software or its documentation. You do not acquire any rights of ownership in the Software.

#### Third Party Software:

Jakarta-Regexp Copyright ©1999 The Apache Software Foundation. All rights reserved. Ant Copyright ©1999 The Apache Software Foundation. All rights reserved. Xalan Copyright ©1999 The Apache Software Foundation. All rights reserved. Xerces Copyright ©1999-2000 The Apache Software Foundation. All rights reserved. Jakarta-Regexp, Ant, Xalan and Xerces software is licensed by The Apache Software Foundation and redistribution and use of Jakarta-Regexp, Ant, Xalan and Xerces in source and binary forms, with or without modification, are permitted provided that the following conditions are met: 1. Redistributions of source code must retain the above copyright notices, this list of conditions and the following disclaimer. 2. Redistributions in binary form must reproduce the above copyright notice, this list of conditions and the following disclaimer in the documentation and/or other materials provided with the distribution. 3. The end-user documentation included with the redistribution, if any, must include the following acknowledgment: "This product includes software developed by the Apache Software Foundation (http://www.apache.org/)." Alternately, this acknowledgment may appear in the software itself, if and wherever such third-party acknowledgments normally appear. 4. The names "The Jakarta Project", "Jakarta-Regexp", "Xerces", "Xalan", "Ant" and "Apache Software Foundation" must not be used to endorse or promote products derived from this software without prior written permission. For written permission, please contact apache@apache.org  $\frac{1}{2}$  mailto:apache@apache.org > 5. Products derived from this software may not be called "Apache", nor may "Apache" appear in their name, without prior written permission of The Apache Software Foundation. THIS SOFTWARE IS PROVIDED "AS IS" AND ANY EXPRESSED OR IMPLIED WARRANTIES, INCLUDING, BUT NOT LIMITED TO, THE IMPLIED WARRANTIES OF MERCHANTABILITY AND FITNESS FOR A PARTICULAR PURPOSE ARE DISCLAIMED. IN NO EVENT SHALL THE APACHE SOFTWARE FOUNDATION OR ITS CONTRIBUTORS BE LIABLE FOR ANY DIRECT, INDIRECT, INCIDENTAL, SPECIAL, EXEMPLARY, OR CONSEQUENTIAL DAMAGES (INCLUDING, BUT NOT LIMITED TO, PROCUREMENT OF SUBSTITUTE GOODS OR SERVICES; LOSS OF USE, DATA, OR PROFITS; OR BUSINESS INTERRUPTION) HOWEVER CAUSED AND ON ANY THEORY OF LIABILITY, WHETHER IN CONTRACT, STRICT LIABILITY, OR TORT (INCLUDING NEGLIGENCE OR OTHERWISE) ARISING IN ANY WAY OUT OF THE USE OF THIS SOFTWARE, EVEN IF ADVISED OF THE POSSIBILITY OF SUCH DAMAGE.

#### Copyright ©1996-2000 Autonomy, Inc.

Copyright ©2000 Brett McLaughlin & Jason Hunter. All rights reserved. Redistribution and use in source and binary forms, with or without modification, are permitted provided that the following conditions are met: 1. Redistributions of source code must retain the above copyright notice, this list of conditions, and the following disclaimer. 2. Redistributions in binary form must reproduce the above copyright notice, this list of conditions, and the disclaimer that follows these conditions in the documentation and/or other materials provided with the distribution. 3. The name "JDOM" must not be used to endorse or promote products derived from this software without prior written permission. For written permission, please contact license@jdom.org <mailto:license@jdom.org >. 4. Products derived from this software may not be called "JDOM", nor may "JDOM" appear in their name, without prior written permission from the JDOM Project Management (pm@jdom.org <mailto:pm@jdom.org>). THIS SOFTWARE IS PROVIDED "AS IS" AND ANY EXPRESSED OR IMPLIED WARRANTIES, INCLUDING, BUT NOT LIMITED TO, THE IMPLIED WARRANTIES OF MERCHANTABILITY AND FITNESS FOR A PARTICULAR PURPOSE ARE DISCLAIMED. IN NO EVENT SHALL THE APACHE SOFTWARE FOUNDATION OR ITS CONTRIBUTORS BE LIABLE FOR ANY DIRECT, INDIRECT, INCIDENTAL, SPECIAL, EXEMPLARY, OR CONSEQUENTIAL DAMAGES (INCLUDING, BUT NOT LIMITED TO, PROCUREMENT OF SUBSTITUTE GOODS OR SERVICES; LOSS OF USE, DATA, OR PROFITS; OR BUSINESS INTERRUPTION) HOWEVER CAUSED AND ON ANY THEORY OF LIABILITY, WHETHER IN CONTRACT, STRICT LIABILITY, OR TORT (INCLUDING NEGLIGENCE OR OTHERWISE) ARISING IN ANY WAY OUT OF THE USE OF THIS SOFTWARE, EVEN IF ADVISED OF THE POSSIBILITY OF SUCH DAMAGE.

Sun Microsystems, Inc. Sun, Sun Microsystems, the Sun Logo Sun, the Sun logo, Sun Microsystems, JavaBeans, Enterprise JavaBeans, JavaServer Pages, Java Naming and Directory Interface, JDK, JDBC, Java, HotJava, HotJava Views, Visual Java, Solaris, NEO, Joe, Netra, NFS, ONC, ONC+, OpenWindows, PC-NFS, SNM, SunNet Manager, Solaris sunburst design, Solstice, SunCore, SolarNet, SunWeb, Sun Workstation, The Network Is The Computer, ToolTalk, Ultra, Ultracomputing, Ultraserver, Where The Network Is Going, SunWorkShop, XView, Java WorkShop, the Java Coffee Cup logo, Visual Java, and NetBeans are trademarks or registered trademarks of Sun Microsystems, Inc. in the United States and other countries.

IBM JikesTM and Bean Scripting Framework (BSF) Copyright ©2001, International Business Machines Corporation and others. All Rights Reserved. This software contains code in executable form obtained pursuant to, and the use of which is subject to, the IBM Public License, a copy of which may be obtained at http://oss.software.ibm.com/developerworks/opensource/license10.html. Source code for JikesTM is available at <http://oss.software.ibm.com/developerworks/opensource/jikes/>. Source code for BSF is available at http://oss.software.ibm.com/developerworks/projects/bsf.

This software contains code in executable form obtained pursuant to the Mozilla Public License, a copy of which may be obtained at  $\leq$ http://www.mozilla.org/MPL/ $\geq$ . Source code is available at http://www.mozilla.org/rhino/download.html.

This Software is derived in part from the SSLavaTM Toolkit, which is Copyright ©1996-1998 by Phaos Technology Corporation. All Rights Reserved.

# **Contents**

### **[About This Book ix](#page-8-0)**

[Purpose ix](#page-8-1) [Audience ix](#page-8-2) [Prerequisites ix](#page-8-3) [Organization ix](#page-8-4) **[Chapter 1 Developing Applications with](#page-10-0) Workbench 1** [Designing an application 1](#page-10-1) [Designing J2EE applications 1](#page-10-2)

[Designing Web Services 2](#page-11-0) [Developing an application 3](#page-12-0) [Setting up your project 3](#page-12-1) [Working on components 5](#page-14-0) [Updating deployment descriptors 7](#page-16-0) [Supporting team development 7](#page-16-1) [Building the project 8](#page-17-0) [Deploying project archives 9](#page-18-0) [Deploying from W](#page-18-1)orkbench 9 [Deploying outside](#page-19-0) Workbench 10 [Testing and debugging an application 10](#page-19-1) [Deploying your application to a test server 10](#page-19-2) [Running your application 11](#page-20-0) [Debugging your application 11](#page-20-1)

### [PART I WRITING J2EE COMPONENTS](#page-22-0)

### **[Chapter 2 Understanding J2EE 15](#page-24-0)**

[What is J2EE? 15](#page-24-1) [What J2EE gives you 16](#page-25-0) [Two kinds of applications 17](#page-26-0) [J2EE technologies 17](#page-26-1) [How are J2EE applications put together? 21](#page-30-0) [Three tiers 21](#page-30-1) [J2EE applications are delivered in archive files 24](#page-33-0) [Roles in J2EE development 25](#page-34-0) [Model-View-Controller application model 26](#page-35-0)

[Learning more about J2EE 26](#page-35-1) [The J2EE Blueprints 27](#page-36-0) [J2EE Web sites 27](#page-36-1) [J2EE and](#page-37-0) Workbench 28 [Support for J2EE versions 28](#page-37-1) [Support for J2EE roles 28](#page-37-2) [J2EE-oriented IDE and projects 28](#page-37-3) [Wizards and editors for J2EE components 29](#page-38-0) [Build and archive facilities for J2EE modules 29](#page-38-1) [J2EE deployment services 29](#page-38-2) **[Chapter 3 Writing JSP Pages 31](#page-40-0)** [About JSP pages 32](#page-41-0) [SilverStream](#page-43-0) eXtend Workbench support for JSP pages 34 [Looking at a sample JSP page 34](#page-43-1) [Developing JSP pages 38](#page-47-0) [Packaging the application 40](#page-49-0) [Deploying the application 42](#page-51-0) [Running the application 46](#page-55-0) **[Chapter 4 Writing Servlets 49](#page-58-0)** [About servlets 49](#page-58-1) [Servlet life cycle 49](#page-58-2) [Servlets and JSP pages 51](#page-60-0) [Servlets and J2EE archive structure 51](#page-60-1) [Developing a servlet 52](#page-61-0) [Creating a servlet class in W](#page-61-1)orkbench 52 [Processing the HTTP request 55](#page-64-0) [Generating the HTTP response 56](#page-65-0) [Specifying initialization and cleanup methods 61](#page-70-0) [Other servlet coding issues 62](#page-71-0) [Packaging the application 62](#page-71-1) [Deploying the application 63](#page-72-0) [Running a servlet 63](#page-72-1) **[Chapter 5 Writing J2EE Application Clients 65](#page-74-0)** [About J2EE application clients 65](#page-74-1) [Client features 65](#page-74-2) [Client container 67](#page-76-0) [Client life cycle 67](#page-76-1) [Developing a client 68](#page-77-0) [Coding client classes 68](#page-77-1) [Compiling client classes 74](#page-83-0)

[Packaging a client 75](#page-84-0) [Writing the manifest file 75](#page-84-1) [Writing the deployment descriptor file 77](#page-86-0) [Creating the client JAR file 79](#page-88-0) [Deploying a client 80](#page-89-0) [Writing server-specific deployment information 80](#page-89-1) [Deploying the client JAR file 83](#page-92-0) [Running a client 86](#page-95-0)

### **[Chapter 6 Writing Enterprise JavaBeans 87](#page-96-0)**

[About EJBs 87](#page-96-1) [Developing EJBs 92](#page-101-0) [What W](#page-103-0)orkbench does 94 [Packaging EJBs 95](#page-104-0) [Writing the deployment descriptor 95](#page-104-1) [What W](#page-105-0)orkbench does 96 [Creating an EJB JAR file 96](#page-105-1) [What W](#page-105-2)orkbench does 96 [Deploying EJBs 97](#page-106-0) [Calling EJBs 97](#page-106-1) [Finding the EJB 97](#page-106-2) [Tips for designing EJB applications 100](#page-109-0)

### **[Chapter 7 Using Resource Adapters 101](#page-110-0)**

[About resource adapters 101](#page-110-1) [Deploying resource adapters 103](#page-112-0) [Using resource adapters 104](#page-113-0)

### [PART II PRODUCING AND CONSUMING WEB SERVICES](#page-116-0)

#### **[Chapter 8 Understanding Web Services 109](#page-118-0)**

[About Web Services 109](#page-118-1) [Web Service providers, consumers, and registries 110](#page-119-0) [Providing Web Services 111](#page-120-0) [Creating Web Service components 111](#page-120-1) [Creating a WSDL file 112](#page-121-0) [Publishing Web Service information 112](#page-121-1) [Using Web Services 113](#page-122-0) [Using Web Service registries 114](#page-123-0) [About registries 114](#page-123-1) [Registry data formats 115](#page-124-0)

[Public and local registries 115](#page-124-1) [Learning more about Web Services 115](#page-124-2) [Popular Web Service implementations 116](#page-125-0) [Web Services and W](#page-125-1)orkbench 116 iBroker Web 117 [Web Service Wizard 117](#page-126-1) [Registry Manager 118](#page-127-0) [WSDL Wizard and Editor 118](#page-127-1) **[Chapter 9 Generating Web Services 119](#page-128-0)** [Basics 119](#page-128-1) [Steps 120](#page-129-0) [Preparing to generate 120](#page-129-1) [Generating Web Service files 122](#page-131-0) [Examining the generated files 125](#page-134-0) [Editing the generated files 131](#page-140-0) [Using the generated files 133](#page-142-0) [Choosing an implementation model 135](#page-144-0) [Tie model 135](#page-144-1) [Skeleton model 136](#page-145-0) [Scenario: starting with a Java class 137](#page-146-0) [Project setup 138](#page-147-0) [Input to the wizard 138](#page-147-1) [Generated files for the Web Service 142](#page-151-0) [Generated files for testing 154](#page-163-0) [Deployment descriptor 166](#page-175-0) [Runtime test result 166](#page-175-1) **[Chapter 10 Generating Web Service Consumers 167](#page-176-0)** [Basics 167](#page-176-1) [Steps 168](#page-177-0) [Preparing to generate 168](#page-177-1) [Providing a WSDL file 169](#page-178-0) [Example: WSDL file for Autoloan .NET Web Service 170](#page-179-0) [Understanding the WSDL 173](#page-182-0) [Generating the consumer files 174](#page-183-0) [Examining the generated files 177](#page-186-0) [About generated file names 178](#page-187-0) [Additional details of generation 178](#page-187-1) [Example: generated consumer files for Autoloan .NET Web Service](#page-187-2)  [178](#page-187-2)

[Editing the generated files 195](#page-204-0) [Editing the](#page-204-1) *xxx*Client.java file 195 [Using the generated files 197](#page-206-0) [Running the consumer program 198](#page-207-0)<br>From Workbench 198 [From W](#page-207-1)orkbench [From a command line 199](#page-208-0)

### **Contents**

# <span id="page-8-0"></span>**About This Book**

### <span id="page-8-1"></span>Purpose

This guide tells you how to develop J2EE and Web Service applications using SilverStream eXtend Workbench.

### <span id="page-8-2"></span>Audience

This guide is for J2EE application programmers who need to create, assemble, and deploy J2EE and Web Service components.

### <span id="page-8-3"></span>**Prerequisites**

This guide assumes that you are familiar with the Java programming language, the Internet, and Web applications. You can find learning materials on these topics readily available from a variety of public and commercial sources.

### <span id="page-8-4"></span>**Organization**

Here's a summary of the topics you'll find in this guide:

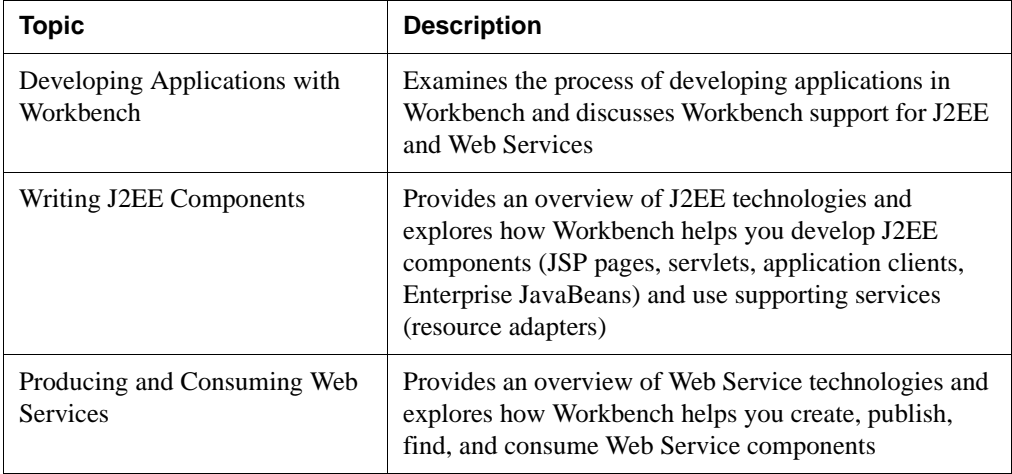

# <span id="page-10-3"></span><span id="page-10-0"></span>Developing Applications with Workbench

This chapter explores the life cycle of a **J2EE or Web Service application**. It looks at each phase of the development process and explains how SilverStream eXtend Workbench can help you along the way. The process consists of:

- **1.** [Designing an application](#page-10-1)
- **2.** [Developing an application](#page-12-0)
- **3.** [Building the project](#page-17-0)
- **4.** [Deploying project archives](#page-18-0)
- **5.** [Testing and debugging an application](#page-19-1)

# <span id="page-10-1"></span>**Designing an application**

A comprehensive design phase is strongly recommended to help you make appropriate choices in architecture and technologies, ensuring success for your project. This includes:

- • [Designing J2EE applications](#page-10-2)
- Designing Web Services

You can design your application manually or with automated design and modeling tools, then implement that design using Workbench.

### <span id="page-10-2"></span>Designing J2EE applications

When you design an application for a J2EE (Java 2 Platform, Enterprise Edition) server, give careful consideration to the programming model it should follow. Good models, such as the **Model-View-Controller** (MVC) architecture, are available for handling the potential complexity of J2EE applications. The Jakarta **Struts** project is a popular MVC implementation.

Your application design should also specify which J2EE technologies you need. These may include:

- **Component technologies** such as application clients, servlets, JavaServer Pages (JSP pages), and Enterprise JavaBeans (EJBs)
- **Service technologies** such as Java Naming and Directory Interface (JNDI), Java Database Connectivity (JDBC), Connector architecture (resource adapters), Java Transaction API (JTA), Java Authentication and Authorization Service (JAAS), JavaMail, Java Messaging Service (JMS), Java API for XML Parsing (JAXP), and others

### 1 Developing Applications with Workbench

 For more on J2EE technologies, see [Chapter 2, "Understanding J2EE"](#page-24-2).

For details on J2EE application design, consult the following table:

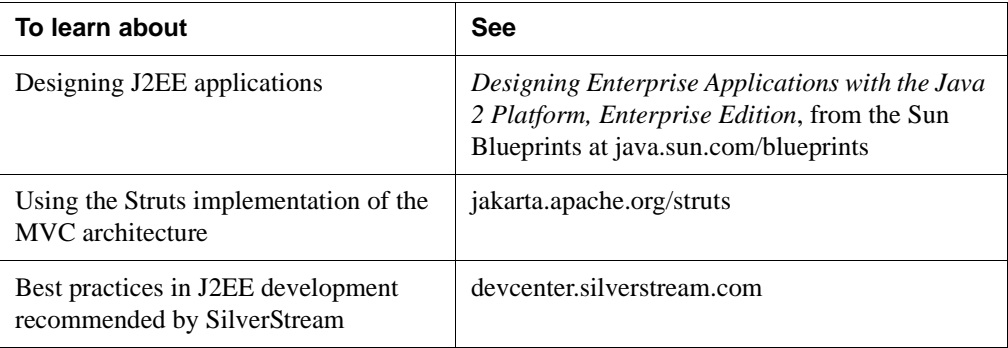

### <span id="page-11-0"></span>Designing Web Services

The design of a Web Service involves several standard technologies, including:

- **Simple Object Access Protocol** (SOAP), an XML-based messaging protocol that enables software components to communicate regardless of development platform and source language differences
- **Web Services Description Language** (WSDL), an XML-based language that represents characteristics of a Web Service
- **Universal Description, Discovery, and Integration** (UDDI) registries, which enable you to publish to and make inquiries of a central, network-accessible repository of information about businesses and Web Services

Web Service providers must ensure that their services are highly available, reliable, and scalable, typically through careful hardware and software design choices. Web Services created in Workbench are implemented using J2EE technologies, so J2EE best practices apply to their design as well.

 For more on Web Service technologies, see [Chapter 8, "Understanding Web Services".](#page-118-2)

 For details on Web Service design, consult the following table:

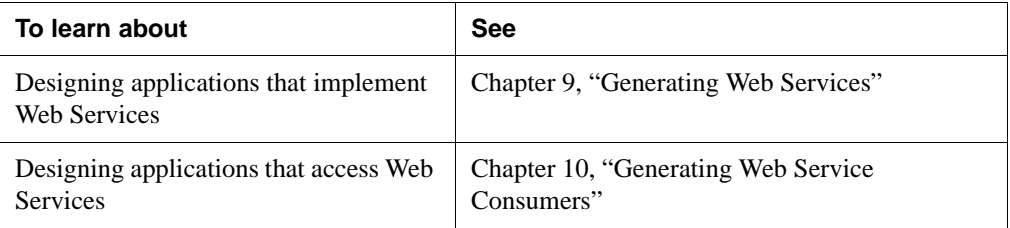

# <span id="page-12-0"></span>**Developing an application**

Using Workbench to develop a J2EE application or Web Service involves:

- **1.** [Setting up your project](#page-12-1)
- **2.** [Working on components](#page-14-0)
- **3.** [Updating deployment descriptors](#page-16-0)
- **4.** [Supporting team development](#page-16-1)

### <span id="page-12-1"></span>Setting up your project

In Workbench, a **project** typically represents a J2EE module that you want to build. You can create Workbench projects that build the following **J2EE archives**:

- Enterprise archive (EAR)
- Web archive (WAR)
- Resource adapter archive (RAR)
- Enterprise JavaBean archive (EJB JAR)
- Application client archive (client JAR)
- Java class archive (JAR)

These Workbench projects support the J2EE component model of development. This enables you to create, change, and build small parts of your enterprise application or the entire application.

**Basic steps** The typical process of setting up a J2EE development project in Workbench involves:

- **1.** [Organizing your source directories and files](#page-13-0) on the file system
- **2.** [Creating projects and subprojects](#page-14-1) in Workbench for the J2EE archives you need
- **3.** [Adding existing source directories and files to your projects](#page-14-2) in Workbench

For example, you might create a single, top-level project that represents an enterprise application. You might then create subprojects for the various modules that make up the application, including Web modules for the user interface, EJB modules for the business logic and database access, and so on.

For details on projects and subprojects in Workbench, see [Projects and Archives](toolsProjects.html) in the *Tools Guide*.

**Setting up a Web Service project** In Workbench, Web Services are deployed as Web archives (WARs). To set up a Web Service project, you follow the same steps as when creating a WAR project.

### <span id="page-13-0"></span>**Organizing your source directories and files**

Your initial setup steps depend on whether you're creating a project from scratch or importing existing J2EE source into Workbench:

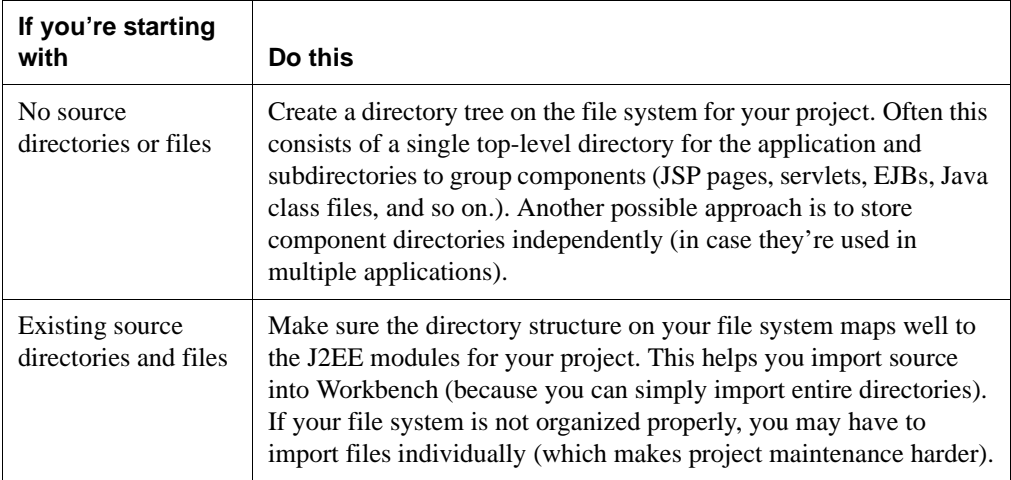

### <span id="page-14-1"></span>**Creating projects and subprojects**

Workbench provides a **New Project Wizard** that helps you create a project for each type of archive you want to build. For example, if you're creating an enterprise archive, you can select EAR as the project type then specify the project name, file system location, and J2EE version. Workbench creates a SilverStream **project file** (with **SPF** extension) in the project location.

Once you create projects for your application's J2EE modules (WARs, RARs, EJB JARs, client JARs), you can add them to the EAR project as subprojects.

For more information on organizing projects and subprojects, see [Organizing projects](toolsProjects.html#Organizingprojects) in the *Tools Guide*.

 To learn about choosing the J2EE version for a project, see the chapter on [how to handle](gsJ2EEVersions.html)  [J2EE versions](gsJ2EEVersions.html) in *Getting Started*.

### <span id="page-14-2"></span>**Adding existing source directories and files to your projects**

Once your application architecture is represented in Workbench projects and subprojects, you can add any existing source directories and files to them. For example, you may already have the Java classes for some application components. You might have some standard resources (such as graphics) that you're reusing from other applications.

Wherever possible, add the **directory** that contains the files rather than the individual files. If you add a directory to a project, any files in that directory are automatically included in the project. If you specify individual files, you must add any new files created in that directory to the project manually.

 For more information on adding directories and files to a project, see [Populating projects](toolsProjects.html#Populatingprojects)  in the *Tools Guide*.

### <span id="page-14-0"></span>Working on components

Workbench provides **component wizards** and **source editors** to help you create and maintain J2EE components for your projects. Because Workbench adheres to J2EE standards, you also have the option of using any third-party tool to develop components for a Workbench project.

### **Using component wizards**

Whenever you request a new file in Workbench, a wizard helps you create the kind of J2EE component or other item you want. Workbench provides wizards for JSP pages and tag libraries, servlets, EJBs, JavaBeans and Java classes, XML files, WSDL files, text files, Web Services, and more. The [Web Service Wizard](toolsWebServiceWizard.html) lets you create Web Services (SOAP-enabled servlets and supporting classes for a WAR project) or Web Service consumers (classes for accessing Web Services).

Each wizard collects information about the requested item, creates files and directories for it (including Java source where possible), and adds it to the appropriate project.

 For more information, see [Creating source files](toolsProjects.html#Creatingsourcefiles) and [Component Wizards](toolsComponentWizards.html) in the *Tools Guide*.

### **Using source editors**

Workbench provides a variety of editors you can use to further develop the source files in your projects:

- Java Editor
- **JSP** Editor
- HTML Editor
- Text Editor
- XML Editor
- WSDL Editor
- Deployment Descriptor Editor
- Deployment Plan Editor

When you open a file, Workbench automatically invokes the appropriate editor for that file type. Editor features include archive-awareness, various coding conveniences, and version control access.

 For more information on using these editors, see [Source Editors](toolsTextEditor.html) in the *Tools Guide*.

 To learn about version control access, see the chapter on [Workbench basics](toolsBasics.html#Usingversioncontrol) in the *Tools Guide*.

### **Using other tools**

Workbench supports any J2EE module or component, regardless of how it was created. This means you can develop modules and components using your favorite third-party tools (such as another IDE or editor) then import them intoWorkbench (as described in ["Adding existing](#page-14-2)  [source directories and files to your projects" on page 5](#page-14-2)).

### <span id="page-16-0"></span>Updating deployment descriptors

Workbench generates an appropriate deployment descriptor for any J2EE project or subproject you create. When you modify the contents of a project, Workbench automatically updates the corresponding deployment descriptor.

Workbench provides a **Deployment Descriptor Editor** that enables you to manually edit a deployment descriptor file. This editor offers both graphical and text-based views of the deployment descriptor information.

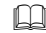

 See [Deployment Descriptor Editor](toolsDeployDescEditor.html) in the *Tools Guide*.

### <span id="page-16-1"></span>Supporting team development

Because Workbench maintains projects on your file system, it's easy to share work among multiple developers. This section provides some tips on making the process flow smoothly:

- • [Keeping project files current](#page-16-2)
- Using relative paths

### <span id="page-16-2"></span>**Keeping project files current**

When you make changes to a project (such as adding files, directories, components, or modules), Workbench updates the project's SPF and deployment descriptor files as needed. When multiple developers work on the same set of project files, there are several ramifications of such changes. Following good source control processes usually ensures that changes in the project structure and content are handled appropriately.

You must have write access to the appropriate project files when making project-level changes. Typically, this means checking out SPF, deployment descriptor, and component files from a version control system. To share project-level changes with others on your team, you must check in your project files. Other members of the team must update their work areas to reflect the changed project structure and content.

### <span id="page-17-1"></span>**Using relative paths**

When creating components or modules in Workbench, you specify paths for archives and directories. When multiple developers work on a project, you may want to specify these paths relative to the project directory.

The advantage of using relative paths is that project files don't rely on drive letters or other absolute path structures (which can be problematic across file systems). For example, a Z: drive mapped on your computer might not exist on another developer's computer. Unless you can guarantee that all developers accessing your project have some known set of drives, you should use relative paths.

The disadvantage is that in deep directory structures, relative paths are sometimes difficult to decipher (for example, a file might be specified as  $\ldots$ ..\..\..\beans\classes\checker.class).

# <span id="page-17-0"></span>**Building the project**

Workbench gives you flexibility in building project files and creating J2EE archives. You can:

- **Compile just the currently open Java file** without affecting the rest of your project
- **Build an entire project** (and its subprojects) with the option of compiling all classes or only those that need it
- **Generate the archive** for a project (and its subprojects)

You can perform build operations from the Workbench IDE or from the command line. In either case, your project settings are used to specify build details (such as where to generate class files and archives).

 For more information, see [Compiling, building, and archiving i](toolsProjects.html#Compiling,building,andarchiving)n the *Tools Guide*.

**Validating project archives** Workbench also enables you to validate the generated archive for a project (and its subprojects). Validation is a good check to perform before deployment. It makes sure the archive's deployment descriptor agrees with the appropriate J2EE deployment descriptor DTD and with the archive's content.

 For more information, see [Validating archives](toolsProjects.html#Validatingarchives) in the *Tools Guide*.

# <span id="page-18-0"></span>**Deploying project archives**

Once you generate the archive for a Workbench project, you can deploy it to a J2EE server. You have a choice of deployment approaches:

- • [Deploying from Workbench](#page-18-1)
- • [Deploying outside Workbench](#page-19-0)

## <span id="page-18-1"></span>Deploying from Workbench

Workbench provides built-in support for deployment to a variety of J2EE servers:

- BEA WebLogic Server
- IBM WebSphere Application Server
- Jakarta Tomcat
- Oracle9i Application Server
- SilverStream eXtend Application Server
- Sun J2EE Reference Implementation Server

**Basic steps** To deploy a project archive from Workbench to one of these servers, you:

- **1.** Define a **server profile** that specifies configuration details about your target J2EE server.
- **2.** Prepare **server-specific deployment information** that describes how the archive should run on your target J2EE server.

This information is typically expressed in XML, similar to the standard J2EE deployment descriptors. For example, when deploying to a SilverStream server, you provide an XML file called a **deployment plan** (which you can edit in the **Deployment Plan Editor** included in Workbench).

**3.** Specify **deployment settings** that tell Workbench how and where to deploy.

These settings include a **rapid deployment** option that's helpful during the development phase to quickly deploy and test changes you make.

**4.** Use the **Project**>**Deploy Archive** command to start the deployment.

 To learn more about deploying from Workbench, see [Archive Deployment](toolsDeployment.html) in the *Tools Guide*.

### <span id="page-19-0"></span>Deploying outside Workbench

Alternatively, you can take archives generated in Workbench and deploy them via other J2EEcompatible tools (such as the deployment facilities provided by your J2EE server). This approach should enable you to deploy to any standard J2EE server.

# <span id="page-19-1"></span>**Testing and debugging an application**

Before you can release a J2EE or Web Service application for production use, you must make sure it operates properly and with acceptable performance. Your quality control process should include:

- • [Deploying your application to a test server](#page-19-2)
- • [Running your application](#page-20-0)
- • [Debugging your application](#page-20-1)

### <span id="page-19-2"></span>Deploying your application to a test server

By deploying to a test server, you can discover application problems without exposing end users or other groups to them. Here are some common test server scenarios:

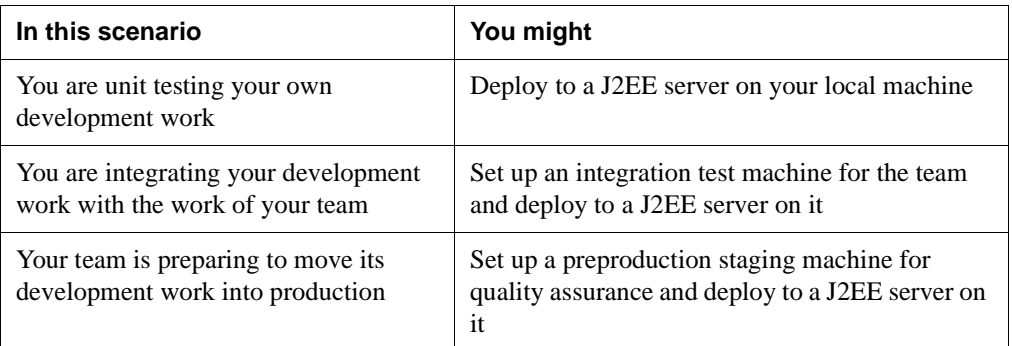

Wherever possible, test environments should approximate the production environment in which your application will run. You can facilitate deployment to a set of test servers by defining server profiles for them in Workbench.

 See the [Server profile](toolsBasics.html#Serverprofile) discussion in the *Tools Guide*.

## <span id="page-20-0"></span>Running your application

In many cases, you can test how a deployed J2EE application runs by using a Web browser to request a particular URL from your J2EE server. This approach applies when you're testing **JSP pages** and **servlets**, as well as other components or services that they then access (such as Web Services, EJBs, resource adapters, tag libraries, filters, JavaBeans, and supporting classes).

Testing a deployed J2EE **application client** requires a different approach. This essentially involves invoking the client container and asking it to start the client (although the exact process depends on your J2EE server's implementation of the client container).

For more information on running a specific type of J2EE component, see the appropriate chapter in [Part I, "Writing J2EE Components".](#page-22-1)

 For details on testing Web Services or Web Service consumers, see the appropriate chapter in [Part II, "Producing and Consuming Web Services".](#page-116-1)

### <span id="page-20-1"></span>Debugging your application

Once you're running an application, you can use debugging tools to control program execution and monitor program status. This enables you to find and fix runtime errors. Workbench provides a **Debugger** that you can launch to debug J2EE and other Java applications (including client-side or server-side objects, on a local or remote machine).

 For more information, see the [Debugger](toolsDebugger.html) chapter in the *Tools Guide*.

### 1 Developing Applications with Workbench

# <span id="page-22-1"></span><span id="page-22-0"></span>**Part I** Writing J2EE Components

A primer on J2EE components and supporting services that prepares you for creating and using them in Workbench

- • [Chapter 2, "Understanding J2EE"](#page-24-2)
- • [Chapter 3, "Writing JSP Pages"](#page-40-1)
- • [Chapter 4, "Writing Servlets"](#page-58-3)
- • [Chapter 5, "Writing J2EE Application Clients"](#page-74-3)
- • [Chapter 6, "Writing Enterprise JavaBeans"](#page-96-2)
- • [Chapter 7, "Using Resource Adapters"](#page-110-2)

# <span id="page-24-2"></span><span id="page-24-0"></span>**Understanding J2EE**

The move of enterprise computing to the Internet and World Wide Web poses challenges to application providers. More than ever, enterprise applications must be responsive, easily updatable, distributed, scalable, cross-platform, and integrated with a variety of existing backend information systems. Sun's **Java 2, Enterprise Edition** (J2EE) addresses these challenges.

This chapter provides a concise overview of J2EE and introduces the J2EE features of SilverStream eXtend Workbench. Topics include:

- • [What is J2EE?](#page-24-1)
- • [How are J2EE applications put together?](#page-30-0)
- • [Learning more about J2EE](#page-35-1)
- • [J2EE and Workbench](#page-37-0)

## <span id="page-24-1"></span>**What is J2EE?**

J2EE is a standard that provides a component-based approach to designing, implementing, and deploying multitier enterprise-level applications. With J2EE, you get reusability of components, portability, transaction support, a unified security model, and more.

This section explores the basics of J2EE, including:

- • [What J2EE gives you](#page-25-0)
- Two kinds of applications
- • [J2EE technologies](#page-26-1)

### <span id="page-25-0"></span>What J2EE gives you

The J2EE platform provides the following benefits:

#### **• J2EE applications have a standardized, component-based architecture**

J2EE applications consist of components (including servlets, JavaServer Pages, and Enterprise JavaBeans) that are bundled into modules. Because J2EE applications are component-based, you can easily reuse components in multiple applications, saving time and effort and enabling you to quickly deliver applications.

This modular development model also supports clear division of labor across development, assembly, and deployment of applications so you can best leverage the skills of individuals at your site.

### **• J2EE applications are distributed and multitier**

J2EE provides server-side and client-side support for enterprise applications. J2EE applications present the user interface on the client (typically a Web browser), perform their business logic and other services on the application server in the middle tier, and are connected to enterprise information systems on the back end (these three tiers are described in a little more detail later). With this architecture, functionality exists on the most appropriate platform.

#### **• J2EE applications are standards-based and portable**

J2EE defines standard APIs, which all J2EE-compatible vendors must support. This ensures that your J2EE development is not tied to a particular vendor's tools or server.

This means that you have your choice of tools, components, and servers. Because J2EE components use standard APIs, you can develop them in any J2EE development tool (including Workbench), develop components or purchase them from a component provider, and deploy them on any J2EE-compatible server. You pick the tools, components, and server that make the most sense for you.

### **• J2EE applications are scalable**

J2EE applications run in containers, which are part of a J2EE server. These containers can themselves be designed to be scalable, so scalability can be handled by the J2EE server provider without any effort from the application developer.

### **• J2EE applications can be easily integrated with back-end information systems**

The J2EE platform provides standard APIs for accessing a variety of enterprise information systems (EISs), including relational database management systems, e-mail systems, and CORBA systems. For broader connectivity, J2EE includes the Connector architecture, which defines a standard means for accessing heterogeneous EISs.

# <span id="page-26-0"></span>Two kinds of applications

There are two kinds of J2EE applications:

- **Web applications** use Web browsers as clients and download static HTML, dynamic HTML, or XML generated by JavaServer Pages or servlets on the server.
- **Non-Web applications** use a standalone client (usually written in Java) or an applet embedded in a nonbrowser appliance, such as a cell phone.

[The J2EE Blueprints](#page-36-0) document from Sun recommends using Web applications as much as possible. Web browsers are standard and you don't have to deploy client software onto user desktops. When used with supporting technologies (such as JavaScript, DHTML, and XML/XLS), Web applications can be made highly interactive. And browser technology continues to advance, making browsers ever more attractive as the client environment.

## <span id="page-26-1"></span>J2EE technologies

J2EE technologies can be divided into these categories:

- • [J2EE components](#page-26-2)
- • [J2EE services](#page-29-0)

### <span id="page-26-2"></span>**J2EE components**

J2EE includes the following kinds of components:

- • [Web components](#page-27-0)
- • [Enterprise JavaBean components](#page-28-0)
- Client components

It also supports JavaBean components, which are part of J2SE (Java 2, Standard Edition).

### <span id="page-27-0"></span>Web components

Web applications consist of Web components and other resources bundled together. There are two major kinds of Web components:

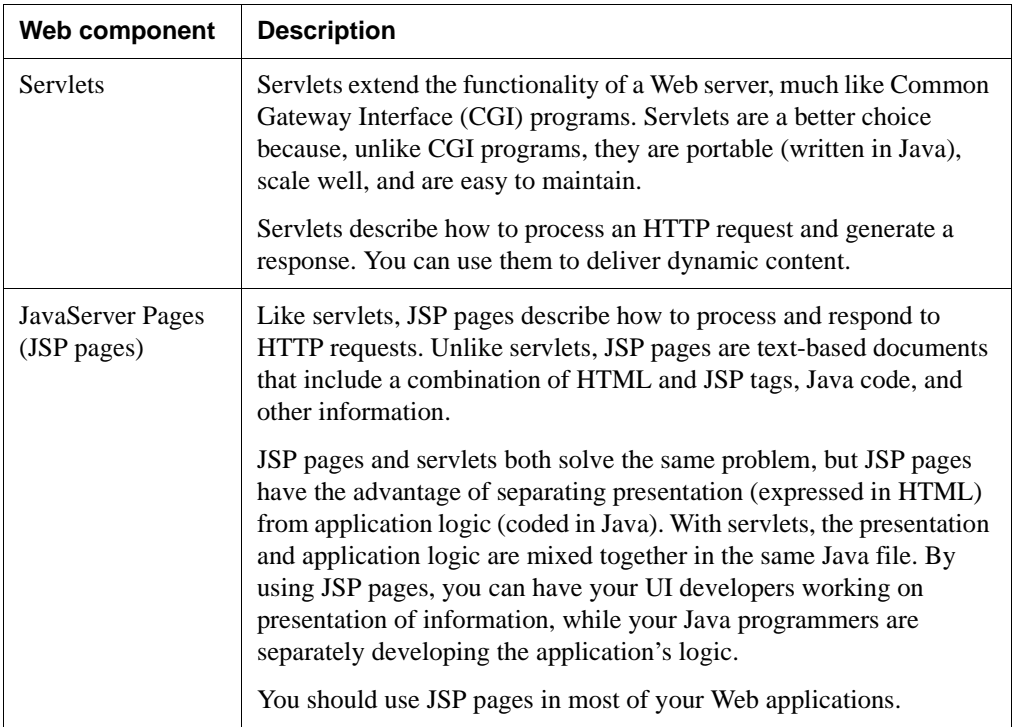

Web applications can also contain some other supporting components:

- **Filters** can be used to modify the data or headers of an incoming request, or of an outgoing response.
- **Event listeners** can be used to monitor the servlet context or HTTP session for state changes and then perform any appropriate processing.

 For more on Web components, see [Chapter 3, "Writing JSP Pages"](#page-40-1) and [Chapter 4,](#page-58-3)  ["Writing Servlets"](#page-58-3).

### <span id="page-28-0"></span>Enterprise JavaBean components

The business logic of a J2EE application resides in Enterprise JavaBeans (EJBs). EJBs are the layer between your application's presentation (viewed in a Web browser) and the data in your back-end enterprise information systems. There are three kinds of EJB components:

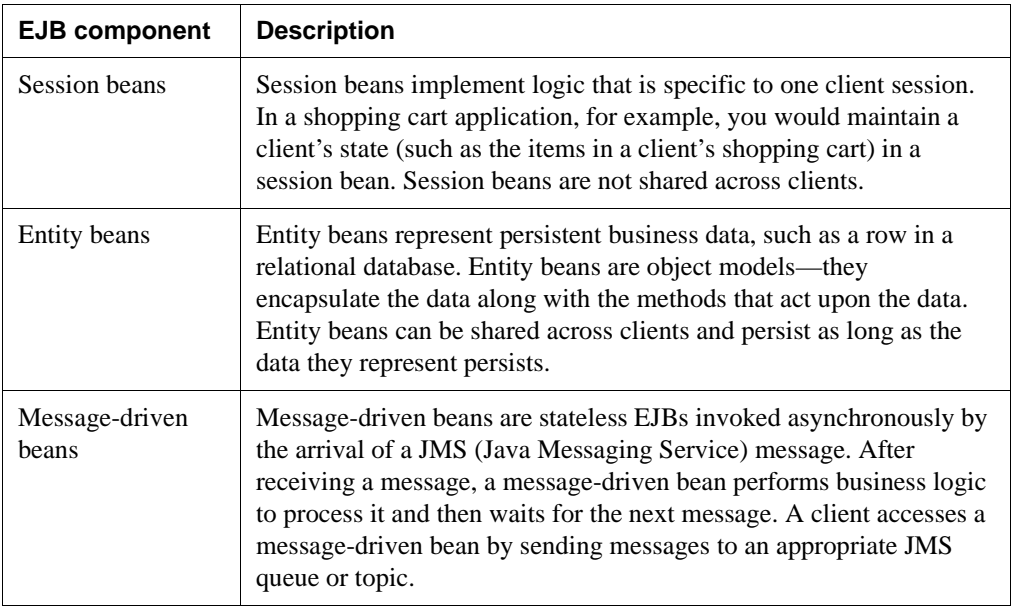

 For more on EJB components, see [Chapter 6, "Writing Enterprise JavaBeans"](#page-96-2).

### <span id="page-28-1"></span>Client components

While most J2EE applications use a standard Web browser as the primary or sole client, J2EE also supports a couple of clients that execute a Java Virtual Machine:

- Applets
- Standalone Java application clients

 For more on client components, see [Chapter 5, "Writing J2EE Application Clients"](#page-74-3).

### <span id="page-29-0"></span>**J2EE services**

J2EE provides a wide range of standard services, including the following:

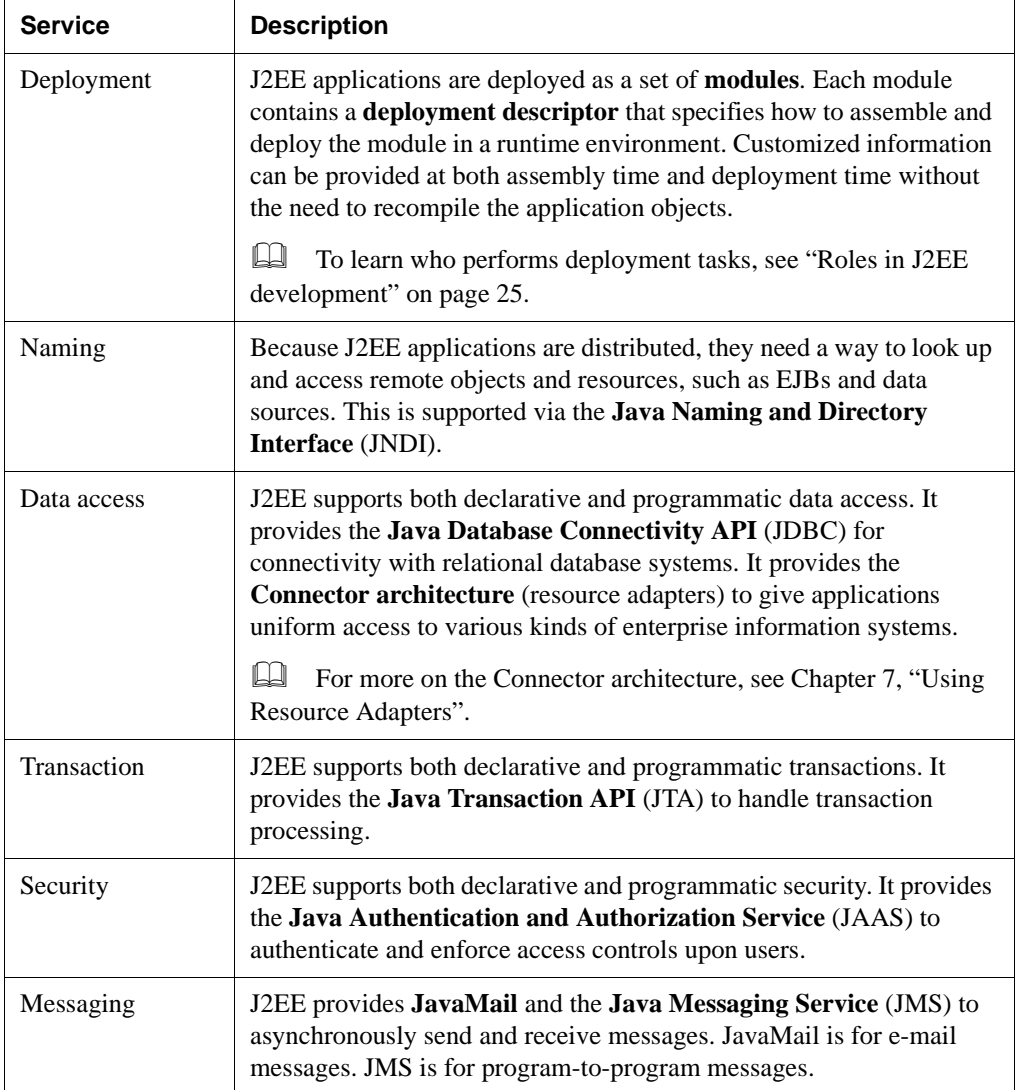

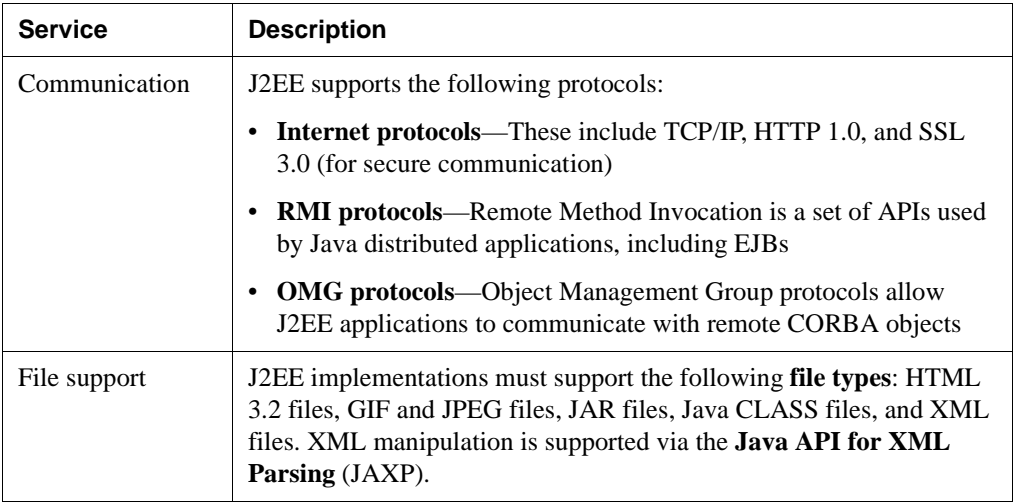

# <span id="page-30-0"></span>**How are J2EE applications put together?**

This section takes a closer look at the implementation of J2EE applications:

- • [Three tiers](#page-30-1)
- • [J2EE applications are delivered in archive files](#page-33-0)
- • [Roles in J2EE development](#page-34-0)
- • [Model-View-Controller application model](#page-35-0)

### <span id="page-30-1"></span>Three tiers

J2EE applications run on three tiers:

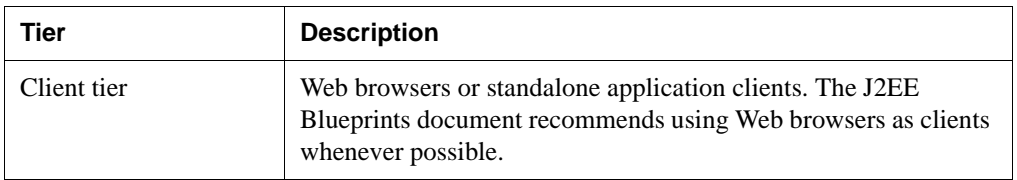

### 2 Understanding J2EE

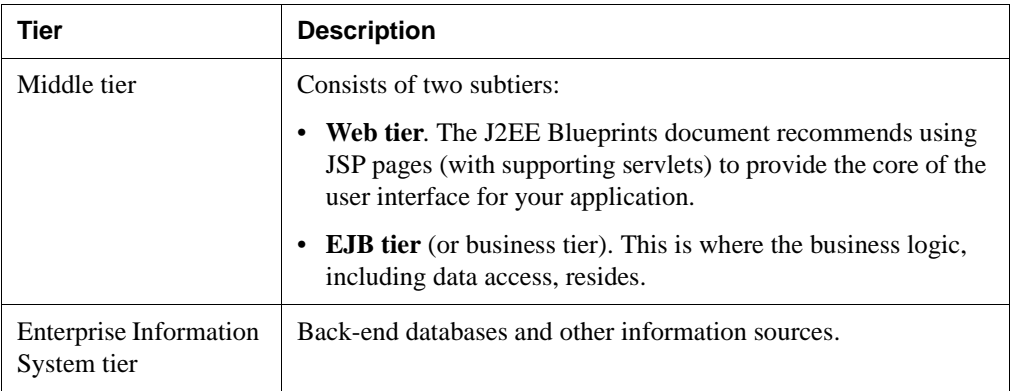

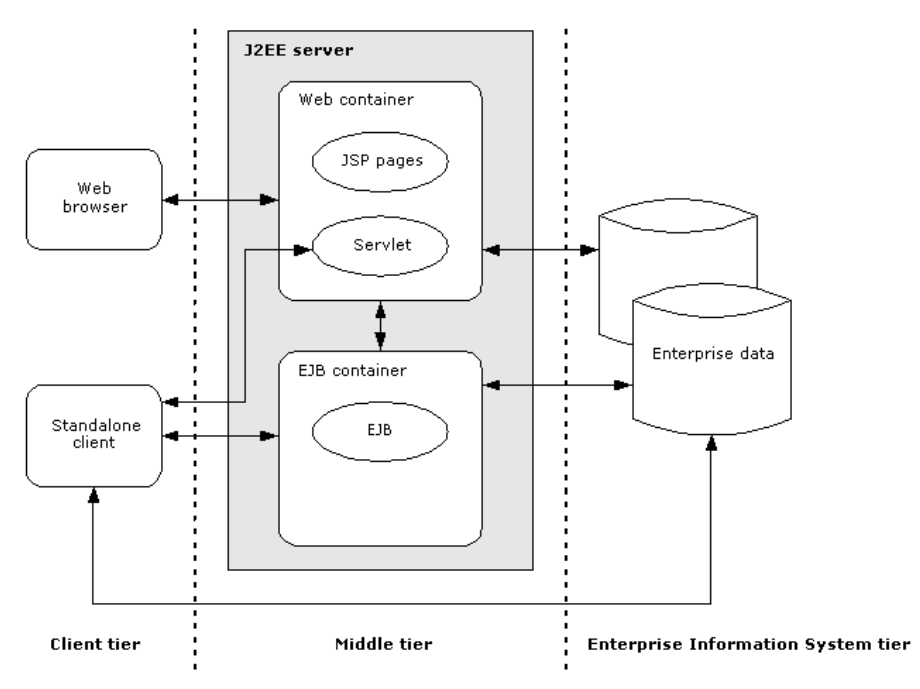

Here's a simplified illustration of these tiers:

**Containers** At the heart of the J2EE component model are containers. Containers are the runtime environments implemented by J2EE platform providers. Containers provide life-cycle management and other services so that application developers can concentrate on the presentation and business logic of their applications.

For example, **Web containers** (which primarily contain JSP pages and servlets) provide support for receiving and responding to client requests. **EJB containers** provide built-in support for transaction management (among other things). Containers also provide built-in support for accessing enterprise information systems, such as supporting JDBC to access relational databases.

The Web and EJB containers run within the J2EE-compatible application server.

## <span id="page-33-0"></span>J2EE applications are delivered in archive files

A J2EE application consists of one or more J2EE modules and one deployment descriptor, packaged in an **enterprise archive** (EAR) file, which is a JAR file with the .EAR extension:

**J2EE** application

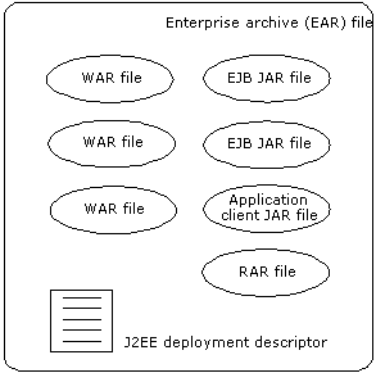

**Deployment descriptors** A deployment descriptor is an XML document that describes how to assemble and deploy a J2EE application or module in the runtime environment.

**J2EE modules** J2EE modules consist of one or more J2EE components of the same type and one component deployment descriptor. There are four kinds of J2EE modules:

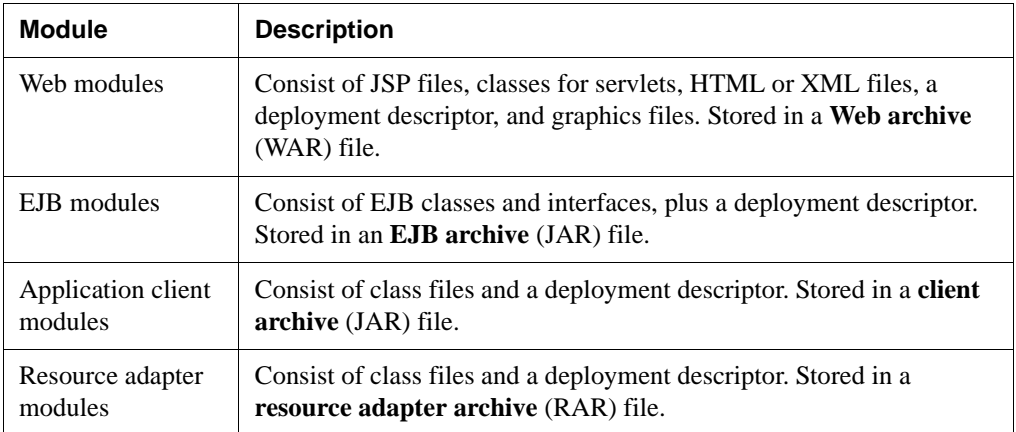

### <span id="page-34-0"></span>Roles in J2EE development

One strength of the J2EE platform is that the implementation process is divided naturally into roles, which can be performed by different individuals with different skills.

Because of this role-based development, you can use your staff efficiently. You can have your developers do what they do best: code high-performing applications, without worrying about the details of the UI. And you can have your designers do what they do best: design attractive, easy-to-use interfaces, without having to be involved in the application's coding.

Here are the J2EE roles:

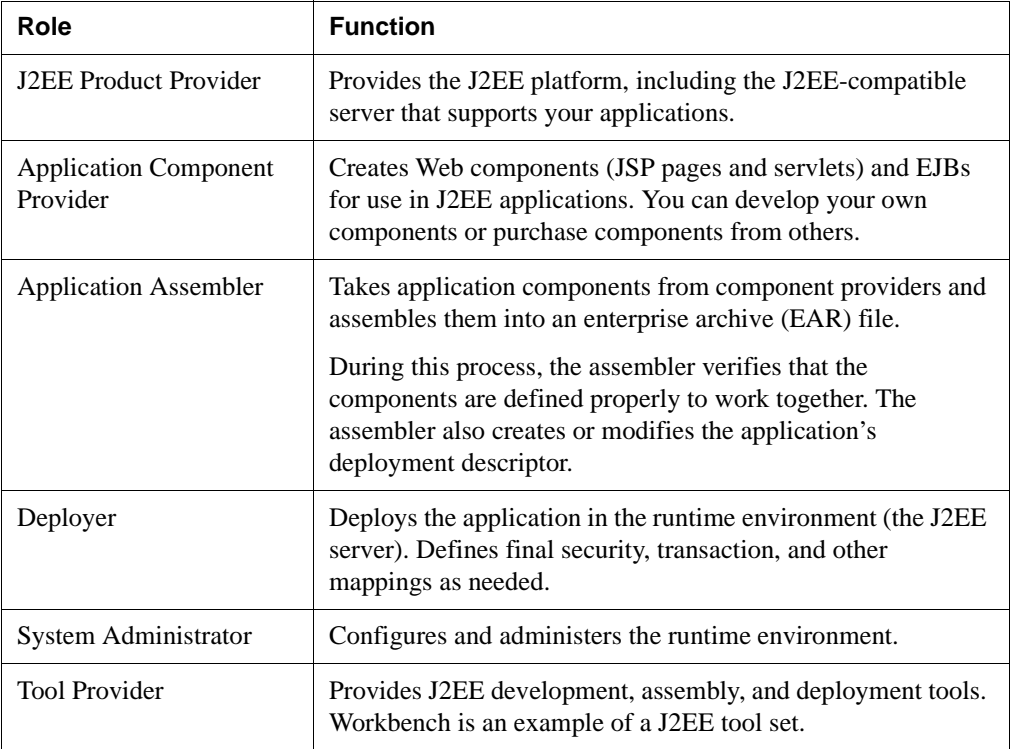

## <span id="page-35-0"></span>Model-View-Controller application model

J2EE applications are best developed using the Model-View-Controller (MVC) application model, which consists of the following three elements:

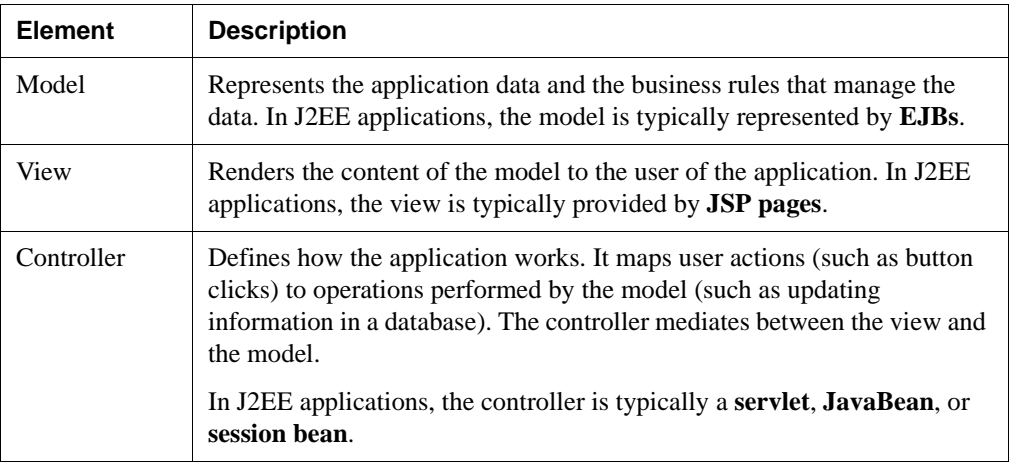

Using the MVC architecture, you can separate the data, display, and flow of an application, allowing for greater flexibility and ease of reuse. MVC is also a very good way to develop applications that support multiple presentations of the same data.

**Sample MVC applications** The sample application provided with the J2EE Blueprints uses the MVC model. The Workbench [Web application tutorial](tutallAbout.html) also uses MVC, implemented via the Struts framework from the Jakarta project.

# <span id="page-35-1"></span>**Learning more about J2EE**

This section lists other J2EE learning resources:

- • [The J2EE Blueprints](#page-36-0)
- • [J2EE Web sites](#page-36-1)
## The J2EE Blueprints

The J2EE Blueprints from Sun include the following learning materials to help you gain J2EE expertise:

- The book *Designing Enterprise Applications for the Java 2 Platform, Enterprise Edition* This is one of the best resources for learning about how to build J2EE applications and use J2EE technologies. It also illustrates best practices via the accompanying sample application.
- The sample application **Java Pet Store**

This is an e-commerce J2EE application presented through a standard Web browser. It's an excellent demonstration of how to build J2EE applications using the MVC architecture, a shopping cart metaphor, and many J2EE features (including JSP pages and EJBs).

These materials are available from the Sun Blueprints Web site (listed below). The book is also purchasable in hardcopy from major bookstores.

## J2EE Web sites

Here are some J2EE Web sites that you may find helpful:

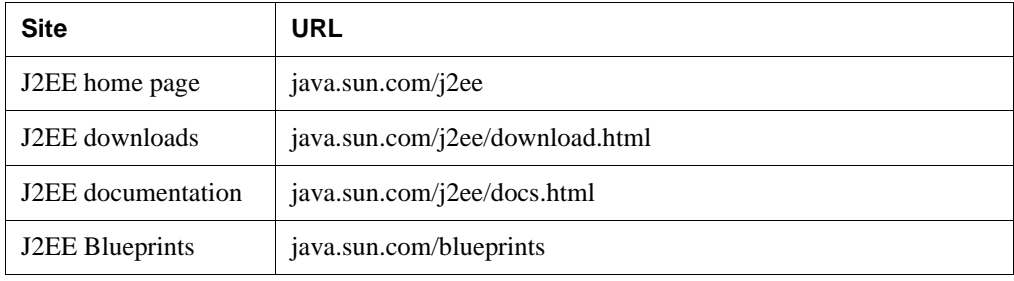

## **J2EE and Workbench**

SilverStream eXtend Workbench provides all the capabilities you need to create, organize, maintain, and deploy J2EE applications:

- • [Support for J2EE versions](#page-37-2)
- • [Support for J2EE roles](#page-37-0)
- • [J2EE-oriented IDE and projects](#page-37-1)
- • [Wizards and editors for J2EE components](#page-38-0)
- • [Build and archive facilities for J2EE modules](#page-38-1)
- • [J2EE deployment services](#page-38-2)

## <span id="page-37-2"></span>Support for J2EE versions

Workbench provides built-in support for multiple versions of J2EE, including 1.2 and 1.3. It helps you handle version-related tasks throughout the life cycle of a project, including development, migration, and deployment.

 See the chapter on [how to handle J2EE versions](gsJ2EEVersions.html) in *Getting Started*.

## <span id="page-37-0"></span>Support for J2EE roles

Workbench maintains a separation of development, assembly, and deployment operations to support the roles and responsibilities described in the J2EE specification.

## <span id="page-37-1"></span>J2EE-oriented IDE and projects

Workbench provides a graphical IDE that helps you create, organize, and maintain J2EE applications at the project, archive, and source (file system) levels. You can easily see how the source directories and files for a J2EE project are mapped into the resulting archive.

Workbench gives you a natural, consistent approach to developing J2EE components and assembling them into J2EE modules and applications.

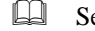

 See the chapter on [projects and archives](toolsProjects.html) in the *Tools Guide*.

## <span id="page-38-0"></span>Wizards and editors for J2EE components

Workbench provides automated wizards that help you create well-structured J2EE components, including:

- JSP pages and tag libraries
- **Servlets**
- EJBs
- JavaBeans and Java classes

Workbench also provides source editors and debugging tools that simplify maintaining these components.

 See the chapter on [Workbench basics](toolsBasics.html) in the *Tools Guide*.

#### <span id="page-38-1"></span>Build and archive facilities for J2EE modules

Workbench provides automated compiling, building, and archiving functions that enable you to produce J2EE modules such as:

- Enterprise archives (EARs)
- Web archives (WARs)
- EJB archives (EJB JARs)
- Application client archives (client JARs or CARs)
- Resource adapter archives (RARs)
- Java class archives (JARs)
- See the chapter on [projects and archives](toolsProjects.html) in the *Tools Guide*.

#### <span id="page-38-2"></span>J2EE deployment services

Workbench provides automated wizards that create and update deployment descriptors for your J2EE modules and applications. There are also editors for any manual changes you need to make.

Workbench provides built-in support for deployment to a variety of J2EE servers. Alternatively, you can take archives generated in Workbench and deploy them via other J2EE-compatible tools (such as the deployment facilities provided by your J2EE server).

 See the chapter on [archive deployment](toolsDeployment.html) in the *Tools Guide*.

#### 2 Understanding J2EE

## <span id="page-40-0"></span>Writing JSP Pages

JavaServer Pages (JSP) technology provides a standard way to generate dynamic content and incorporate that content in Web-based applications. This chapter introduces you to JSP. It covers the following topics:

- • [About JSP pages](#page-41-0)
- • [Developing JSP pages](#page-47-0)
- • [Packaging the application](#page-49-0)
- • [Deploying the application](#page-51-0)
- • [Running the application](#page-55-0)

## <span id="page-41-0"></span>**About JSP pages**

JSP pages are an important part of Sun's J2EE platform, which recommends using JSP pages to provide the core of the user interface of your application. JSP pages are typically used in Webbased J2EE applications (*Web applications*). A Web application includes JSP pages, servlets, JavaBeans, utility classes, images, and so on that are packaged in an archive called a Web archive (*WAR*) file. These applications are accessed by browser clients.

The following diagram shows how JSP pages and servlets are part of J2EE's middle tier, sometimes called the *Web tier*.

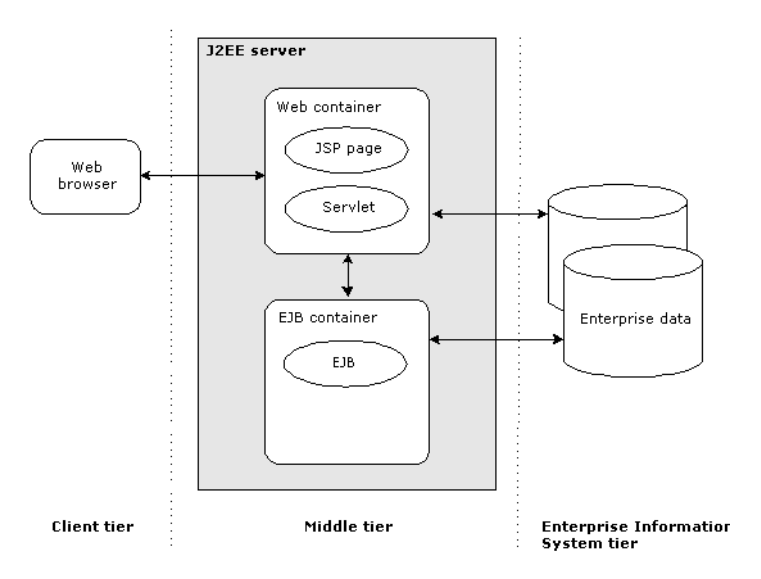

JSP pages simplify the process of creating dynamic Web content, because they combine the power of Java with the ease of use of a Web markup language. JSP pages:

- Describe how to process and respond to HTTP requests
- Are text-based documents that include a combination of HTML and JSP tags, Java code, and other information
- Separate presentation (expressed in HTML) from application logic, coded in Java
- Allow you to extend the capabilities of a JSP page by including calls to JavaBeans components as well as embedded Java code fragments

• Can also contain **custom tags** defined in **tag libraries**

If none of the standard JSP tags provides the functionality you need for your application, you can write your own application-specific tag library and use custom tags defined by this library in your pages. Alternatively, you can use a tag library provided by a third party, such as the [Jakarta project.](new http://jakarta.apache.org)

Can act as a front end to Enterprise JavaBeans

**About JSP pages and servlets** JSP pages use the underlying servlet technology of the application server. When a JSP page is deployed to an application server, it is translated into a servlet, which is then compiled for execution. So how do servlets and JSP pages differ?

Servlets extend the functionality of a Web server, much like Common Gateway Interface (CGI) programs. Servlets are a better choice than CGI programs—because, unlike CGI programs, they are portable (because they are written in Java), scale well, and are easy to maintain. Servlets describe how to process an HTTP request and generate a response. You can use them to deliver dynamic content.

Like servlets, JSP pages describe how to process and respond to HTTP requests. Unlike servlets, which are written in Java, JSP pages are text-based documents that include a combination of HTML and JSP tags, Java code, and other information.

JSP pages and servlets both solve the same problem, but JSP pages have the advantage of separating presentation (expressed in HTML) from application logic, coded in Java. With servlets, the presentation and application logic are mixed together in the same Java file. So by using JSP pages, you can have your UI developers working on presentation of information, while your Java programmers are separately developing the application's logic.

## SilverStream eXtend Workbench support for JSP pages

SilverStream eXtend Workbench provides tools that help you develop and deploy JSP pages. It specifically provides:

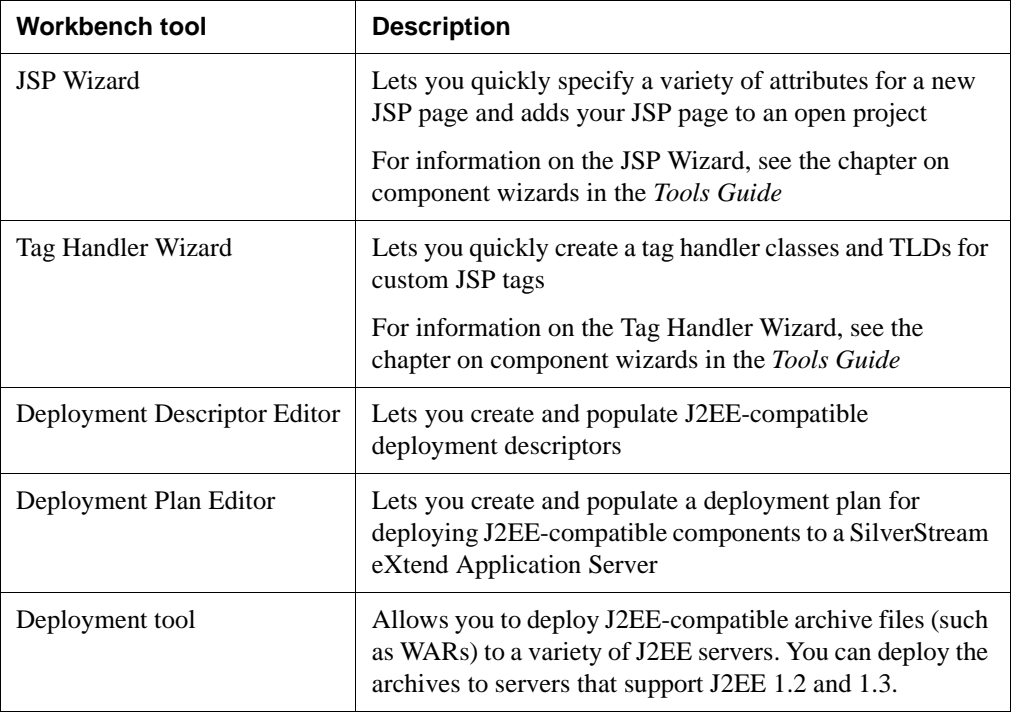

Workbench supports developing both 2.2 and 2.3 WARs. For making decisions about what WAR version you write to, see [the chapter on J2EE versions](gsJ2EEVersions.html).

 For more information and to access the specifications, see the Sun Java Web site at [http://java.sun.com/j2ee/docs.html](new http://java.sun.com/j2ee/docs.html).

## Looking at a sample JSP page

Here is a sample JSP page:

```
<html>
<jsp:useBean id="clock" scope="page" class="util.JspCalendar"/>
<jsp:useBean id="sql" scope="request" class="util.JspSQL"/>
<%@ taglib uri="SampleTags" prefix="SampleTags" %>
```

```
<h4>Use a tag library</h4>
<SampleTags:SimpleTag/>
<h4>Use the implicit Request object</h4>
\langleul>
<li>Server name: <%= request.getServerName() %>
<li>Server port: <%= request.getServerPort() %>
<li>HTTP method: <%= request.getMethod() %>
\langleul>
<h4>Use a Bean to access date information</h4>
<ul>
<li>Day of month: is <jsp:getProperty name="clock" property="dayOfMonth"/>
<li>Another form of Day of month: is <%=clock.getDayOfMonth() %>
<li>Year: is <jsp:getProperty name="clock" property="year"/>
<li>Month: is <jsp:getProperty name="clock" property="month"/>
\langleul>
<h4>Call a function declared on the JSP page</h4>
<%-- Function declaration --%>
< \frac{6}{3}!
   public String getAString(String x)
 {
   return x + " was passed in";
 }
%>
<ul>
<li>Call getAString: <%= getAString("Hello") %>
\langleul>
<h4>Use a Bean to access a database</h4>
<%= sql.getSQL(request, "Select ID, LASTNAME, FIRSTNAME from EMPLOYEES") %>
<h4>Execute a scriplet that has embedded text</h4>
<% if (java.util.Calendar.getInstance().get(java.util.Calendar.AM_PM) == 
java.util.Calendar.AM) {%>
Good morning!
<% } else { %>
Good afternoon
!
<\frac{6}{6} } \frac{6}{5}<h4>Include the output of another JSP</h4>
<jsp:include page="include.jsp"/>
</html>
```
#### 3 Writing JSP Pages

Here is what the page looks like:

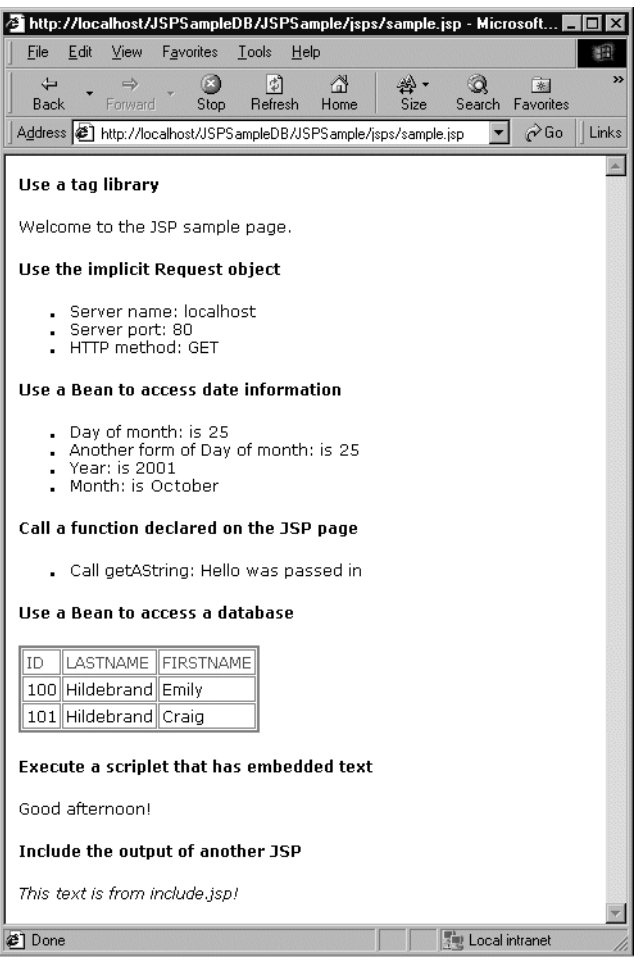

**Features** The sample page demonstrates most of the features of JSP including:

• Two **JavaBeans** that perform processing. The page uses an **action** (<jsp:useBean>) to associate each bean with an ID. Once this association has been made, the page uses the  $\langle$ isp:getProperty> action or an **expression** ( $\langle\% = ... \% \rangle$ ) to get data back from the beans.

The JavaBeans are in separate Java source files, which are compiled and made available to the JSP pages.

• A **tag library** that contains custom JSP tags. Tag libraries are defined in tag library descriptor (TLD) files and implemented with Java classes. The page's taglib **directive**  $(\leq \, \infty \mathcal{Q}$  taglib ...  $\geq)$  specifies the uri and prefix to use to reference the tags. The uri maps to a tag library that is specified in the Web application's deployment descriptor (see ["Writing](#page-49-1)  [the deployment descriptor" on page 40](#page-49-1)). The prefix is prepended to all tags in the library that are used on the page.

The tag used on this page (SimpleTag) returns welcome text.

**Implicit objects** that are accessed through implicit variables.

This page uses the implicit **request** variable to call several methods associated with the servlet request that triggered the page.

- A **declaration** (<%! ... %>) that defines a function on the page. The declaration uses an expression to call the function.
- A **scriptlet** (<% ... %>) that executes some conditional logic on the page. Depending on the result of the test, the scriptlet writes the embedded text **Good Morning!** or **Good Afternoon!** directly to the output stream.
- A **<jsp:include> action** that includes the contents of another JSP page in the current page. The <jsp:include> action includes content at runtime. JSP also provides a compile-time include mechanism. To include content that should be evaluated at compile time, use the  $\langle\% \, @ \text{ include} \rangle \, \text{directive}.$

**Mixing HTML and Java** As you can see from this example, JSP pages can contain both HTML and Java code. Using both works in this example because it is very simple and is meant only to demonstrate JSP features. However, interspersing HTML and Java in the same file may not be desirable in larger applications. Web page designers don't necessarily know Java, and Java programmers often don't write HTML as well as page designers. Furthermore, by maintaining HTML and Java in the same place, you blur the distinction between static content and dynamic content.

For these reasons, you will usually want to keep your Java code separate from your JSP pages. You can do this in two ways:

- Maintain your Java code in JavaBeans components and make calls to these components from your JSP pages.
- Encapsulate your Java code in tag libraries and use custom tags to perform actions implemented in these libraries.

Both of these techniques are illustrated in the sample page.

## <span id="page-47-0"></span>**Developing JSP pages**

To develop JSP-based applications (Web applications), you write your JSP pages, Java servlets, JavaBean components, and other supporting Java classes, as follows.

- **1.** Create a directory structure for your application that conforms to the format required for the Web application. The directory structure should look something like the following.
	- **NOTE** SilverStream eXtend Workbench allows you to organize your files any way you want and map the file locations to the structure required for a WAR file. If you are new to JSP pages and Workbench, you might want to first organize your files to match the WAR specification to get used to JSP development. Then later you can take advantage of the flexibility that Workbench provides to organize your files any way you want. For more information, see [Projects and Archives](toolsProjects.html) in the *Tools Guide*.

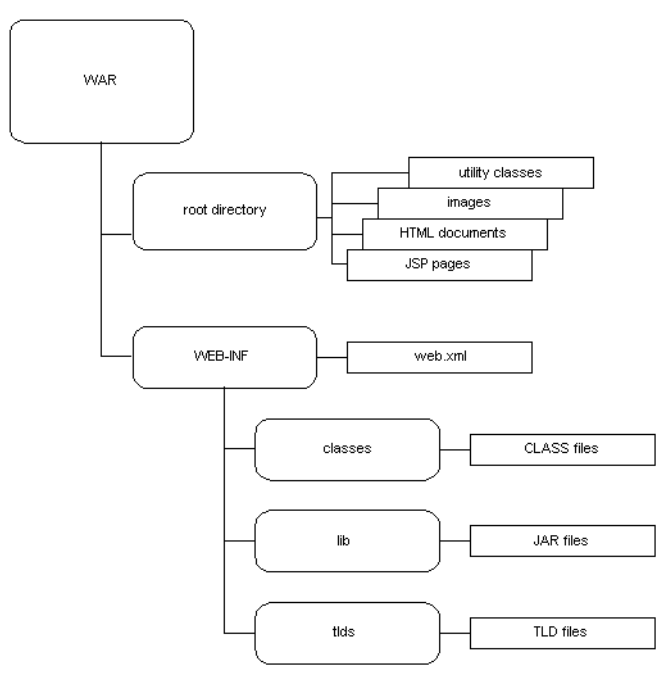

**WAR**—Web archive file. Container for Web-based application.

**root directory**—Can contain JSP pages, HTML documents, and any other contents for the application. They could also be in subdirectories off the root. For example, you might want to put your JSP pages in a directory called **jsps**.

**WEB-INF**—A required subdirectory that contains all of the components of the application that should not be available directly to clients. The WEB-INF directory must contain a file called **web.xml** that is the deployment descriptor for the Web application.

The WEB-INF subdirectory can contain the following subdirectories:

- **classes**—Directory containing servlet and utility classes
- **lib**—Directory containing JARs of servlets, JavaBeans, and other utility classes

In addition to the classes and lib subdirectories, the WEB-INF subdirectory can optionally have other subdirectories. You can give these subdirectories any names you like. For example, you might include a subdirectory named **tlds** that contains tag library descriptor files.

- **2.** Write your JSP pages and save them in the root directory of the Web application or a subdirectory of the root.
- **3.** Create any Java servlets, JavaBean components, or other supporting Java classes required by the application and compile these classes.

**In Workbench** Here is the SilverStream eXtend Workbench project that was created for the sample application whose main JSP page was shown above.

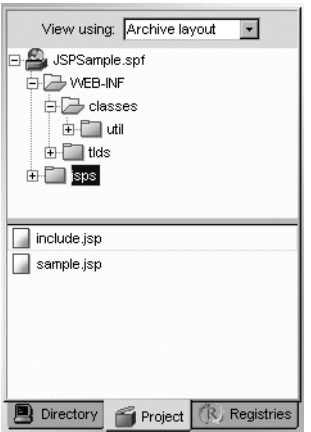

The two JSP pages are in the jsps subdirectory. The tag library definition file (SampleTags.tld) is in the tlds subdirectory. All the Java source files are in the classes/util directory. They are:

- JspCalendar.java and JspSQL.java, the two JavaBeans referenced in the <jsp:useBean ... > action
- The Java files that implement the tag library (the one used by the page is SimpleTag.java)

Before the application was packaged, all the Java files in the project were compiled.

Note that the JSP pages do not get compiled at this step. They get translated into Java servlet source files, then compiled, on the server when you deploy the application. So the files that get packaged in the WAR include:

- JSP sources
- Static resources, such as HTML pages, graphics, and style sheets (the sample application doesn't use any of these)
- Compiled servlet and utility classes, either as CLASS files or as JAR files
- Tag libraries

## <span id="page-49-2"></span><span id="page-49-0"></span>**Packaging the application**

Once you have written the components of your Web application, you package the application in a WAR. To do this, you:

**1.** Create a **deployment descriptor** for the application.

The file must be named **web.xml** and you must save it in the **WEB-INF** directory.

**2.** Create a WAR file (a JAR file with the .WAR extension) and add the JSP source files and other application components to it.

#### <span id="page-49-1"></span>**Writing the deployment descriptor**

The web.xml file is the deployment descriptor for a WAR file. It contains configuration information like:

- Security mappings
- Servlet/JSP mappings
- Error pages
- Tag libraries used

Much of the information specified in the web.xml file pertains to servlets provided with the Web application. If you want to make a servlet directly accessible to the user through an URL, give the servlet a name and an URL pattern in web.xml. Note that you don't need to specify names and URL patterns for JSP pages that are placed in a public directory outside the WEB-INF directory; they are automatically available for user requests. (You can, however, map JSP pages in web.xml if you want them accessible through URLs that are different from URLs that match the location of the JSP files in the WAR file.)

The web.xml file must follow the format specified by the Sun J2EE Web application DTD called **web-app\_2\_2.dtd** located in the Resources/DTDCatalog subdirectory of your Workbench installation. Version 2.2 of the Java servlet specification provides complete documentation on each tag. You can find this document on the Sun Java Web site at [http://java.sun.com/j2ee/docs.html](new http://java.sun.com/j2ee/docs.html).

Here is the sample application's web.xml file:

```
<?xml version="1.0" encoding="UTF-8"?>
<!DOCTYPE web-app PUBLIC "-//Sun Microsystems, Inc.//DTD Web Application 
2.2//EN" "http://java.sun.com/j2ee/dtds/web-app_2_2.dtd">
<web-app>
 <taglib>
   <taglib-uri>SampleTags</taglib-uri>
   <taglib-location>/WEB-INF/tlds/SampleTags.tld</taglib-location>
 </taglib>
</web-app>
```
The application's web.xml file is very simple. It only has one entry, <taglib>, which maps the tag library's uri (which, you'll remember, is specified in JSP pages that use the tag library) to a file location in the WAR (in the sample application, the SampleTags.tld file is in the tlds subdirectory of the WEB-INF directory).

**In Workbench** You can use the Deployment Descriptor Editor to easily create and maintain your application's deployment descriptor.

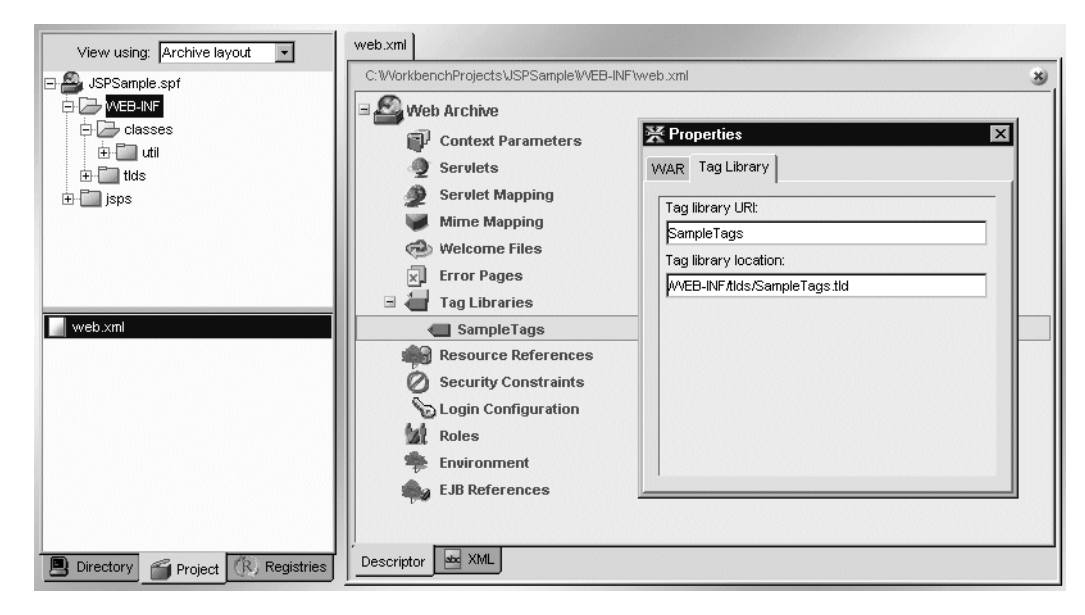

#### **Creating a WAR file**

A Web application must be packaged in a WAR file. You use the archive tool of your choice to create a WAR file.

**In Workbench** To create your archive (WAR file), you can select **Project>Build and Archive** (which compiles any Java files that need to be compiled, then creates the WAR file) or **Project>Rebuild All and Archive** (which compiles all Java files in the project, then creates the WAR file).

## <span id="page-51-0"></span>**Deploying the application**

To make your application available to users, you deploy it on a J2EE server, such as the SilverStream eXtend Application Server. You:

**1.** Specify in a file the runtime deployment information specific to your application.

This step is server-specific (it is not specified in the J2EE standard). Each J2EE server has its own requirements for specifying runtime deployment information. For example, the SilverStream eXtend Application Server uses a *deployment plan*, and the Sun Reference Implementation uses a *Runtime Deployment Descriptor*.

**2.** Deploy the application.

**What happens at deployment time** The server does the following:

**1.** Compiles all JSP pages in the WAR into Java source files.

The Java source file defines a class that implements the HttpJspPage interface. It imports the following packages by default:

- javax.servlet.\*;
- javax.servlet.http.\*;
- javax.servlet.jsp.\*;
- java.lang.\*;

If necessary, you can import additional packages or classes by using the import attribute of the JSP page directive.

**NOTE** Some J2EE servers compile JSP pages at runtime, not at deployment time.

**2.** Compiles the Java sources.

The code generated for the Java class conforms to the JSP 1.1 specification.

- **3.** Adds the results to the deployed WAR file.
- **4.** Makes all resources in the WAR available for user requests.

In addition to the JSP pages, the deployed WAR can contain servlet classes and other supporting Java files that were compiled separately, as well as HTML documents, images, and any other files required by the application. Note that the deployment does not compile Java source files that are not .JSP files.

**In Workbench** To deploy your application:

**1.** Define a server profile for the J2EE server you want to deploy your application to.

 For more information, see [Setting Workbench profiles](toolsBasics.html#SettingWorkbenchprofiles) in the *Tools Guide*.

- **2.** Make sure the server is running and accessible.
- **3.** Select **Project>Deploy Archive**.
- **4.** Fill in the information in the Deployment dialog.

The information you need to provide depends on the server you are deploying on. The Deployment dialog displays only information relevant to the specified server.

**5.** Click **OK** to deploy the application.

Here is how the sample application was deployed on the SilverStream eXtend Application Server. The SilverStream eXtend Application Server uses a *deployment plan*, an XML file that provides additional information about the contents of the WAR file and how it should be deployed in the SilverStream environment. You create your plan in the Deployment Plan Editor. For information about deployment plans, see [Deployment Plan Editor](toolsDeployPlanEditor.html) in the *Tools Guide*.

Here is how the properties were specified in the Deployment Plan Editor for the sample application:

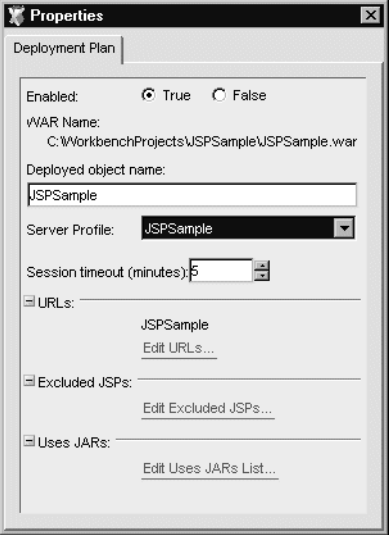

Here is the xml file that Workbench created from these specifications:

```
<?xml version="1.0" encoding="UTF-8"?>
<!DOCTYPE warJarOptions PUBLIC "-//SilverStream Software, Inc.//DTD J2EE WAR Deployment 
Plan//EN" "deploy_war.dtd">
<?AgMetaXML 1.0?><warJarOptions isObject="true">
   <warJar isObject="true">
     <warJarName type="String">C:\WorkbenchProjects\JSPSample\JSPSample.war</warJarName>
     <isEnabled>True</isEnabled>
     <sessionTimeout type="String">5</sessionTimeout>
     <urls type="StringArray">
       <el>JSPSample</el>
     </urls>
     <deployedObject type="String">JSPSample</deployedObject>
   </warJar>
</warJarOptions>
```
The deployment plan enables the application, sets the session timeout for the application, and defines the URL that can be used to access the application.

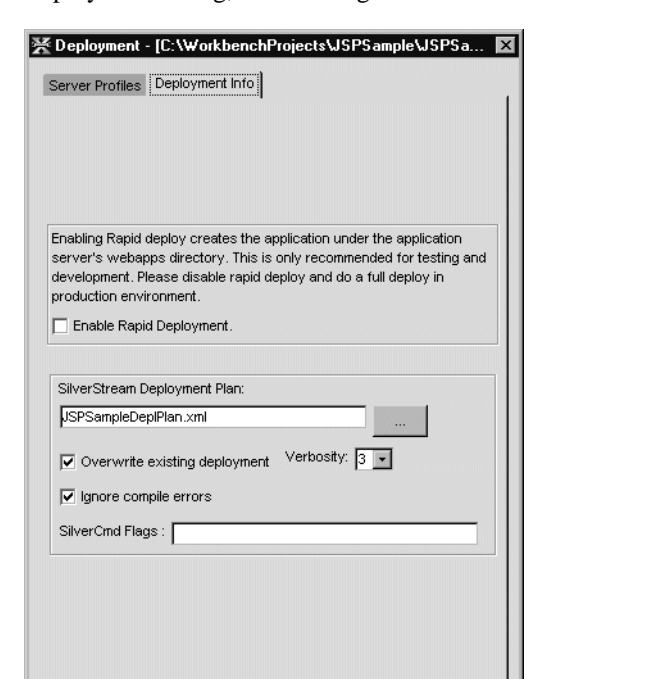

 $\mathsf{OK}$ 

Cancel

Deploy

Help

Finally, the application was deployed by selecting **Project>Deploy Archive**, filling in the Deployment dialog, and clicking **OK**:

## <span id="page-55-0"></span>**Running the application**

Once the application has been deployed, you can run it in your browser by specifying the appropriate URLs.

Here is the sample application:

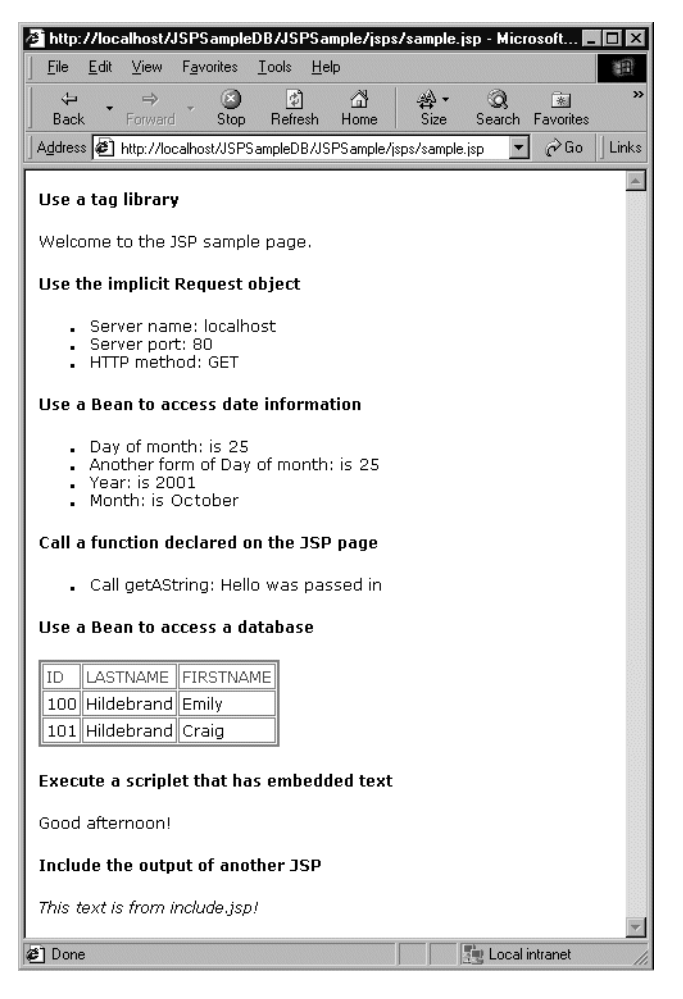

Note the parts of the URL:

- **localhost** is the name of the server
- **JSPSampleDB** is the database
- **JSPSample** is the URL specified in the deployment plan (by default, the name of the WAR)
- **jsps** is the directory containing the JSP page (there was no mapping in the deployment descriptor, so you specify the relative path from the WAR's root)
- **sample.jsp** is the JSP page

Now that you know the basics of JSP pages and their development, you'll probably want to get one of the many JSP books on the market and start developing your own.

#### 3 Writing JSP Pages

# **Writing Servlets**

This chapter tells you how to use servlets in a J2EE application and includes these topics:

- About servlets
- • [Developing a servlet](#page-61-0)
- Packaging the application
- • [Deploying the application](#page-72-0)
- Running a servlet

This chapter assumes that you understand the HTTP protocol and are familiar with the contents of HTTP request and response headers. For more information, see the JDK documentation or the Servlet home page provided by Sun at [http://java.sun.com.](http://java.sun.com)

## <span id="page-58-0"></span>**About servlets**

*Servlets* are J2EE components that run on the server, allowing you to extend the server's functionality. A servlet is associated with one or more URLs. The servlet executes when a client (such as a browser) makes an HTTP request to one of these URLs.

Servlets can be used to:

- Access enterprise data using JDBC or EJBs
- Perform application logic on that data
- Generate an HTTP response to the client
- Maintain session data throughout a Web application

#### <span id="page-58-1"></span>Servlet life cycle

When a client application (typically a Web browser) sends an HTTP request to an URL that is associated with a servlet, the J2EE server processes this request by handing it off to a servlet container. This container is responsible for managing the servlet life cycle from loading and initialization through request handling and servlet removal.

#### **Servlet loading, instantiation, and initialization**

Before a servlet can handle HTTP requests from clients, the container must:

- Load the servlet class
- Instantiate an object instance of the servlet class
- Initialize the servlet object by invoking the init() method of the servlet interface

The servlet class loading and instantiation can occur when the container starts or when the container determines that it needs the servlet to service a request.

The container calls the init() method only when first creating the servlet; it does not call init() again for each user request.

#### **Request handling**

Once a servlet is initialized, the container may use it to handle HTTP requests.

Each time the server receives an HTTP request for a servlet, the container creates an object of type HttpServletRequest to represent the request, and an object of type HttpServletResponse so the servlet can create a response. The container calls the service() method of the servlet interface, passing these two objects.

The service() method checks the HTTP request type (GET, POST, PUT, DELETE, and so on) and calls the appropriate methods in the servlet interface (doGet(), doPost(), doPut(), DoDelete(), and so forth) as appropriate. Most of the servlet request processing logic appears in these methods.

The servlet can use the HttpServletRequest object to determine who the remote user is, what HTML form parameters may have been sent, and other data pertinent to the HTTP request. The servlet can use the HttpServletResponse object to create an HTTP response to send back to the client.

#### **End of service**

The servlet container may remove a particular servlet instance (for example, as the result of a specific server administration command or because the container wants to conserve memory resources). When the container determines that a servlet should be removed from service, it calls the destroy() method of the servlet interface.

Note that the destroy() method is called only when the servlet container removes the servlet as part of its regular processing. If the container is halted improperly (for example, if the server crashes), the code in this method might never be run before the servlet is removed.

## Servlets and JSP pages

In J2EE, both servlets and JavaServer Pages (typically called JSP pages) can deliver dynamically generated content.

Servlets are a programmatic tool, in which your HTTP response (HTML, XML, or other format) must be coded within Java print statements. Servlets are designed to accept requests from browsers, possibly process information contained in the request, retrieve enterprise data, perform application logic on the data, and create the HTTP response.

JSP pages are a presentation-centric tool, coded in HTML-like pages. JSP pages support application logic using JavaBeans components, custom tags, and embedded Java scriptlets and expressions. JSP pages are designed to extend HTML pages to support application logic and to be modular, reusable presentation components.

 For details about JSP technology, see [Chapter 3, "Writing JSP Pages".](#page-40-0)

## Servlets and J2EE archive structure

In J2EE, servlets typically are packaged in Web archive (WAR) modules. WARs can contain servlets, JSP pages, and static Web content such as HTML files, pictures, sounds, movies, and so on.

#### **In Workbench**

Workbench creates a project for each major J2EE archive. When you create a project, Workbench asks you to specify what kind of archive the project is to implement—for example, an Enterprise archive (EAR), Web archive (WAR), application client JAR, Enterprise JavaBean JAR, and so on.

When you create a servlet in Workbench, your options include associating it with an existing WAR project, creating a new WAR project for it, or creating the servlet without specifying any project for it.

## <span id="page-61-0"></span>**Developing a servlet**

In J2EE, a servlet is typically a Java class that extends the standard Java class HttpServlet.

A servlet imports these packages:

- javax.servlet.\*
- javax.servlet.http.\*
- java.io.\*
- java.util.\*

To code the servlet, you typically override the various methods that are called by the service() method when handling requests. In most cases, this means you override at least the doGet() and doPost() methods to provide code that processes HTTP GET and POST requests.

In some cases, you might want to specify initialization and cleanup functionality by overriding the init() and destroy() methods.

#### Creating a servlet class in Workbench

Workbench provides a Servlet Wizard to help you to create a Java servlet class. When you run this wizard, Workbench creates a Java source file for your servlet based on information you supply. It also creates any directory structure resulting from project or package specifications.

#### **Running the Servlet Wizard**

To start this wizard, click **File>New** and select **Servlet** from the New File dialog.

The Servlet Wizard asks you to specify servlet characteristics such as:

- Servlet class name
- Content type of the document in the HTTP response the servlet is to generate
- Whether to allow multithreading of servlet request processes or to require that only one request process be handled at any given time
- Which WAR project (if any) is to contain the servlet
- Where on the file system the source file(s) for the servlet are to reside
- Where in the archive the class file(s) for the servlet are to reside
- What package (if any) contains the servlet

Which HttpServlet methods you want to override

You can specify these HttpServlet methods in the wizard:

- doGet()
- doPost()
- $\bullet$  doPut()
- doDelete()
- $\text{init}()$
- destroy()

You can override others manually after the wizard creates the servlet.

#### **Example source file directory structure**

If you specified that the servlet is to be part of a new or existing WAR or included in a package, the wizard creates the necessary file system directories to implement those choices. For example, if you specify the following when running the wizard:

- Your servlet class is called MwbiWelcomeUser
- The servlet is part of a WAR whose Workbench project directory is d:\warProjects\welcomeUser
- The servlet is part of a com.mwbi.welcome package

then the wizard creates this Java source file:

```
d:\warProjects\welcomeUser\com\mwbi\welcome\MwbiWelcomeUser.java
```
The wizard creates any directories that are specified in the wizard (for example, those resulting from package specifications, the servlet base directory, and so on) but do not yet exist in the file system.

## **Example servlet file source code**

An example of a servlet file created by the wizard appears below. The Java code in this servlet file indicates that these characteristics were specified when running the Servlet Wizard:

- MwbiWelcomeUser is the class name
- The servlet is to be included in the package com.mwbi.welcome
- This servlet overrides only the doGet() and doPost() methods in the HttpServlet interface
- The output type of the HTTP response is to be HTML

#### 4 Writing Servlets

```
package com.mwbi.welcome;
import javax.servlet.*;
import javax.servlet.http.*;
import java.io.*;
import java.util.*;
public class MwbiWelcomeUser extends HttpServlet
{
   static final String CONTENT_TYPE = "text/html";
   // Handle the HTTP GET request
   public void doGet( HttpServletRequest request, HttpServletResponse response )
       throws ServletException, IOException
       {
       response.setContentType( CONTENT_TYPE );
       PrintWriter out = response.getWriter();
       /** @todo Process the HTTP "GET" request here, and write the proper
       response to the PrintWriter "out". */
       out.println( "<html><head><title>MwbiWelcomeUser</title></head><body>" );
       out.println( "<p>Servlet MwbiWelcomeUser has received an HTTP GET.</p>" );
       out.println( "<p>The servlet generated this page in response to the 
request.</p>");
       out.println( "</body></html>" );
       }
   // Handle the HTTP POST request
   public void doPost( HttpServletRequest request, HttpServletResponse response )
       throws ServletException, IOException
       {
       response.setContentType( CONTENT_TYPE );
       PrintWriter out = response.getWriter();
       /** @todo Process the HTTP "POST" request here, and write the proper
           response to the PrintWriter "out". */
       out.println( "<html><head><title>MwbiWelcomeUser</title></head><body>" );
       out.println( "<p>Servlet MwbiWelcomeUser has received an HTTP POST.</p>" );
       out.println( "<p>The servlet generated this page in response to the request.</p>"
);
       out.println( "</body></html>" );
       }
}
```
#### <span id="page-64-0"></span>Processing the HTTP request

One of the main functions of a servlet is to process the HTTP request from the client. Typically, this includes performing some programming logic and generating content based on the data included in the request.

Typically, your servlet will handle HTTP GET and POST requests by overriding the doGet() and doPost() methods in your servlet class. These methods take two arguments:

- An object of type HttpServletRequest that represents the HTTP request from the client
- An object of type HttpServletResponse that you can use to create the HTTP response that will be returned to the client

Servlets support methods for other HTTP request types, such as PUT, DELETE, TRACE, and so forth. See your Java documentation for information on handling HTTP request types other than GET and POST in servlets.

This section describes the servlet functionality that reads information from the HTTP request. See ["Generating the HTTP response" on page 56](#page-65-0) for information about the servlet functionality that creates the HTTP response.

#### **Reading HTML form data**

One of the main reasons for generating automated Web content is to be able to base that content on user input. Typically, you obtain user data by reading the data in an HTML form that a user fills out.

#### Using the getParameter() method

Servlets can read HTML form parameters in the HTTP request using the getParameter() method in the HttpServletRequest interface. For example, if you want to read the value specified for a login\_userid HTML form parameter into a variable in your servlet, you could code something like this:

```
userIDfromHtmlForm = request.getParameter( "login_userid" );
```
where:

- userIDfromHtmlFrom is a predefined variable of type String
- request is an object of type HttpServletRequest
- login\_userid is the name of the parameter specified in the HTML form in the HTTP request

This describes a very simple way to read and store client-supplied data in a servlet. In J2EE, there are many technologies that support this, including JavaServer Pages, custom tags, Enterprise JavaBeans, and so forth. Consult your J2EE documentation and Java programming resources for more information.

#### **Reading HTTP request header information**

HTTP request headers can contain lots of information that could be useful to your application, including:

- Cookie information
- Authorization information, such as authorization type and remote user
- Content information, such as length and type
- Date information

The HttpServletRequest interface supports a getHeader() method that can read any header you specify. For example, if you wanted to find out what character sets the client browser that sent the request can use, you could use this method:

request.getHeader( "Accept-Charset" );

Some of the more common headers have specific methods in the HttpServletRequest interface, such as getCookies(), getAuthType(), getRemoteUser(), getContentLength(), and so forth.

Consult the HTTP specification and your Java documentation for details about HTTP headers and how to read this information into your servlets.

#### <span id="page-65-0"></span>Generating the HTTP response

Once the servlet reads the HTTP request information (as described under ["Processing the HTTP](#page-64-0)  [request" on page 55](#page-64-0)), it typically generates some kind of a response in the form of an object of type HttpServletResponse.

The response object typically contains a status line, one or more response headers, and the actual document.

#### <span id="page-65-1"></span>**Specifying the status line**

The HTTP status line contains the HTTP version, a status code, and a very short message corresponding to the status code. For example, a simple HTTP status line for a successful response could be:

HTTP/1.1 200 OK

## Specifying the status code

Your server should specify a default status line (with a status code of 200) for your HTTP response as part of the processing for the methods doGet(), doPost(), and so on.

You can specify the status code explicitly using the setStatus() method of the HttpServletResponse interface.

**CAUTION** *If you want to specify the status code explicitly, you must do so before writing any document content. (See* ["Specifying the document content" on page 59](#page-68-0) *for more information.)*

This method takes an integer as an argument. However, instead of using an explicit number, you should use the constants defined in the HttpServletReponse interface. Examples of common status constants include:

- SC\_CONTINUE (100)
- SC\_OK  $(200)$
- SC\_CREATED (201)
- SC\_MOVED\_PERMANENTLY (301)
- SC\_MOVED\_TEMPORARILY (302)
- SC\_SEE\_OTHER (303)
- SC\_NOT\_MODIFIED (304)
- SC\_BAD\_REQUEST (400)
- SC\_UNAUTHORIZED (401)
- SC\_FORBIDDEN (403)
- SC\_NOT\_FOUND (404)
- SC\_INTERNAL\_SERVER\_ERROR (500)

For example, to set the status code of the response to 403, you could use this method:

response.setStatus( response.SC\_FORBIDDEN );

See the Java documentation for the HttpServletResponse and the HTTP specification for details about the status code in HTTP responses.

#### <span id="page-67-0"></span>**Specifying HTTP response headers**

HTTP response headers can provide:

- Accompanying information for particular status codes, such as locations for moved documents, authentication information, and so on
- Cookie information
- Page modification dates
- File sizes

The HttpServletResponse interface supports a setHeader() method that can define any header you specify. There are also specialized and convenience methods in HttpServletResponse, including:

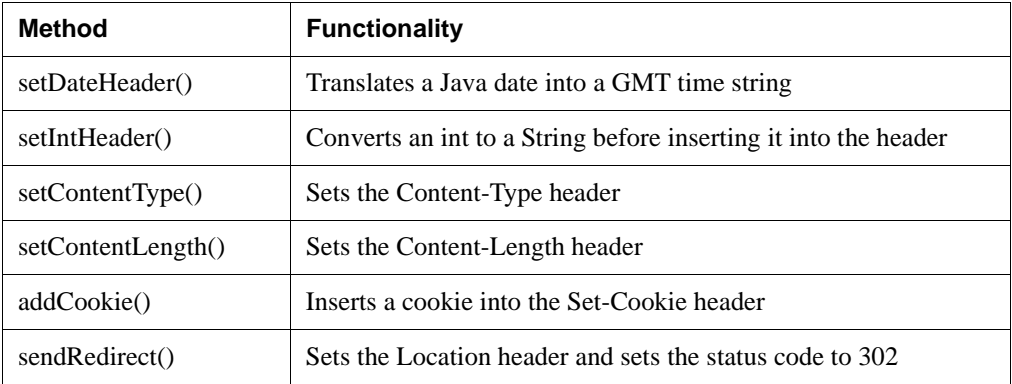

For example, to redirect the user to another page, you could use this method:

```
response.sendRedirect( url );
```
where **url** is a variable containing the URL to which you want to redirect the user.

```
CAUTION If you want to specify any HTTP response headers, you must do so before sending 
            any document content. (See "Specifying the document content" on page 59 for 
            more information.)
```
 For details about HTTP headers and how to read this information into your servlets, consult the HTTP specification and your Java documentation.

#### <span id="page-68-0"></span>**Specifying the document content**

Writing the document content in the HTTP response that your servlet will generate requires you to specify:

- The type of the response content (HTML, XML, and so on)
- The content of the document in the response (for example, the actual HTML tags that the browser will render in the client display)

#### <span id="page-68-1"></span>Specifying the content type

To specify the content type, you can use the setContentType() method of the ServletResponse interface. Typical response content types include:

- text/html
- text/xml
- text/xhtml
- text/wml

For example, to set the content type to HTML, you could use the following method:

response.setContentType( "text/html" );

**In Workbench** The Servlet Wizard creates a variable of type String that contains the content type you specified when running the wizard. For example, the code for a servlet that generates an HTML response would contain this variable declaration:

```
static final String CONTENT TYPE = "text/html" ;
```
In the request-handling methods (such as doGet() and doPost()), there would be a method call like this:

```
response.setContentType( CONTENT_TYPE );
```
#### Writing the document content

To write the document content, you can configure a PrintWriter object and write the content to that object using print() and println() methods.

For example, to send a simple HTML "Hello, world" message as the response, you could use this code:

```
PrintWriter out = response.getWriter();
out.println( "<HTML><HEAD></HEAD><BODY>" );
```

```
out.println( "<P>Hello, world</P>" );
out.println( "</BODY></HTML>" );
```
**CAUTION** *If you want to specify a status code or HTTP header for your response, you must do so before you write anything to your PrintWriter object. (See "Specifying the* [status line" on page 56](#page-65-1) *or* ["Specifying HTTP response headers" on page 58](#page-67-0) *for more information about the HTTP status line and headers.)*

#### **In Workbench**

The Servlet Wizard inserts code that sets the content type based on your input, defines a PrintWriter object to contain the HTTP response, and provides a template for writing your document content to the HttpServletResponse object.

For example, if you specified **HTML** under **Content Type** in the Servlet Wizard, the wizard creates this code in any method that handles HTTP requests and provides a response:

```
response.setContentType( CONTENT_TYPE );
PrintWriter out = response.getWriter();
/** @todo Process the HTTP "GET" request here, and write the proper
response to the PrintWriter "out". */
out.println( "<html><head><title>MwbiWelcomeCustomer</title></head><body>" );
out.println( "<p>Servlet MwbiWelcomeCustomer has received an HTTP GET.</p>" );
out.println( "<p>The servlet generated this page in response to the request.</p>" );
out.println( "</body></html>" );
```
where **CONTENT\_TYPE** is defined as a static variable set to **text/html**, as described under ["Specifying the content type" on page 59](#page-68-1).

You must replace the out.println() statements to reflect your HTTP response document content.

**CAUTION** *If you want to specify a status code or HTTP header for your response, you must do so before you write anything to your PrintWriter object. (See* ["Specifying the](#page-65-1)  [status line" on page 56](#page-65-1) *or* ["Specifying HTTP response headers" on page 58](#page-67-0) *for more information about the HTTP status line and headers.)*

#### Specifying initialization and cleanup methods

If you want to define initialization and cleanup code for your servlet, you can override the init() and destroy() methods in your servlet class. (See ["Servlet life cycle" on page 49](#page-58-1) for more information about the init() and destroy() methods.)

#### **In Workbench**

When creating the servlet, the wizard asks if you want to override the init() and destroy() methods. If you specify that one or both are to be overridden, Workbench inserts skeletal method code into the servlet.

#### Wizard-supplied init() code

If you specify in the Servlet Wizard that you want to override the init() method, the wizard inserts this code into your servlet:

```
/**
   This method is called once per instance of the servlet class.
   Use this method to allocate any needed resources that should
   be preserved for the life of the servlet instance.
*/
public void init( ServletConfig config )
   throws ServletException
{
   super.init( config );
    /** @todo Initialize any instance variables here. */
}
```
While the servlet specifies an argument of type ServletConfig in the init() method, this method can be specified without an argument. Typically, you would specify the no-argument form of init() if the servlet does not need to read any settings that vary from server to server.

If you do specify that init() takes the ServletConfig argument, the super.init() method must be the first statement in the method.

#### Wizard-supplied destroy() code

If you specify in the Servlet Wizard that you want to override the destroy() method, the wizard inserts this code into your servlet:

```
/**
   This method is called once per instance of the servlet class,
   after the application server is done with that instance.
```

```
Use this method to free any resources owned by the
    servlet instance.
*/
public void destroy()
\left\{\right. }
```
#### Other servlet coding issues

This chapter provides only an overview of some of the issues you must confront when programming servlets. Other major topics that are outside the scope of this discussion include:

- Buffering content
- Tracking sessions
- Implementing security
- Accessing databases using JDBC and EJB
- Handling cookies
- Integrating servlets with JavaServer Pages
- Using Filters

For detailed information about these topics, see the J2EE documentation, Java language documentation, books on programming servlets, and so forth.

## <span id="page-71-0"></span>**Packaging the application**

Once you have written the components of your Web application (including servlets, JSP pages, and other supporting components), you package the application into a Web archive (WAR) file.

This process is very similar to that described under ["Packaging the application" on page 40](#page-49-2) in [Chapter 3, "Writing JSP Pages",](#page-40-0) in that you:

- **1.** Write a deployment descriptor for the Web application and specify the relevant information about the servlet.
- **2.** Create a Web archive (WAR) file containing the servlet and any components required to support the servlet, such as JSP pages or supporting classes.

The main differences are in what you specify in the deployment descriptor, such as ServletContext initialization parameters, servlet mappings, servlet/JSP mappings, and so on.

 For more information about specifying servlet information in deployment descriptors, consult the servlet and J2EE documentation.
**In Workbench** To write your servlet information into a deployment descriptor, you can use the Deployment Descriptor Editor. To create a WAR file, you can use the appropriate archive commands on the **Project** menu in Workbench.

 $\Box$  For more information about writing deployment descriptors in Workbench, see [Deployment Descriptor Editor](toolsDeployDescEditor.html) in the *Tools Guide*.

## **Deploying the application**

To make your application available to users, you deploy it on a J2EE server, such as the SilverStream eXtend Application Server. The deployment process is very similar to that described under ["Deploying the application" on page 42](#page-51-0) in [Chapter 3, "Writing JSP Pages"](#page-40-0), in that you:

- **1.** Create a Workbench server profile for your application server, if one does not already exist.
- **2.** Specify the runtime deployment information for your application as required by your J2EE server.
- **3.** Deploy the application.

**In Workbench** To deploy the application to the J2EE server, select **Project>Deploy Archive**, as described under ["Deploying the application" on page 42](#page-51-0) in [Chapter 3, "Writing JSP](#page-40-0)  [Pages".](#page-40-0)

## **Running a servlet**

Once the application has been deployed, you can run it in your browser by specifying the appropriate URLs.

#### 4 Writing Servlets

# Writing J2EE Application Clients

J2EE application clients are the standard way to provide Java-based clients that run on user machines and access J2EE servers. This chapter tells you how to use them in your own J2EE applications, including:

- • [About J2EE application clients](#page-74-0)
- • [Developing a client](#page-77-0)
- Packaging a client
- • [Deploying a client](#page-89-0)
- • [Running a client](#page-95-0)

## <span id="page-74-0"></span>**About J2EE application clients**

Although J2EE applications typically provide browser-based clients, they aren't always the answer. You may sometimes want to implement a Java-based client instead (or in addition), such as when:

- Users will access the application within an intranet
- The application requires a richer user interface (more sophisticated than the browser)
- The client needs to perform operations not supported in a browser environment

In J2EE, you do this by building a J2EE application client.

### Client features

In several ways, a J2EE application client is just like a standalone Java application that runs on a user machine. It:

- Consists of one or more Java classes
- Is invoked at the main() method in one of those classes
- Executes in its own Java virtual machine (and runs until that VM is terminated)

What makes a J2EE application client special is that it:

- Is a J2EE **component** that can be added to a J2EE application
- Is hosted by a J2EE **client container** on the user machine, enabling it to access J2EE services

• Is **portable** across J2EE servers

#### **Basic architecture**

The following illustration shows how J2EE application clients fit into the overall J2EE application architecture:

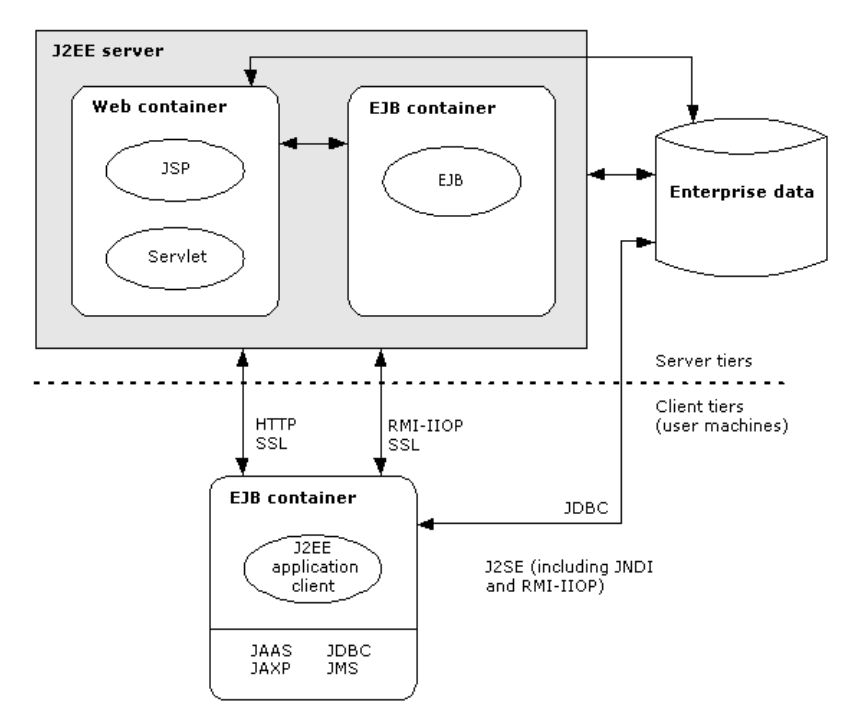

Note that while HTTP and JDBC are supported, RMI-IIOP is the typical means by which J2EE application clients communicate with servers.

#### **Specifications and blueprints**

Sun documentation is the authoritative source on J2EE application clients. It defines their standard features, operation, and life cycle, as well as vendor requirements for supporting them. See:

 *Java 2 Platform Enterprise Edition Specification,* Chapter 9, "Application Clients"

 *J2EE Blueprints*

These publications are available from the Sun Java Web site at:

[java.sun.com/j2ee/docs.html](new http://java.sun.com/j2ee/docs.html)

## Client container

All J2EE application components rely on a container to provide supporting services. J2EE application clients are hosted by a client container that (at minimum) provides JNDI namespace access. Beyond that, the J2EE specification allows for a wide range of client container implementations, from basic to robust.

You can consult your J2EE server vendor to learn about the client container you should use. For example, SilverStream supplies a client container named **SilverJ2EEClient** that users can invoke to run J2EE application clients you've deployed to the SilverStream eXtend Application Server. SilverJ2EEClient provides a robust set of supporting services, including:

- Easy, self-updating container installation
- Automated client deployment to user machines
- User authentication and session housekeeping
- JNDI namespace access

 For more information on SilverJ2EEClient, see the *Facilities Guide* of the SilverStream eXtend Application Server Core Help.

#### Client life cycle

The life cycle of a J2EE application client consists of several phases, each handled by specific J2EE job roles:

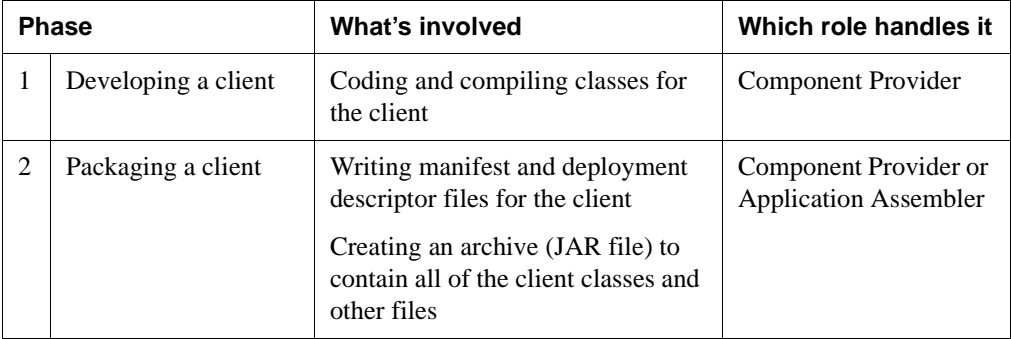

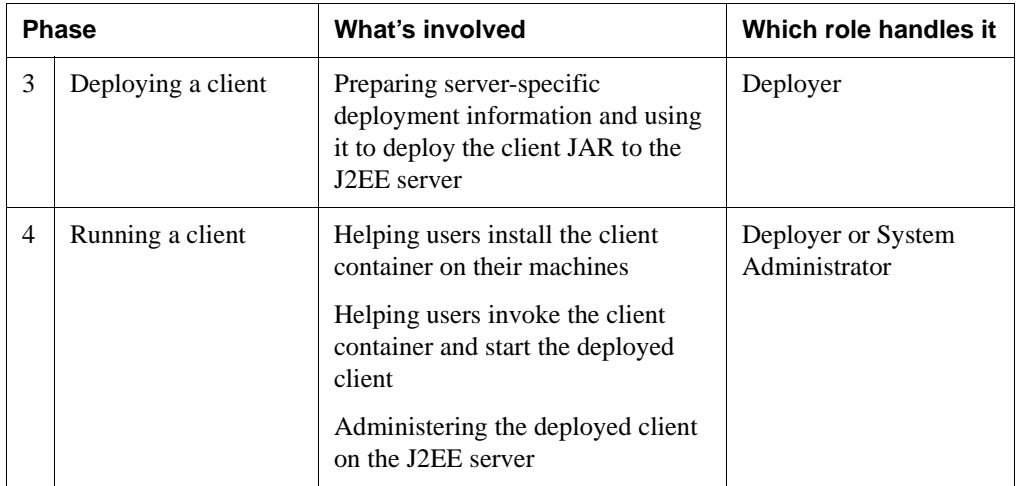

Depending on your organization, one or more people may take on these job roles. In particular, programmers developing client classes may need to test them by packaging, deploying, and running in their local environment.

## <span id="page-77-0"></span>**Developing a client**

Developing a J2EE application client involves:

- **1.** Coding classes for the client
- **2.** Compiling those classes

#### Coding client classes

Your J2EE application client can consist of one or more Java classes. The only requirement is that one class includes a **main()** method that can be invoked to start execution of the client.

Although you can code your client to do anything that Java allows, a common goal is to access a J2EE server—typically to call EJB session beans. When coding references to EJBs and other external entities, you should use names defined for them in the client's JNDI namespace. This helps keep deployment-specific details out of your classes, reducing the need for client code changes when external entities change.

 To learn about EJBs, see [Chapter 6, "Writing Enterprise JavaBeans"](#page-96-0).

#### **Namespace setup**

To set up the client's JNDI namespace, you need to write a **deployment descriptor** file that will accompany your classes. It defines names that let you reference:

- Environment entries
- EJB references
- Resource references:
	- JDBC data sources
	- JavaMail connections
	- JMS connections
	- URL connections

 To learn more about writing the deployment descriptor file, see ["Packaging a client" on](#page-84-0)  [page 75](#page-84-0).

### **API usage**

You'll use these standard Sun APIs in the client classes you develop:

- **J2SE API** from the Java 2 Platform, [Standard Edition SDK](new http://java.sun.com/j2se/)
- **J2EE APIs** from the Java 2 Platform, [Enterprise Edition SDK](new http://java.sun.com/j2ee/)

If you decide to use any vendor-specific APIs, remember that this can affect the portability of your client. Try isolating such code so that you can more easily replace it if that becomes necessary in the future.

#### **Example: coding a client class**

This example presents the Java code for a simple J2EE application client (which displays a oneline weather forecast for a specified day). It consists of a single class named AppClientSample that does the following:

- **Defines a main() method** to enable the client to be invoked
- **Reads a command-line argument** (passed from the client container to the client)
- **Accesses an EJB session bean** (using a bean reference defined in the deployment descriptor file) and calls one of its methods
- **Accesses an environment entry value** (using an environment entry defined in the deployment descriptor file)

• **Displays a message dialog** that includes the values obtained from the command-line argument, EJB method call, and environment entry

Here's the AppClientSample.java file:

```
package com.exsamp.appclient;
import java.io.*;
import javax.naming.*;
import javax.rmi.*;
import javax.swing.*;
import com.exsamp.ejb.*;
// The AppClientSample class shows how you can develop a class 
// for use as a J2EE application client. It includes an example
// of using an environment entry and bean reference both defined
// separately in the deployment descriptor. The bean reference 
// is used to call an EJB session bean on the server.
public class AppClientSample
{
   // Main method, used for application client startup (as
   // specified in the manifest file).
   public static void main(String[] args)
 {
     if (args.length < 1) 
\left\{\right. // Make sure all of the required command-line args have
       // been provided to the application client. Otherwise,
       // display an error message and terminate.
      JFrame frame = new JFrame();
       frame.show();
       JOptionPane.showMessageDialog(frame, 
         "Required arguments:\n" + 
         "* Day code (where 0=today, 1=tomorrow, etc.)" +
         "\n\nExample -- for today's forecast: 0",
         "Missing Command-Line Arguments", 
         JOptionPane.INFORMATION_MESSAGE);
       System.exit(0);
     }
     else 
\left\{\right. // Get the command-line args so the application client can
       // pass them to the AppClientSample constructor.
       try
       {
```

```
 int daycode = Integer.parseInt(args[0]);
        // Create an instance of AppClientSample. This executes the 
        // constructor for the class, which calls a particular EJB
        // session bean.
        AppClientSample sample = new AppClientSample(daycode);
 }
       catch (NumberFormatException nfe)
       {
        System.out.println("AppClientSample requires one arg, " +
                            "which must be an integer");
        System.exit(0);
 }
    }
  } 
  // Constructor for the AppClientSample class. It:
  // * Finds a specific EJB session bean on the server
  // * Calls a method of that session bean
 // * Displays the result returned by that method (if any)
  //
  // It takes 1 argument: Day code (where 0=today, 1=tomorrow, 
  // etc.) Example -- for today's forecast: 0
  public AppClientSample(int daycode)
 {
    try 
     {
       // Find the appropriate EJB session bean on the server.
         // Using a bean reference, do a JNDI lookup to return the
        // bean's home interface as an Object.
       InitialContext initCtx = new InitialContext();
        Object sbobj = 
                initCtx.lookup("java:comp/env/ejb/myBean");
        // Narrow the Object returned by the lookup to make sure
        // it can be cast to the appropriate type (the class that
        // corresponds to your bean's home interface). Then, cast
        // it.
        sbobj = PortableRemoteObject.narrow(sbobj, 
                                              SBMyEJBHome.class);
        SBMyEJBHome sbhome = (SBMyEJBHome)sbobj;
        // Call the home object's create() method to get an 
         // instance of the bean's remote interface. 
        SBMyEJB sbremote = sbhome.create();
```

```
 // Once you have the remote object, you're ready to call
       // business methods of the EJB session bean. (These are
       // the methods exposed by the bean's remote interface.)
      String result = sbremote.getMyText(daycode);
       // Now look up the value of the application client's 
       // environment entry reportTitle.
         // Get the application client's environment naming 
         // context. Use the InitialContext object created earlier
         // and stored in initCtx.
        Context env = (Context)initCtx.lookup("java:comp/env");
         // Get the reportTitle value set by the application
         // client's deployer.
         String title = (String)env.lookup("reportTitle");
       // Display the result returned from the EJB session
       // bean's business method, the title returned from the
       // environment entry lookup, and the value of the passed
       // command-line argument (daycode).
      String day = "";
       switch (daycode)
\left\{\begin{array}{ccc} \end{array}\right\} case 0:
          day = "today"; break;
         case 1:
           day = "tomorrow";
           break;
         default:
           day = Integer.toString(daycode) + " days from today";
}
      JFrame frame = new JFrame();
       frame.show();
       JOptionPane.showMessageDialog(frame,
        "The forecast for " + day + " is:\n\ln " +
        result + "\n\n\ln^n + "Note: forecast obtained from getMyText() method " +
         "of EJB session bean SBMyEJB",
         title, 
         JOptionPane.INFORMATION_MESSAGE);
     }
    catch (Exception e) 
     {
       System.out.println("Application error in AppClientSample");
       e.printStackTrace();
     }
     finally 
     {
```

```
 // Now that the application client is all done,
     // make sure the VM terminates.
     System.exit(0);
   }
 }
```
#### **In Workbench**

}

To start coding a J2EE application client in SilverStream eXtend Workbench, you:

**1.** Create a CAR (client archive) project by using the New Project Wizard (**File**>**New Project**).

 See the chapter on [projects and archives](toolsProjects.html) in the *Tools Guide*.

**2.** Create the Java source files for your client classes. You can use the Java Class Wizard (**File**>**New**) to do that and add each file to your CAR project.

 See the chapter on [component wizards](toolsComponentWizards.html) in the *Tools Guide*.

**3.** Edit your Java source files in the Java Editor. Use the Navigation Pane to open files you want to work on.

 See the chapter on [source editors](toolsTextEditor.html) in the *Tools Guide*.

For example, the following illustration shows the CAR project AppClientSample.spf. It contains the AppClientSample.java file and maps that class to this location in the archive:

com/exsamp/appclient

The project also includes a META-INF directory, which you'll learn more about shortly.

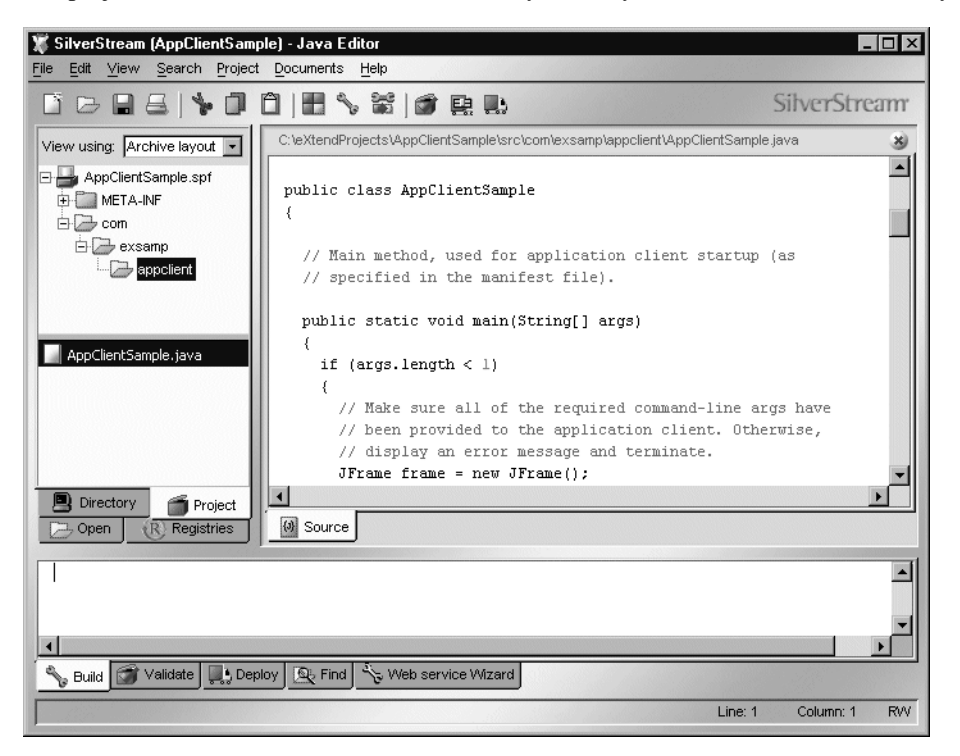

#### Compiling client classes

Compiling the classes you develop for a J2EE application client is just like compiling any other Java classes. You can use Sun javac or another comparable Java compiler. You just need to set your classpath so the compiler can find everything it needs, including:

- The **source files** for your client classes
- The **Java API packages** you use (both J2SE and J2EE)
- The **EJB-client JAR files** for any EJBs you access

#### **In Workbench**

Workbench automatically takes care of classpath requirements for the files in your project as well as the J2SE and J2EE packages. If you have other files to add to the project's classpath, you can do that in the Project Settings dialog (**Project**>**Project Settings**).

For instance, the AppClientSample class accesses an EJB session bean (which is independent of the CAR project). So before AppClientSample can be compiled, the EJB-client JAR for that bean must be added to the project's classpath:

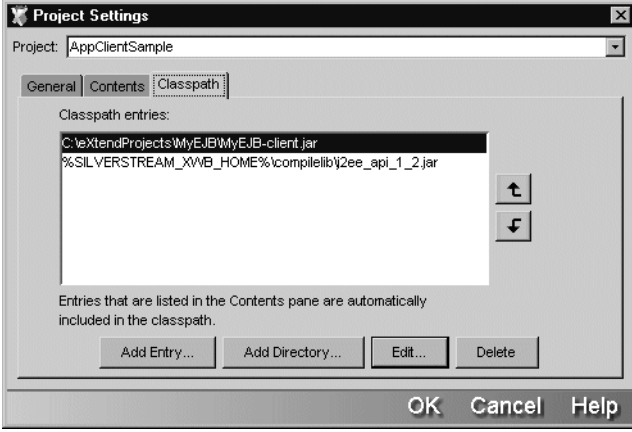

Once your project's classpath is set, you can compile individual source files (**Project**>**Compile**) or build the project to compile everything (**Project**>**Build**).

 See the chapter on [projects and archives](toolsProjects.html) in the *Tools Guide*.

## <span id="page-84-0"></span>**Packaging a client**

Packaging a J2EE application client involves:

- **1.** Writing a manifest file
- **2.** Writing a deployment descriptor file
- **3.** Creating a JAR that contains the client files

#### Writing the manifest file

The manifest is a text file containing attributes that specify meta-information about a JAR file or other archive. For a client JAR, the only required attribute is **Main-Class**. It lets you specify the client class whose main() method is to be invoked when the client starts executing.

Make sure your manifest file ends with a new line.

#### **Name and location**

Your manifest file must be named:

MANIFEST.MF

It must be located in the following directory of your client JAR:

META-INF

#### **Specification**

Sun documentation is the authoritative source on the JAR manifest and its attributes.

 See the *JAR File Specification* in the Java 2 Standard SDK.

#### **In Workbench**

You can select **File**>New to create a new text file for your manifest. Then you can edit it in the Text Editor and add it to your CAR project.

For example, here's the manifest file for the AppClientSample project:

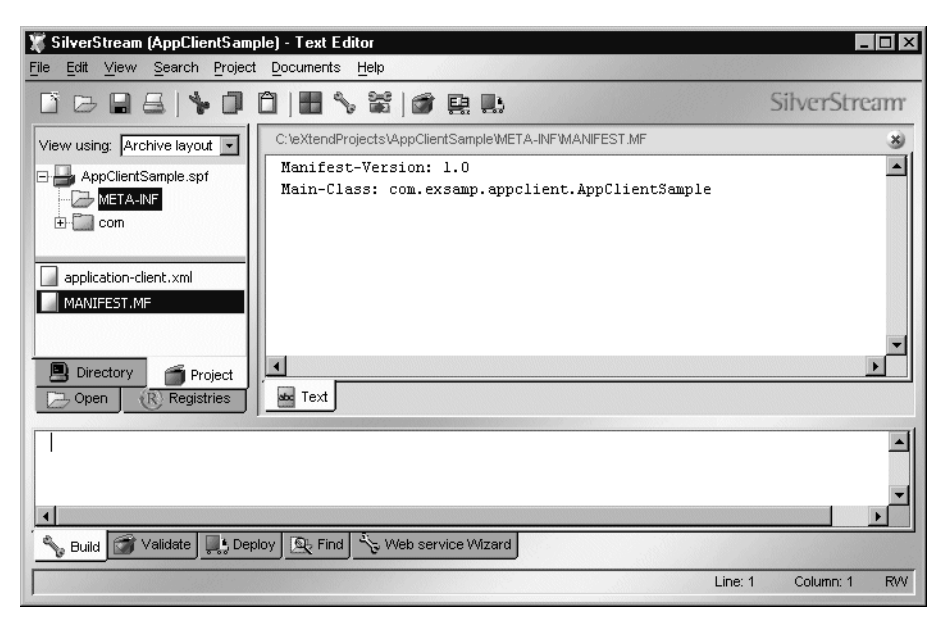

It specifies the AppClientSample class as the Main-Class:

```
Manifest-Version: 1.0
Main-Class: com.exsamp.appclient.AppClientSample
```
#### Writing the deployment descriptor file

The deployment descriptor is an XML file that you use to define the external entities referenced by your client classes. As mentioned earlier, these include:

- Environment entries
- EJB references
- Resource references (JDBC, JavaMail, JMS, URLs)

As of J2EE 1.3, you also have the option of specifying a **callback handler** class (to be used by the client container to collect authentication information from users).

#### **Name and location**

Your deployment descriptor file must be named:

application-client.xml

It must be located in the following directory of your client JAR:

META-INF

#### **Specification**

When writing the deployment descriptor file for a J2EE application client, you enter information as a hierarchy of XML tags. The format to follow is determined by the Sun DTD (document type definition) for this file.

 For details, see the chapter on [J2EE deployment descriptor DTDs](refJ2EEDeployDesc.html) in the *Reference*.

#### **In Workbench**

When you use the New Project Wizard (**File**>**New Project**) to create your CAR project, it automatically sets up a deployment descriptor file for you. Another way to create a deployment descriptor is by selecting **File**>**New**. Once you have this file in your project, you can edit it in the Deployment Descriptor Editor.

 See the [Deployment Descriptor Editor](toolsDeployDescEditor.html) chapter in the *Tools Guide*.

#### 5 Writing J2EE Application Clients

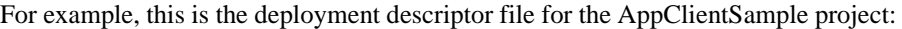

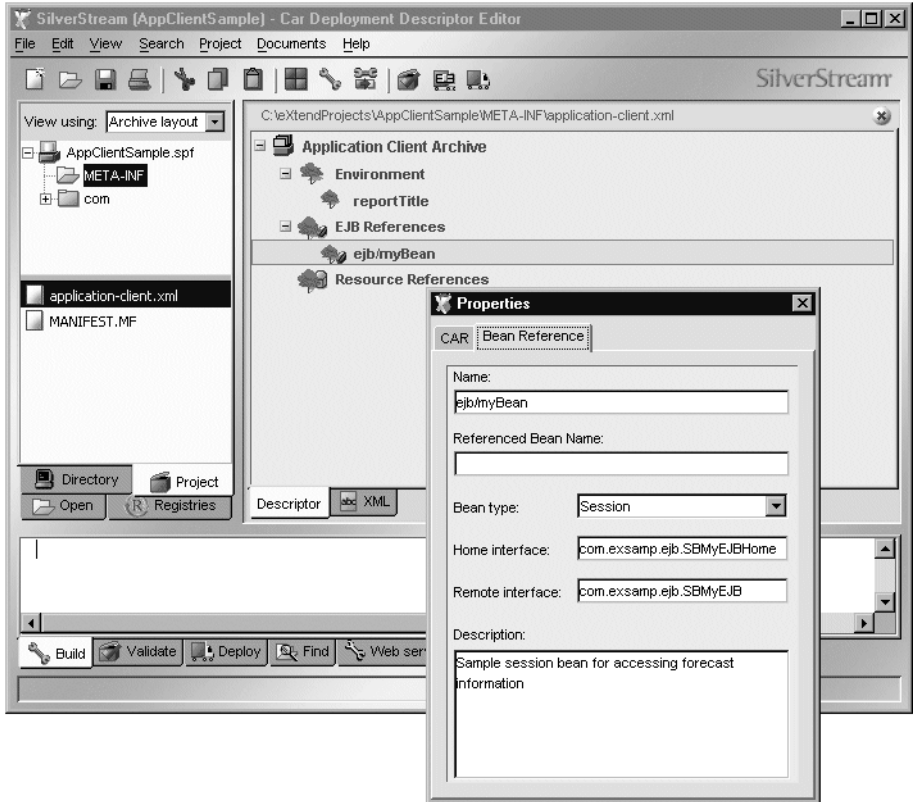

The XML source for this deployment descriptor includes:

- Standard **<?xml ...>** and **<!DOCTYPE ...>** declarations
- Root tag **<application-client>**
- **<display-name>** and **<description>** tags that identify this J2EE application client
- An <env-entry> tag that defines the environment entry reportTitle used by the client
- An **<ejb-ref>** tag that defines the EJB session bean reference ejb/myBean used by the client

#### Here's the complete file:

```
<?xml version="1.0" encoding="UTF-8"?>
<!DOCTYPE application-client PUBLIC "-//Sun Microsystems, Inc.//DTD J2EE Application
Client 1.2//EN" "http://java.sun.com/j2ee/dtds/application-client_1_2.dtd">
<application-client>
    <display-name>AppClientSample</display-name>
    <description>Sample J2EE application client that calls a session bean</description>
    <env-entry>
       <description>Environment entry used to provide report title text to the client
      </description>
       <env-entry-name>reportTitle</env-entry-name>
       <env-entry-type>String</env-entry-type>
    </env-entry>
    <ejb-ref>
       <description>Sample session bean for accessing forecast information</description>
       <ejb-ref-name>ejb/myBean</ejb-ref-name>
       <ejb-ref-type>Session</ejb-ref-type>
       <home>com.exsamp.ejb.SBMyEJBHome</home>
       <remote>com.exsamp.ejb.SBMyEJB</remote>
    </ejb-ref>
</application-client>
```
#### Creating the client JAR file

The archive you create for a J2EE application client is a standard JAR file that includes:

- Your compiled client classes
- The manifest file
- The deployment descriptor file
- Any other supporting files this client requires

#### **In Workbench**

You can select **Project**>**Build and Archive** to create the client JAR file for your CAR project.

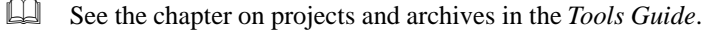

5 Writing J2EE Application Clients

For instance, performing the build and archive operation for the AppClientSample project generates the client JAR file AppClientSample.jar and displays these messages:

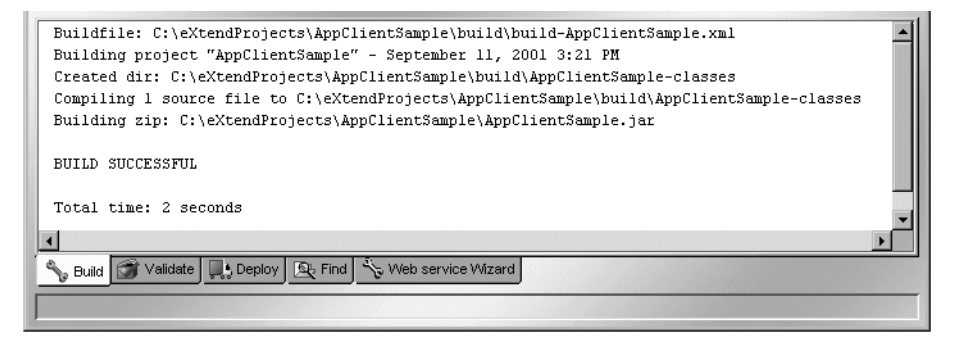

## <span id="page-89-0"></span>**Deploying a client**

Deploying a J2EE application client involves:

- **1.** Writing deployment information for your J2EE server
- **2.** Deploying your client JAR to that server

**Deployment alternatives** This chapter focuses on the simple case of deploying a lone client JAR directly to the server. But often it's advantageous to include client JARs in the context of a full J2EE application by deploying them to the server within an enterprise archive (EAR) file. Doing so provides better support for your application clients to reference other J2EE modules.

 For information on setting up an EAR project, see the chapter on [projects and archives](toolsProjects.html) in the *Tools Guide*.

#### Writing server-specific deployment information

When deploying a client JAR, you'll usually need to provide server-specific information about that deployment. This includes mapping the environment entries, EJB references, and resource references defined in your standard deployment descriptor file (application-client.xml) to real entities in the target environment.

How you supply this information depends on the brand of J2EE server you're deploying to. Typically it's in the form of an XML file, similar to the standard deployment descriptor.

## **In Workbench**

Workbench provides the following ways to create server-specific deployment information for your CAR project:

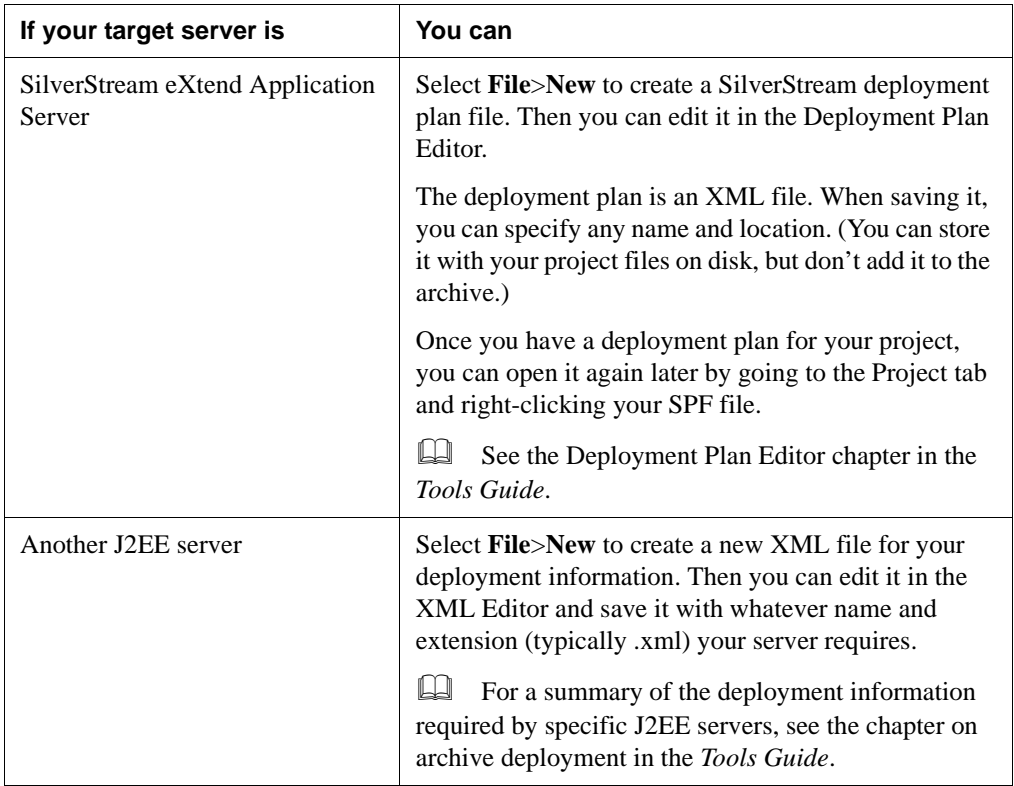

For example, suppose the client JAR from the AppClientSample project is to be deployed to the SilverStream eXtend Application Server. To prepare the required deployment information for the server, a deployment plan file named AppClientSampleDeplPlan.xml is created:

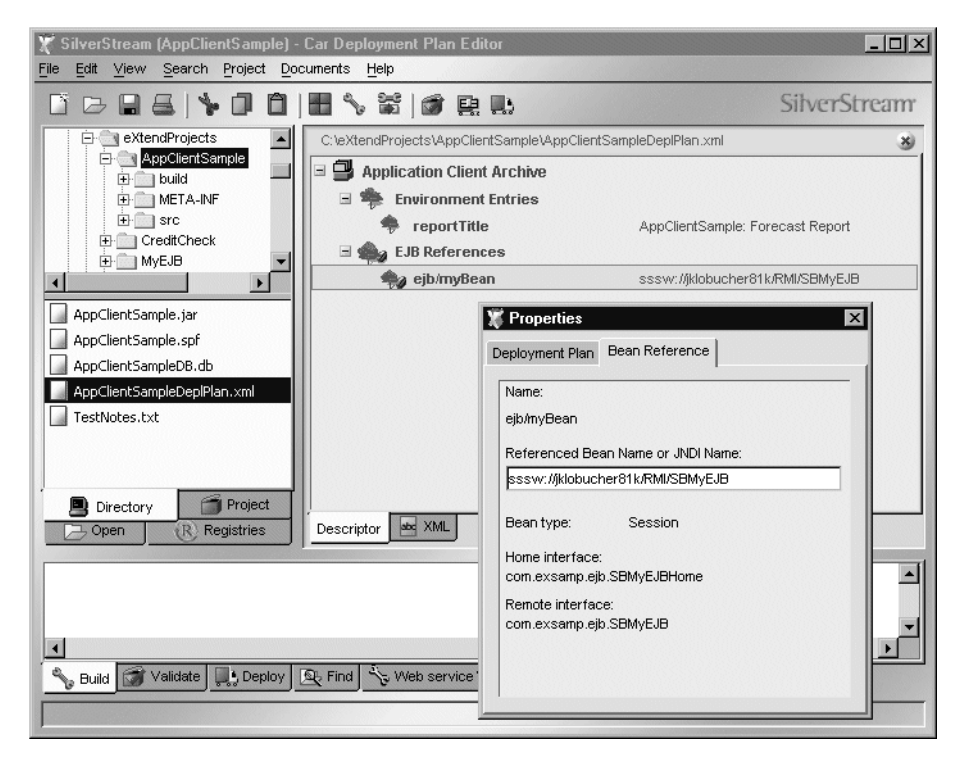

The XML source for this deployment plan includes:

- Standard **<?xml ...>**, **<!DOCTYPE ...>**, and **<?AgMetaXML ...>** declarations
- Root tag **<carJarOptions>** and the main tag it contains, **<carJar>**
- A **<version>** tag that specifies the internal version number this plan corresponds to
- An **<environmentList>** tag where details are specified for each environment entry used by this J2EE application client

One **<environmentEntry>** tag in this list that specifies the value to use at runtime for the reportTitle environment entry

A **<br/>beanReferenceList>** tag where details are specified for each EJB reference used by this J2EE application client

One **<beanReference>** tag in this list that maps the EJB reference ejb/myBean to the JNDI name (and server host) of a deployed EJB session bean to access at runtime

• A **<usesJars>** tag that lists additional JAR files to be downloaded from the server to user machines at runtime (and added to the classpath), along with the client JAR Two **<el>** tags in this list that specify the EJB-client JAR file and remote EJB JAR file needed by the client to access the EJB session bean it references

Here's the complete file:

```
<?xml version="1.0" encoding="UTF-8"?>
<!DOCTYPE carJarOptions PUBLIC "-//SilverStream Software, Inc.//DTD J2EE CAR
Deployment Plan//EN" "deploy_car.dtd">
<?AgMetaXML 1.0?>
<carJarOptions isObject="true">
     <carJar isObject="true">
         <version type="String">1.0</version>
         <environmentList isObject="true">
             <environmentEntry isObject="true">
                 <name type="String">reportTitle</name>
                 <value type="String">AppClientSample: Forecast Report</value>
             </environmentEntry>
         </environmentList>
         <beanReferenceList isObject="true">
             <beanReference isObject="true">
                 <name type="String">ejb/myBean</name>
                 <beanLink type="String">sssw://jklobucher81k/RMI/SBMyEJB</beanLink>
             </beanReference>
         </beanReferenceList>
         <usesJars type="StringArray">
             <el>MyEJB-client.jar</el>
             <el>MyEJBRemote.jar</el>
         </usesJars>
     </carJar>
</carJarOptions>
```
#### Deploying the client JAR file

Once you have your client JAR and server-specific deployment information ready, you can deploy the J2EE application client. You can either use the native deployment tools provided with your target J2EE server or deploy from within Workbench.

#### **In Workbench**

Workbench supports deployment to a variety of popular J2EE servers. Select **Project**>**Deployment Settings** to specify how you want to deploy. Select **Project**>**Deploy Archive** to deploy immediately using your current settings.

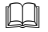

 See the chapter on [archive deployment](toolsDeployment.html) in the *Tools Guide*.

For instance, suppose the client JAR from the AppClientSample project is to be deployed to the SilverStream eXtend Application Server. This involves supplying the following deployment settings to the deploy archive operation:

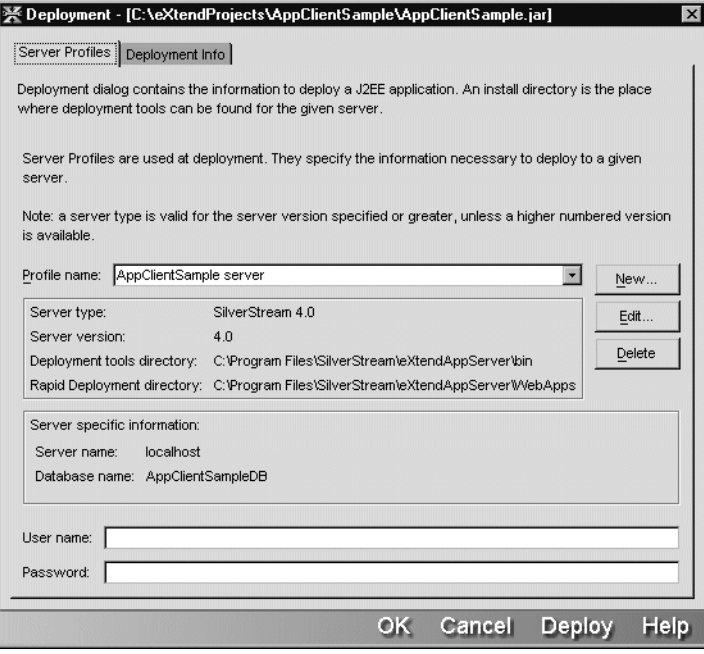

Messages in the Output Pane indicate the status of the deployment:

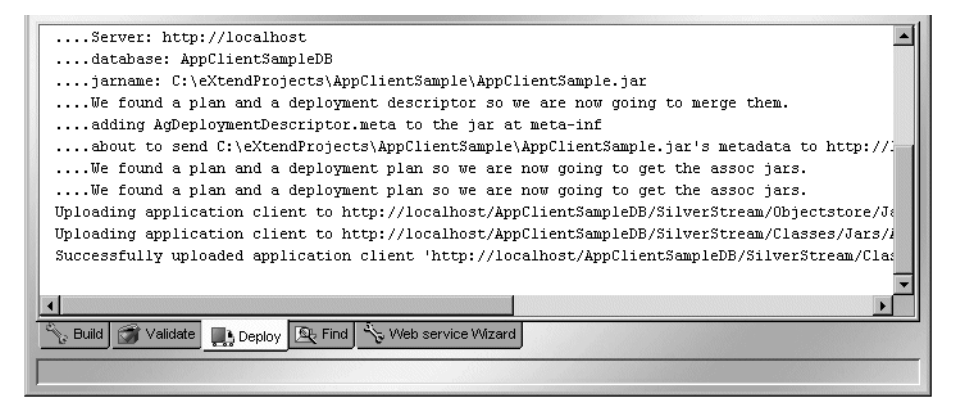

In this case, the result is a J2EE application client deployment named AppClientSample that's ready for users to access from the SilverStream eXtend Application Server and run in the client container (SilverJ2EEClient). Here's how this deployment appears in the SilverStream Management Console (SMC):

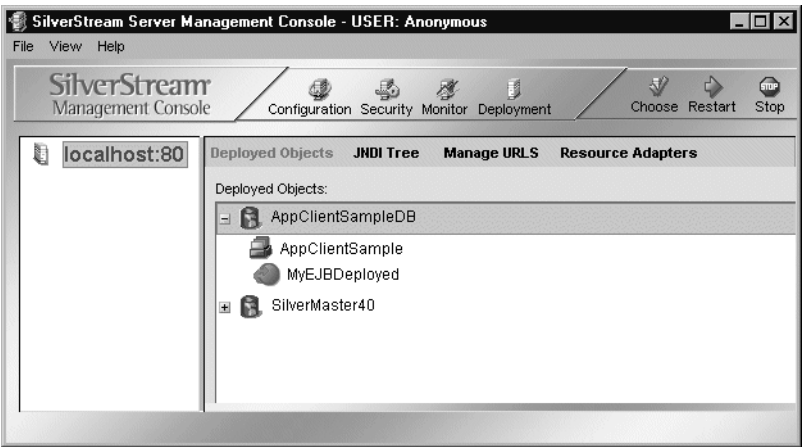

## <span id="page-95-0"></span>**Running a client**

Running a J2EE application client involves:

- **1.** Installing the client container on each user machine
- **2.** Invoking the client container to start the deployed client

Consult your J2EE server vendor to learn about the client container you should use, how to install it, and how to invoke it.

 To learn about installing and invoking the SilverStream client container SilverJ2EEClient, see the *Facilities Guide* of the SilverStream eXtend Application Server Core Help.

For example, suppose the J2EE application client AppClientSample has been deployed to the SilverStream eXtend Application Server (as shown earlier) and you now want to run it. The following command line invokes the SilverJ2EEClient container, starts AppClientSample, and passes an argument (0) to the client:

SilverJ2EEClient jklobucher81k AppClientSampleDB AppClientSample 0

In this case, the client starts executing in the main() method of the AppClientSample class (as specified in the manifest). It then obtains some information (by accessing an EJB, an environment entry, and the passed argument) and displays it to the user:

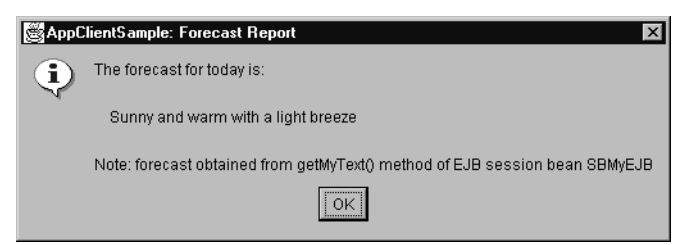

# <span id="page-96-0"></span>Writing Enterprise JavaBeans

Enterprise JavaBeans (EJBs) are an important part of the J2EE application architecture. This chapter introduces EJBs. It covers these topics:

- • [About EJBs](#page-96-1)
- • [Developing EJBs](#page-101-0)
- • [Packaging EJBs](#page-104-0)
- • [Deploying EJBs](#page-106-0)
- • [Calling EJBs](#page-106-1)
- • [Tips for designing EJB applications](#page-109-0)

# <span id="page-96-1"></span>**About EJBs**

EJBs are reusable Java-based components that are transactional and secure and can be remotely accessible. You can use EJB components to provide the business logic for your application, link your application's user interface with a back-end information system, or handle JMS messages.

#### 6 Writing Enterprise JavaBeans

Sun defines the following EJB types:

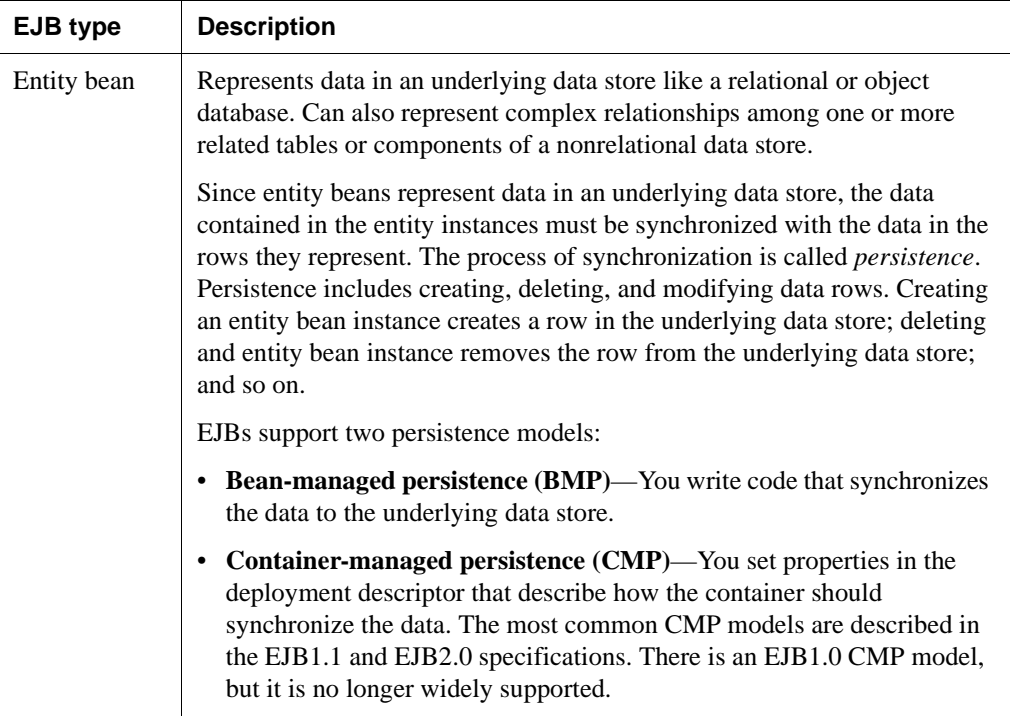

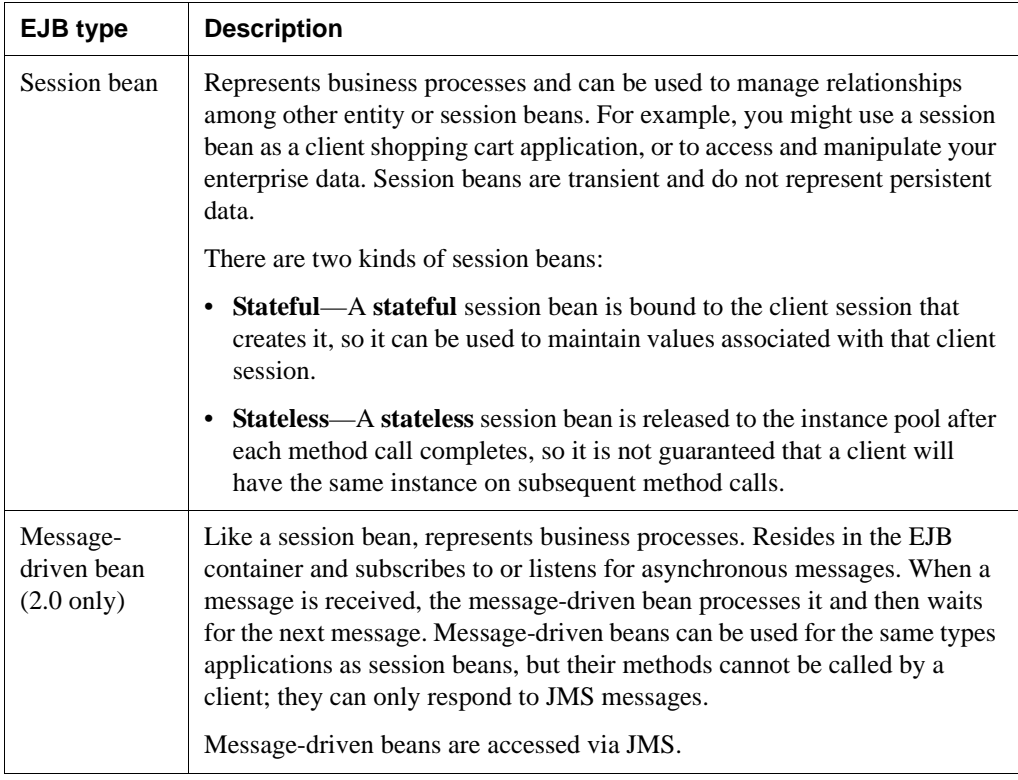

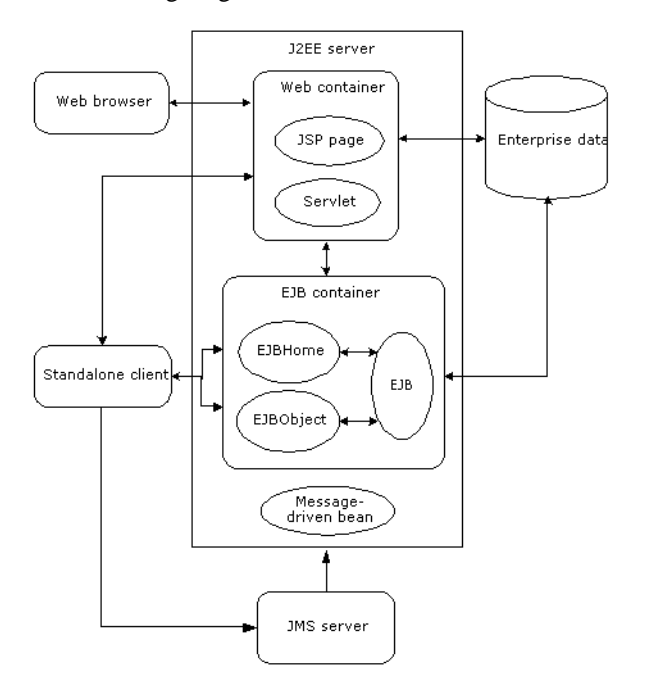

The following diagram shows how EJBs can be used in J2EE applications.

**Benefits of EJB container** From this diagram you can see that an EJB runs on a J2EE server within an **EJB container**. The EJB container (as defined by the EJB specification) provides the EJB runtime environment that includes such low-level services as naming services, remote access, security, and transaction support.

The EJB container provides two benefits:

- **You focus on business logic** Because you can rely on these services being available and accessed in a standard way, you can focus your development efforts on writing the business logic and not on low-level services.
- **Your EJBs are portable** Because all EJB containers must meet these requirements, EJBs can be portable across many EJB container implementations.
	- **NOTE** EJB container vendors can provide additional services for EJBs deployed on their systems. But EJBs developed to take advantage of nonstandard services are not portable.

**How clients access the EJB** You can also see from the diagram that EJB clients do not access the EJB directly. Entity beans and session beans are accessed via the **EJBObject** and the **EJBHome** object. The EJBObject provides access to the EJB's business methods; the EJBHome object provides access to the EJB's life cycle methods. A new feature for EJB2.0 allows beans within the same container to access one another using a local interface instead of a remote interface; this avoids the overhead of the remote calls. (The two new local interfaces are **EJBLocalHome** and **EJBLocalObject**.) Message-driven beans are not accessed via any interfaces. Client programs cannot access message-driven beans directly, because they are accessed only via a JMS message server.

# <span id="page-101-0"></span>**Developing EJBs**

The components you develop depend on the version of the EJB specification and the types of enterprise beans you are developing. This table shows what is required for each specification:

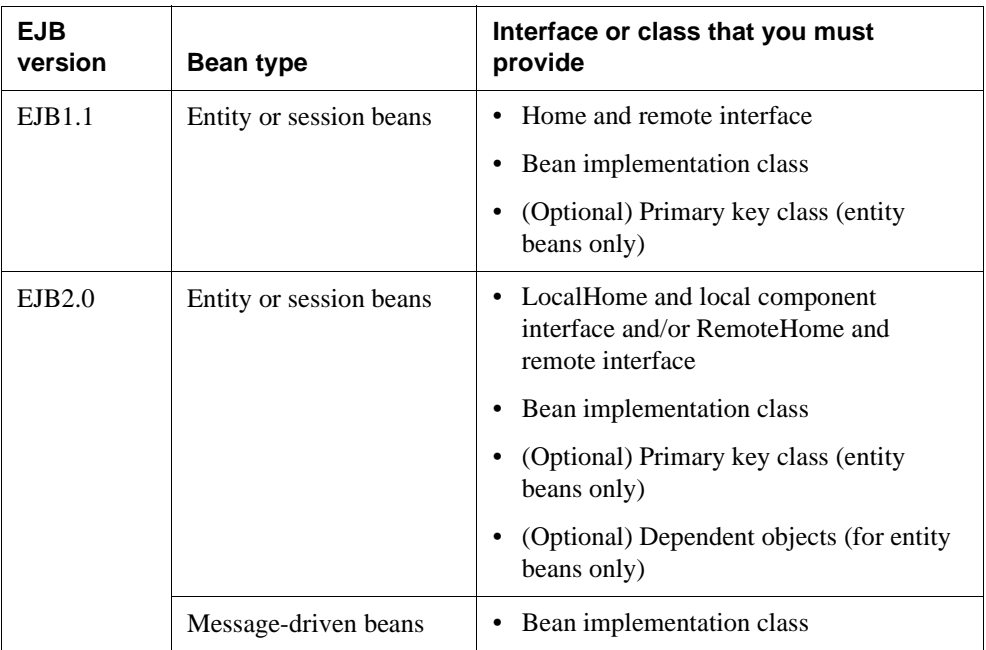

To test or deploy the EJBs you develop, you need to:

- **1.** Package the beans and the interfaces in an EJB JAR file and include a deployment descriptor. (See ["Packaging EJBs" on page 95](#page-104-0) for more information on the deployment descriptor.)
- **2.** (Optional) Assemble the beans (from one or more EJB JARs) into an application.
- **3.** Deploy the EJB JAR on a J2EE-compatible server. (See ["Deploying EJBs" on page 97](#page-106-0).)
- **4.** Write a client to call the EJB. (See ["Calling EJBs" on page 97](#page-106-1).)

#### **Looking at a sample session bean**

This sample shows the components of a stateful session bean and includes:

- The remote interface
- The home interface

• [The bean implementation class](#page-102-2)

<span id="page-102-0"></span>**The remote interface** Some things to note about this sample:

- The remote interface extends javax.ejb.EJBObject.
- The doCalculation() business method is included so that clients will be able to call it.
- All methods on the remote interface throw java.rmi.RemoteException.

```
/**
 * @(#)SBCalculator.java
* SBCalculator is a Stateful session EJB (EJB v1.1).
*/
import java.rmi.RemoteException;
public interface SBCalculator extends javax.ejb.EJBObject 
{
     public int doCalculation( int piFirstValue, int piSecondValue )
       throws RemoteException;
}
```
<span id="page-102-1"></span>**The home interface** Some things to note about this sample:

- The home interface extends javax.ejb.EJBHome.
- The life cycle method create() corresponds to the ejbCreate() method on the session bean implementation class.
- The create() method throws both the javax.ejb.CreateException and the java.rmi.RemoteException.

```
/**
 * @(#)SBCalculatorHome.java
*/
import java.rmi.RemoteException;
import javax.ejb.CreateException;
public interface SBCalculatorHome extends javax.ejb.EJBHome 
{
     public SBCalculator create() throws CreateException, RemoteException;
}
```
<span id="page-102-2"></span>**The bean implementation class** Some things to note about the bean implementation class:

- It extends javax.ejb.SessionBean.
- It includes life cycle methods like ejbCreate() and ejbRemove().
- It includes container callback methods like ejbActivate() and ejbPassivate(). These methods allow the container to manage the bean.
- It includes the implementation of the doCalculation() method.

```
/**
  * @(#)SBCalculator.java
* SBCalculator is a Stateful session EJB (EJB v1.1).
*/
import javax.ejb.SessionBean;
import javax.ejb.SessionContext;
import javax.ejb.CreateException;
public class SBCalculatorBean implements javax.ejb.SessionBean
{
  protected SessionContext m_sessionContext;
  public int m_iTotal=0;
   public void ejbCreate() throws CreateException
     {
     }
  public int doCalculation( int piFirstValue, int piSecondValue )
     {
     int iTotal = piFirstValue + piSecondValue;
     m iTotal += iTotal;
     return m_iTotal; 
     }
   public void setSessionContext( javax.ejb.SessionContext ctx )
     {
     m sessionContext = ctx;
     }
   public void ejbActivate()
     {
      }
   public void ejbPassivate()
     {
     }
   public void ejbRemove()
     {
     }
}
```
#### What Workbench does

Workbench provides an EJB Wizard that prompts you for information about the EJB you want to create. It prompts you for:

- The version of the EJB specification you want to use (1.1 or 2.0)
- The kind of EJB you want to create: session bean (stateful or stateless), entity bean (BMP, CMP1.x, or CMP2.x), or message-driven bean
- The methods the EJB will contain (including parameters, return types, and exceptions)
- Information about the underlying data store (for entity beans)

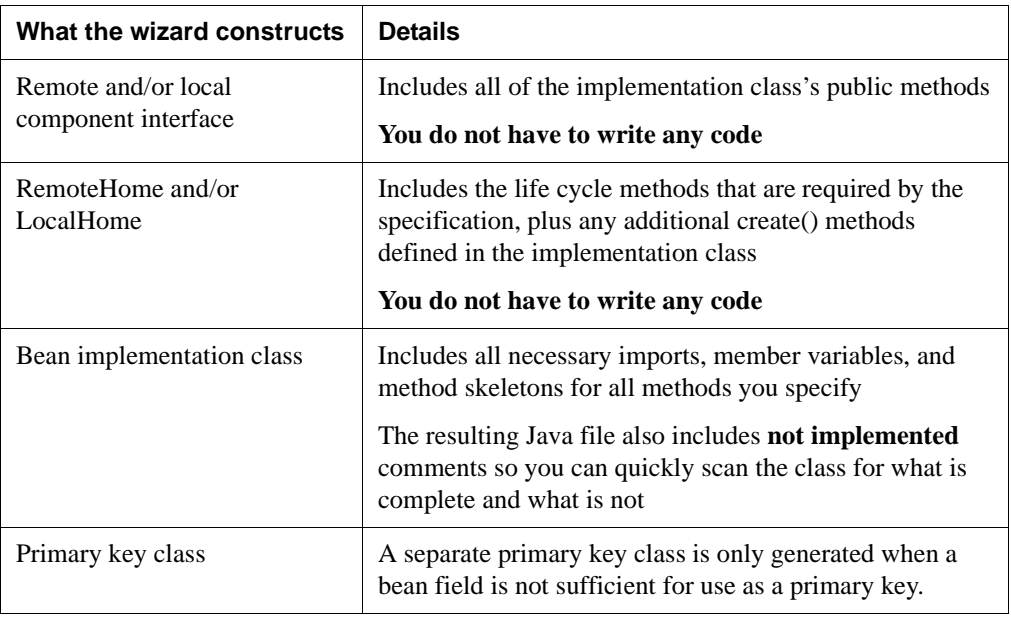

When you have provided all of the information, the wizard constructs:

# <span id="page-104-0"></span>**Packaging EJBs**

Once you have developed the components of your EJB, you package them in an EJB JAR. To do this you:

- **1.** Write a deployment descriptor for the EJB JAR.
- **2.** Create an EJB JAR file (a JAR with the .JAR extension) and add the EJB source files and any other utility classes needed by the EJB.

## Writing the deployment descriptor

The *deployment descriptor* is an XML description of the contents of an EJB JAR file. This file can have any valid file name and be located in any directory; but in the EJB JAR file it must be named ejb-jar.xml and reside in a directory named META-INF. The ejb-jar.xml file must follow the format specified by the Sun Enterprise JavaBeans DTD. For more information about the DTD, se[e J2EE Deployment Descriptors](refJ2EEDeployDesc.html) in the online *Reference*.

#### 6 Writing Enterprise JavaBeans

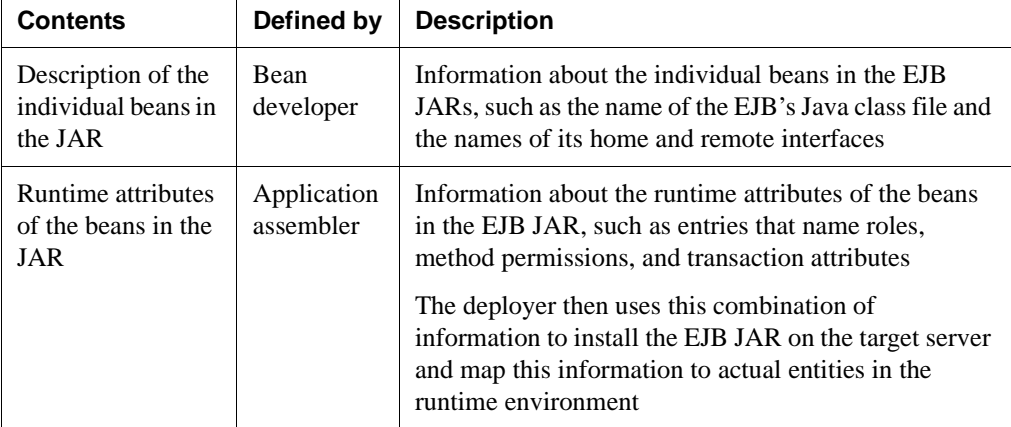

An EJB deployment descriptor includes:

#### What Workbench does

When you create an EJB as part of an **EJB project**, Workbench automatically creates a deployment descriptor that complies with the [EJB deployment descriptor DTD.](refJ2EEDeployDesc.html) As you add components to the EJB project, Workbench updates the deployment descriptor to keep the project and the deployment descriptor synchronized.

You use the Workbench **Deployment Descriptor Editor** to modify and update the ejb-jar.xml file. You can also create an EJB deployment descriptor using the [Deployment Descriptor Editor.](toolsDeployDescEditor.html)

## Creating an EJB JAR file

An EJB must be packaged in an EJB JAR file. You can use the archive tool of your choice to create an EJB JAR file.

#### What Workbench does

Workbench automates the archiving process. You can use Workbench to compile and archive your EJBs using **Projects>Build and Archive**.

## <span id="page-106-0"></span>**Deploying EJBs**

To make your EJBs available to users, you deploy the EJB JAR on a J2EE server, such as the SilverStream eXtend Application Server. To do this you:

**1.** Provide the runtime deployment information specific to your application and server.

Each J2EE server has its own requirements for specifying the runtime deployment information. For example, the SilverStream eXtend Application Server uses a deployment plan, and the Sun Reference Implementation (RI) uses a Runtime Deployment Descriptor.

**2.** Deploy the EJB JAR.

**In Workbench** To deploy your EJB JAR:

- **1.** Make sure the J2EE server is running and accessible.
- **2.** Select **Project>Deploy Archive**.
- **3.** Fill in the Deployment dialog.

The deployment information depends on the server you are deploying to. You use the server profile dialog to create a J2EE server profile that Workbench can use to execute the appropriate deployment tool based on the selected server.

**4.** Click **OK** to deploy the EJB JAR.

Workbench provides automatic deployment to several J2EE servers.

 For more information, see the chapter on [archive deployment](toolsDeployment.html) in the *Tools Guide*.

# <span id="page-106-1"></span>**Calling EJBs**

To call an EJB on a J2EE server, a client must:

- **1.** Find the EJB.
- **2.** Create an instance of the EJB.
- **3.** Call the bean's remote methods or send a JMS message to the appropriate topic or queue.

## Finding the EJB

To find the EJB, the client application locates the EJBHome object in one of these ways:

- The JNDI name
- A bean reference using the environment context

**Finding the home object using the JNDI name** This example shows how to do a JNDI lookup and a PortableRemoteObject.narrow:

**1.** Create an instance of the javax.naming.InitialContext class.

```
initialContext = new InitialContext();
```
**2.** Use it to call the InitialContext.lookup() method. In this example, the session bean's JNDI name is SBCalculator and it is located in the RMI subcontext.

Object obj = initialContext.lookup("RMI/SBCalculator");

**3.** Call the javax.rmi.PortableRemoteObject.narrow() to perform type-narrowing of the client-side representations of the home and remote interfaces. Then cast the returned object to the appropriate type (in this case SBCalculatorHome).

```
m_sbCalculatorHome = (SBCalculatorHome)
javax.rmi.PortableRemoteObject.narrow(obj,
    com.examples.calculatordemo.SBCalculatorHome.class);
```
**Finding a bean reference using the environment context** This example shows how to find a bean using a bean reference from another J2EE component.

**1.** Create an instance of the javax.naming.InitialContext class.

```
m initialContext = new javax.naming.InitialContext();
```
**2.** Create an instance of the environment context and call the InitialContext.lookup() method.

```
Context contextEnv = (Context) m_initialContext.lookup("java:comp/env");
```
**3.** Call the environment context lookup using the bean reference.

```
Object objEntityBeanLookup = (Object)
    contextEnv.lookup("ejb/beanrefname");
```
**4.** Call the javax.rmi.PortableRemoteObject.narrow() to perform type-narrowing of the client-side representations of the home and remote interfaces. Then cast the returned object to the appropriate type.

```
m myBeanHome = (myBeanHome)
   PortableRemoteObject.narrow(objEntityBeanLookup,
   com.examples.bankdemo.myBeanHome.class);
```
#### **Instantiating an EJBObject**

You call the create() method or a finder method on the resulting EJBHome to get an EJBObject for an entity bean:

m myBean = m myEntityBeanHome.findByPrimaryKey(pkCompany);

or a session bean:

```
m myBean = m mySessionBeanHome.create();
```
**Calling the bean's remote methods** Once your client has a remote reference to the EJB, you can call any of the exposed business methods as though the EJB were local. Your client application can call only methods exposed by the remote interface and the life cycle methods exposed by the home interface. Clients that access entity beans can also call methods on the primary key class.

The bean provider must provide some type of written documentation that describes the EJB's available business methods.

# **Tips for designing EJB applications**

Designing a good EJB application means following the standard practices of designing any good database application—plus these EJB-specific practices:

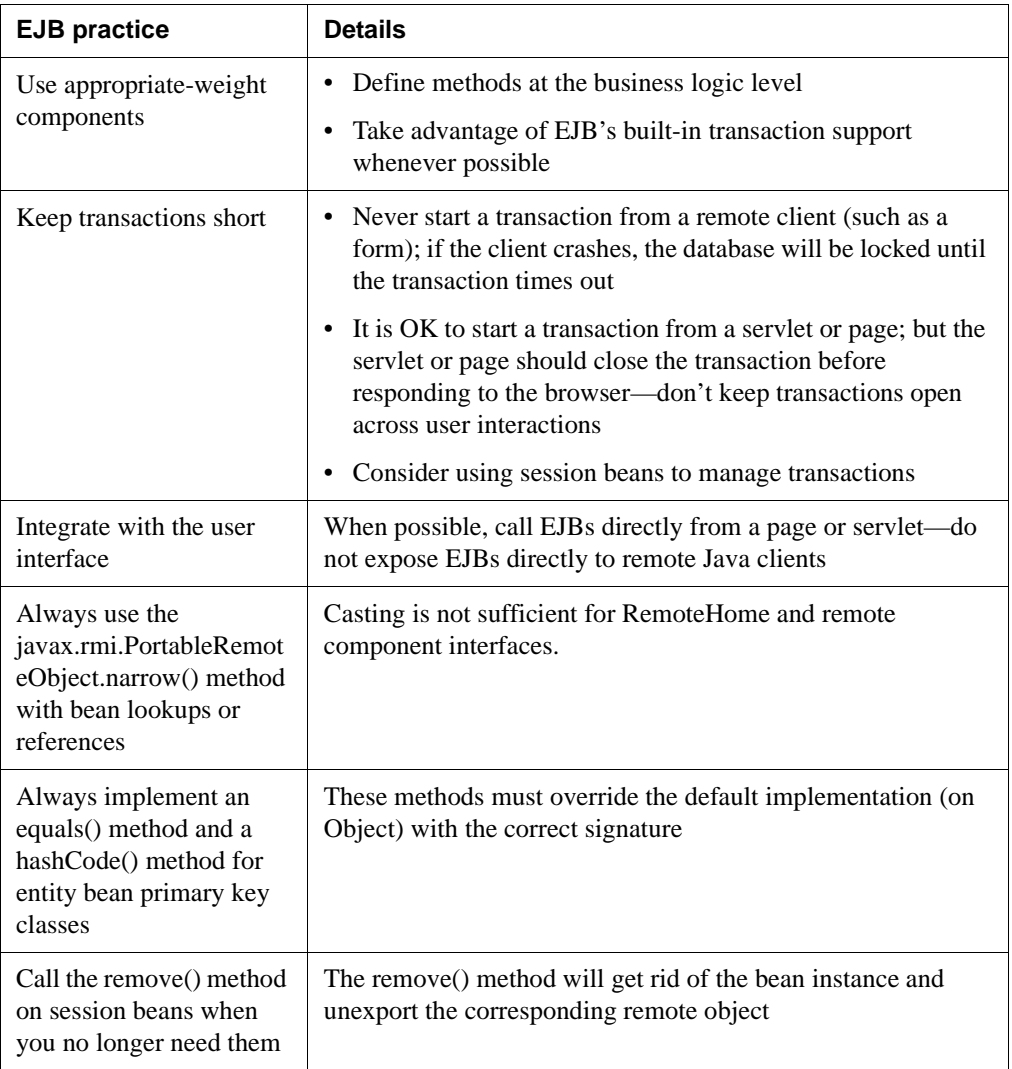

Resource adapters are an important part of the J2EE Connector technology. This chapter introduces resource adapters and includes the following sections:

- About resource adapters
- • [Deploying resource adapters](#page-112-0)
- Using resource adapters

#### <span id="page-110-0"></span>**About resource adapters**

Resource adapters are software components that reside on a J2EE server and allow J2EE components to interact with enterprise information systems (EIS) that reside outside of the J2EE server. Some examples of EIS systems include nonrelational databases, SAP, and PeopleSoft. A resource adapter is like a JDBC driver; it provides a standard API that J2EE application servers can use to access and provide services (like connection pooling and transaction and security management) for the EIS. Resource adapters also define and implement interfaces that J2EE client applications can use to access the resources managed by the EIS. The Connector Architecture Specification (1.0) defines a client interface called the Common Client Interface (CCI) that a resource adapter can implement for use by client applications, but it is not required.

Resource adapters are stored in resource adapter archive (RAR) files and are deployed to J2EE servers in the same way that other archive types are deployed. Once deployed, a resource adapter and its underlying EIS is not available to client applications until a Connector connection pool is created and configured using the target server's tools.

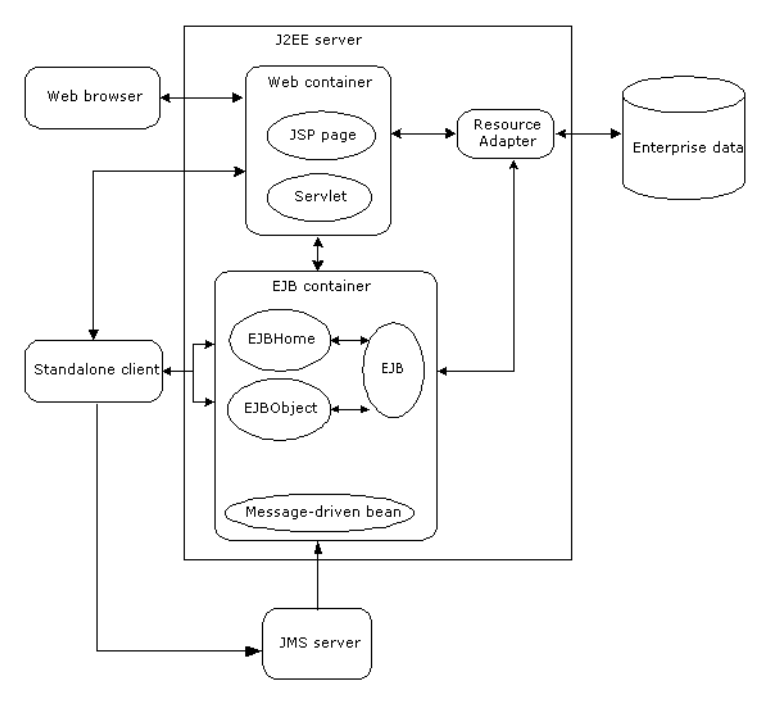

The following diagram illustrates how resource adapters can be used in J2EE applications.

Each resource adapter is developed to allow access a particular data source (EIS), so it is possible that more than one resource adapter is installed on any J2EE server. The J2EE Connector Architecture requires that the resource adapter implement the following contracts:

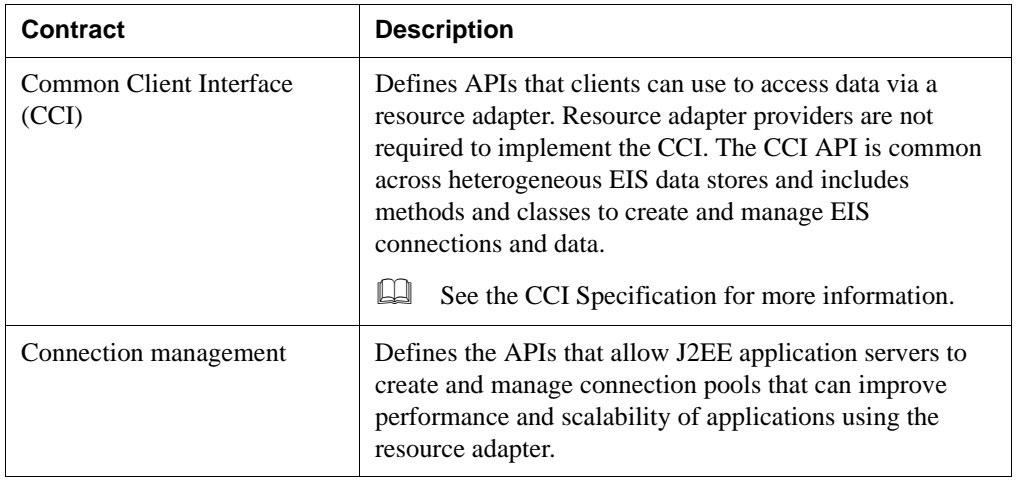

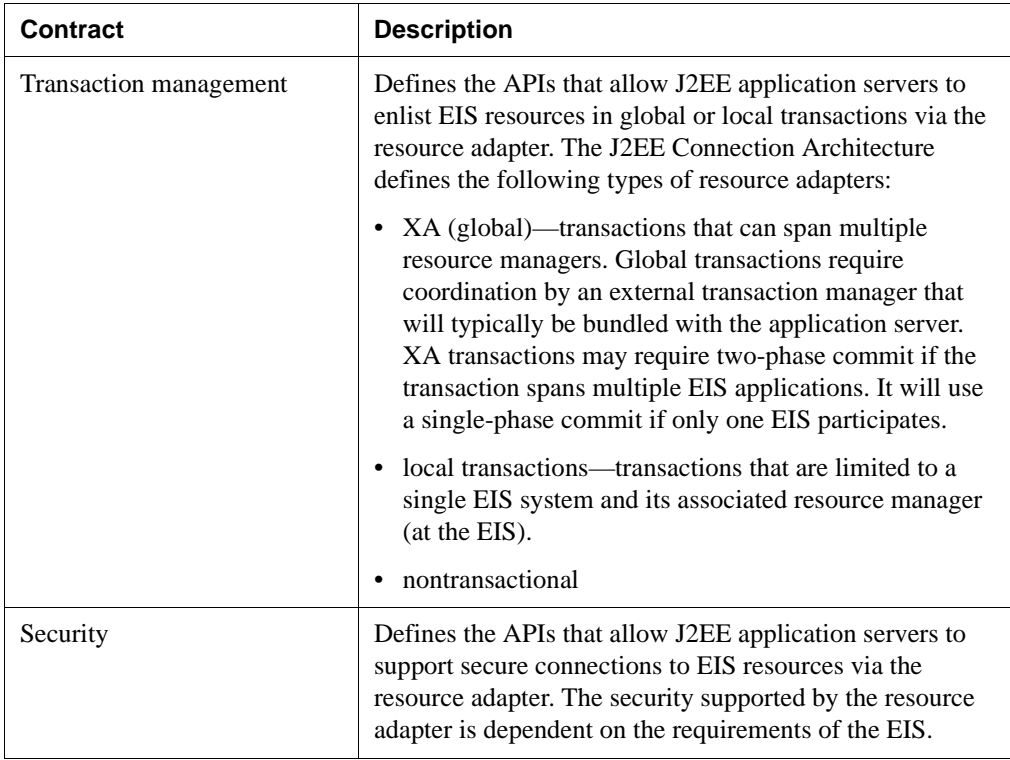

# <span id="page-112-0"></span>**Deploying resource adapters**

Resource adapters are stored in resource adapter archive (RAR) files and can be deployed on any J2EE-compatible server. The RAR file should include:

- The classes needed to implement the resource adapter.
- A deployment descriptor. The file must be called ra.xml and it must be stored in the META-INF file.

In addition, most J2EE servers will require a file that contains runtime deployment information, so you'll need to provide the file as required by the target J2EE server.

**In Workbench** To deploy your RAR:

- **1.** Start Workbench and access the RAR from the file system.
- **2.** Create a **deploy-only** project and add the RAR to it.
- **3.** Make sure the J2EE server is running and accessible.
- **4.** Select **Project>Deploy Archive**.
- **5.** Fill in the Deployment dialog.

The deployment information depends on the server you are deploying to. You use the server profile dialog to create a J2EE server profile that Workbench can use to execute the appropriate deployment tool based on the selected server.

**6.** Click **OK** to deploy the RAR.

Workbench provides automatic deployment to several J2EE servers.

 For more information, see the chapter on [archive deployment](toolsDeployment.html) in the *Tools Guide*.

**Using Workbench to create resource adapters** You can also use Workbench to create a resource adapter. For more information on using Workbench to develop J2EE components, see the *Tools Guide*.

#### <span id="page-113-0"></span>**Using resource adapters**

Client applications never directly access the EIS or the resource adapter. Client applications access the resource adapter connection pool.

To access an EIS, client applications:

- Import javax.resource.ResourceException and any other packages necessary to use the resource adapter's client interfaces. For example: if CCI is used, the client application must import javax.resource.cci.\* and
- Use JNDI to get the ConnectionFactory for the resource adapter (and the username and password values if necessary)
- Access an unused connection from the connection pool. When CCI is used, the client application would use the getCCIConnection() method.

Once you have the connection, you use the methods of the CCI or a proprietary interface defined by the resource adapter vendor to access the data.

The following code shows how to locate the ConnectionFactory (via JNDI) and to establish a connection using the CCI.

```
public void setSessionContext(SessionContext ctx) {
     try {
          m_sessionContext = ctx;
          Context ic = new InitialContext();
          username = (String) ic.lookup("java:comp/env/user");
          password = (String) ic.lookup("java:comp/env/password");
          Object obj=ic.lookup("java:comp/env/myEIS");
```

```
cf=(ConnectionFactory)obj;
} catch (NamingException ex) {
ex.printStackTrace();
}
```
}

#### 7 Using Resource Adapters

# **Part II** Producing and Consuming Web Services

A primer on Web Services that prepares you for creating and using them in **Workbench** 

- • [Chapter 8, "Understanding Web Services"](#page-118-0)
- • [Chapter 9, "Generating Web Services"](#page-128-0)
- • [Chapter 10, "Generating Web Service Consumers"](#page-176-0)

# <span id="page-118-0"></span>**Understanding Web Services**

Web Services enable businesses to share application functionality regardless of the source language, operating system, or hardware used to create that functionality. Web Services overcome implementation incompatibilities by using **standard Internet protocols** and **XMLbased messaging** to provide intercomponent communication.

This chapter gives an overview of Web Service technologies and SilverStream eXtend Workbench support for the development and use of Web Services. Topics include:

- • [About Web Services](#page-118-1)
- Web Service providers, consumers, and registries
- Providing Web Services
- Using Web Services
- • [Using Web Service registries](#page-123-0)
- Learning more about Web Services
- • [Popular Web Service implementations](#page-125-1)
- Web Services and Workbench

#### <span id="page-118-1"></span>**About Web Services**

Web Services are modular software components whose application functionality is accessible over the Web using **Simple Object Access Protocol** (SOAP), a standardized XML-based messaging protocol.

Applications invoke Web Services like remote procedure calls, except that the procedure call and response are handled using **SOAP messages** embedded in **HTTP requests and responses**. An application calls a Web Service by sending a SOAP message embedded in an HTTP request to a Web location associated with that service. The Web Service performs the application logic for that message then returns any application output in the form of another SOAP message embedded in an HTTP response.

 To learn more about SOAP messages, see [www.w3.org/TR/SOAP.](new http://www.w3.org/TR/SOAP)

# <span id="page-119-0"></span>**Web Service providers, consumers, and registries**

The Web Service architecture typically consists of Web Service providers, consumers, and registries:

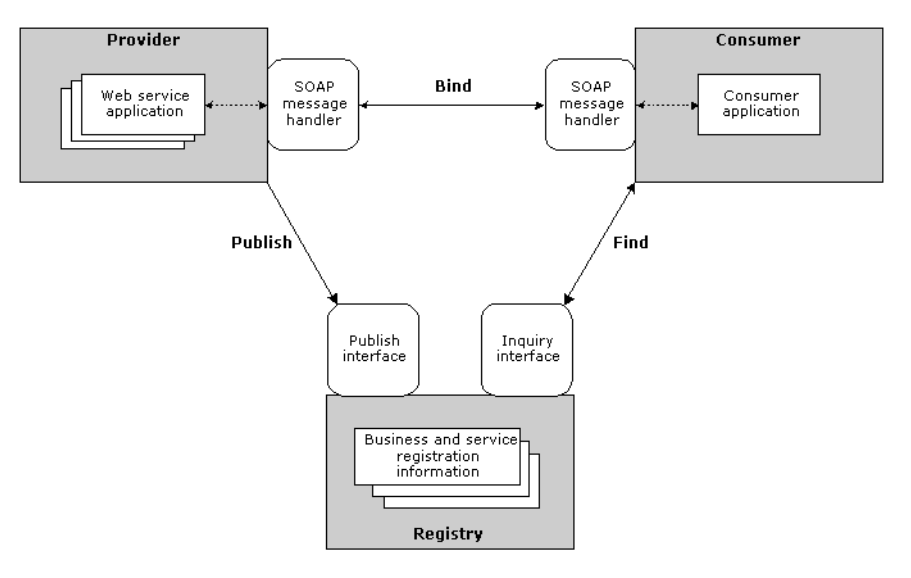

A Web Service **provider** is an organization that creates and hosts Web Services. Typically, a provider publishes information about their organization and the services they offer in a Web Service registry that can be queried by members of the organization or possibly by other businesses.

A Web Service **consumer** finds a Web Service (typically by querying a Web Service registry) then runs the service by establishing a connection to the provider. This is called **binding** to a Web Service.

A Web Service **registry** is a collection of business and service information that is readily accessible to providers and consumers, through programmatic publishing and querying interfaces.

# <span id="page-120-0"></span>**Providing Web Services**

A Web Service provider:

- **1.** Creates and deploys Web Service components
- **2.** Creates a WSDL file to describe the Web Service
- **3.** Publishes information about the Web Service so prospective consumers can discover and use it

#### Creating Web Service components

A provider creates the application logic components and deploys them to a network-accessible location, typically using a Web application server. To make these logic components into a Web Service, the provider creates and deploys a **SOAP message-handling interface** that enables HTTP requests containing well-defined SOAP messages to invoke the appropriate Web Service functionality.

When a consumer application accesses the service by sending a SOAP message embedded in an HTTP request, the provider runs the application logic and returns any application output in another SOAP message embedded in an HTTP response. For example:

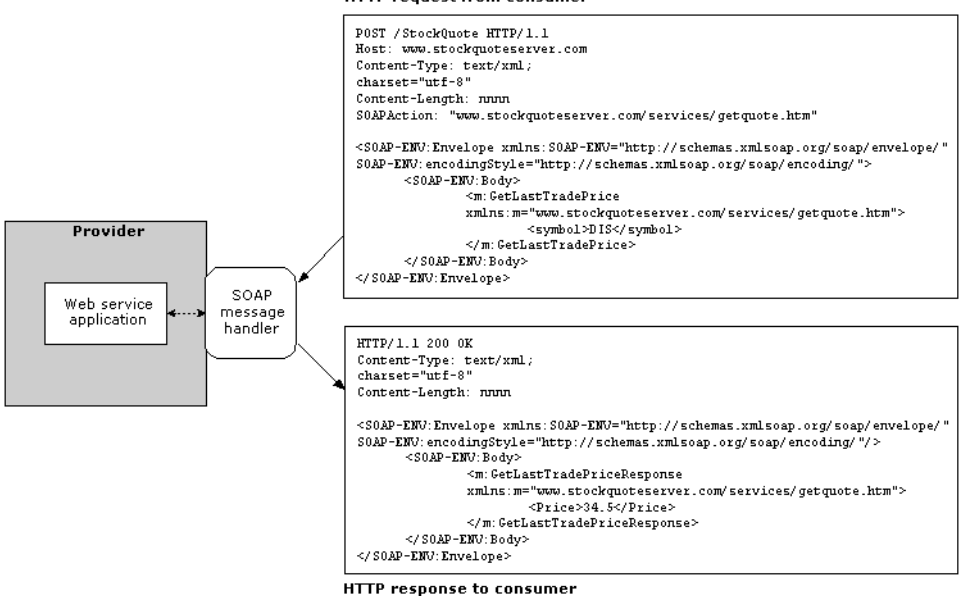

#### HTTP request from consumer

## Creating a WSDL file

To specify information about a Web Service in a standard form, the provider creates a **Web Services Description Language** (WSDL) document describing its characteristics. WSDL is an XML-based format that describes a Web Service by using these elements:

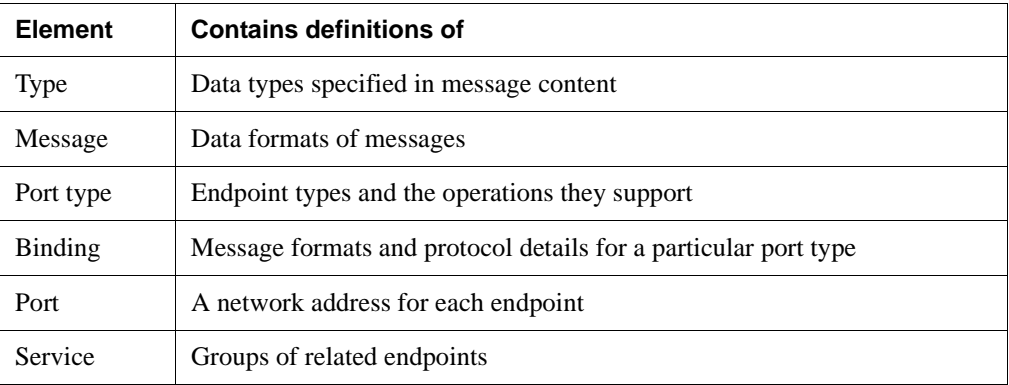

In WSDL, an **endpoint** specifies a network address as well as the protocol and data format of messages exchanged with that address.

Given the flexibility of the WSDL specification, the information in a WSDL document can become complicated. For easier understanding, think of a WSDL document as essentially specifying the interface and port location of a Web Service.

 To learn more about WSDL, see [www.w3.org/TR/wsdl](new http://www.w3c.org/TR/wsdl).

#### Publishing Web Service information

Once a Web Service has been created and deployed, the provider can publish information about the service and the provider organization in one or more registries. This enables prospective consumers to discover that the service is available and learn how to use it.

 For details, see ["Using Web Service registries" on page 114](#page-123-0).

Another way to publish Web Service information is to provide the information directly to specific consumers by using Web pages, e-mail, personal communications, and so on. This is called **direct publishing**.

## <span id="page-122-0"></span>**Using Web Services**

A Web Service consumer creates applications that use Web Services. Typically, a consumer finds an appropriate Web Service by querying a Web Service registry (see ["Using Web Service](#page-123-0)  [registries" on page 114\)](#page-123-0).

From the WSDL information provided, the consumer can create the **SOAP message-handling code** needed to use the Web Service. When the consumer application calls the Web Service, the SOAP message-handling code **binds** to that service, as follows:

- **1.** Establishes an HTTP connection to the provider
- **2.** Creates and sends a SOAP message embedded in an HTTP request, instructing the provider to invoke the appropriate Web Service application logic
- **3.** If the HTTP response contains a SOAP message, converts that message (into a data format understandable to the consumer application) then returns the data to the application

To the consumer application, this is similar to calling a remote method. However, the interaction between the application code and the Web Service uses SOAP messaging embedded in a standard HTTP request and response. For example:

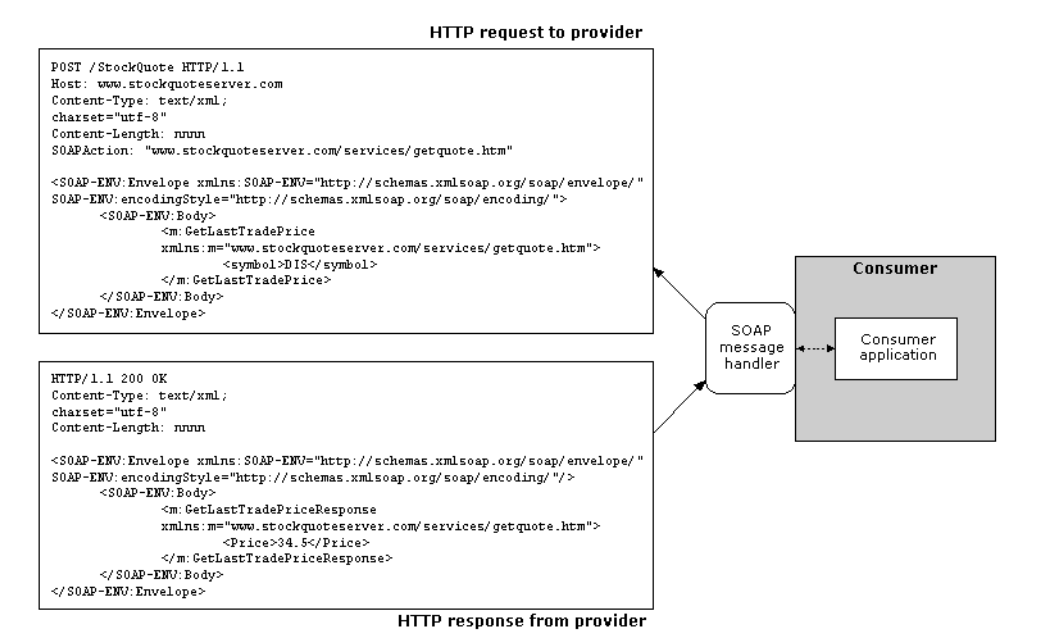

# <span id="page-123-0"></span>**Using Web Service registries**

A Web Service registry is a repository of Web Service information that can be accessed programmatically over a network. Both providers and consumers can use Web Service registries:

- **Providers can publish** information about their organization and services to registries, making them visible to prospective consumers.
- **Consumers can query** registries to find the services and businesses that fit their needs and to retrieve provider-supplied information about those services (such as where and how to access them, the WSDL representation, and so on).

#### About registries

A registry can contain these kinds of information:

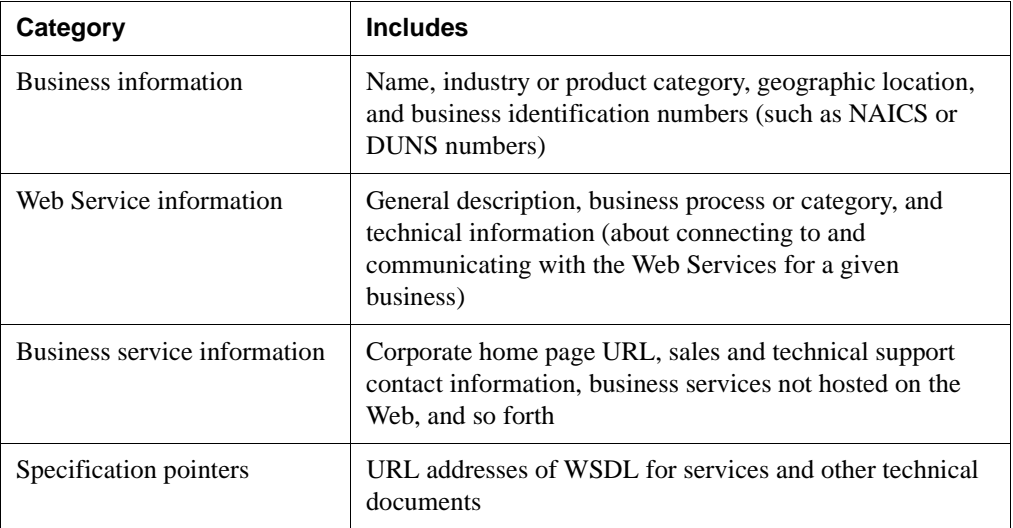

## Registry data formats

Registries store their business and service information in a standard XML-based format such as **Universal Description, Discovery, and Integration** (UDDI) or **Electronic Business XML** (ebXML). Businesses hosting registries typically provide Web page, GUI, or programmatic interfaces for publishing to and querying the registry (so providers and consumers don't need to know details about the internal registry implementation).

 To learn more about UDDI, see [www.uddi.org](new http://www.uddi.org). To learn more about ebXML, see [www.ebxml.org](new http://www.ebxml.org).

#### Public and local registries

Businesses may use public or local registries:

- A **public registry** is typically visible to anyone on the Web and contains information about numerous companies and services. It may implement varying degrees of authentication and authorization security for publishing and querying.
- A **local registry** might be limited to local network access, enabling a business to share Web Services internally without exposing them to consumers outside the organization.

# <span id="page-124-0"></span>**Learning more about Web Services**

Here's a summary of Web sites you can visit to find out more about specific Web Service technologies:

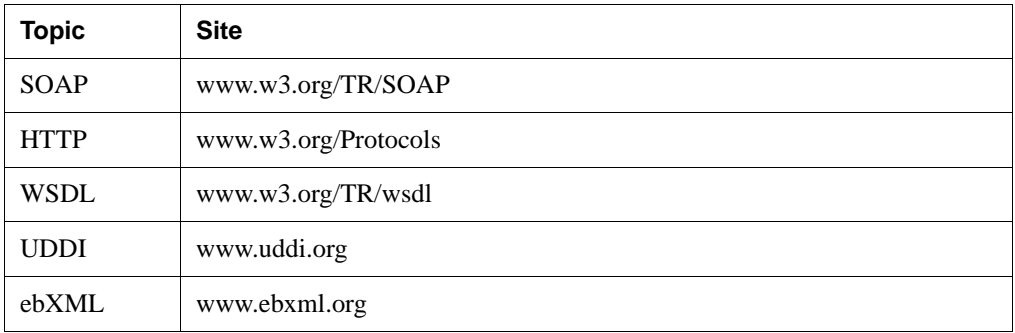

# <span id="page-125-1"></span>**Popular Web Service implementations**

While it's important to know about the underlying Web Service technologies (SOAP, WSDL, UDDI, ebXML, etc.), it's usually not efficient to develop applications at that level. As a result, higher-level implementations have emerged to make those technologies more accessible by wrapping them in familiar constructs. These implementations include:

- **J2EE** Java 2 Enterprise Edition provides Web Service support through its [JAX-RPC](new http://java.sun.com/xml/jaxrpc) (Java API for XML-based RPC) specification.
- **.NET** Microsoft provides Web Service support through its [.NET](new http://www.microsoft.com/net) platform.

For example, a programmer familiar with J2EE can more easily use a JAX-RPC implementation to develop and access Web Services. There's no need to become a SOAP expert or process SOAP messages manually.

When properly designed and built, Web Services should be **interoperable** across different implementations. For instance, a JAX-RPC client should be able to access a .NET Web Service and a .NET client should be able to access a JAX-RPC Web Service.

# <span id="page-125-0"></span>**Web Services and Workbench**

SilverStream eXtend Workbench is a J2EE-oriented IDE that providers can use to create, deploy, and maintain Web Services based on the **JAX-RPC** standard. That means Web Services are packaged in J2EE **Web archives** (WARs) that can be deployed to any J2EE-compatible server. Workbench can also be used to develop Java-based Web Service consumers that comply with JAX-RPC.

To help you implement Web Services and Web Service consumers, Workbench provides these facilities:

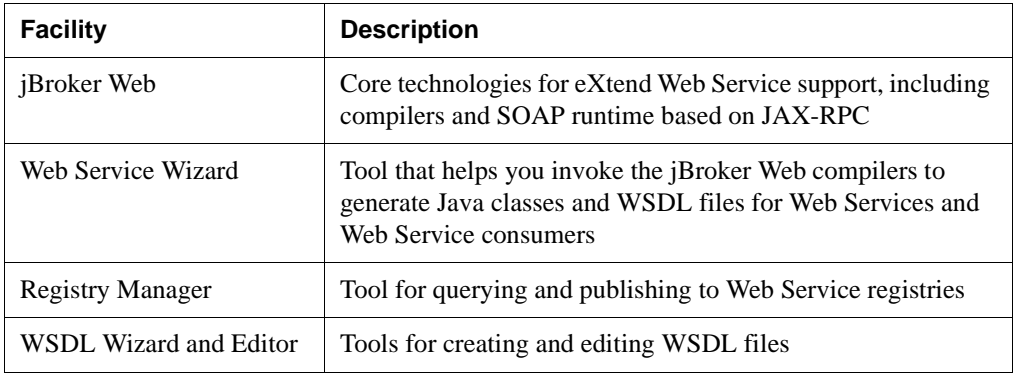

#### <span id="page-126-1"></span>jBroker Web

jBroker Web is a JAX-RPC implementation that includes **compilers** and a **runtime environment** for developing and executing Web Service provider and consumer applications.

The Web Service Wizard uses the jBroker Web compilers to create Web Service components (skeletons, ties, stubs) and WSDL files. Developers can also invoke these compilers separately from the command line.

Both provider and consumer deploy **jbroker-web.jar** (and some supporting JARs) with their applications to provide the necessary runtime environment. This includes the SOAP engine that runs when stub and skeleton components pass SOAP messages between consumer and provider applications.

For more information, see the [jBroker Web help](new ../../jbroker-web/README.html).

#### <span id="page-126-0"></span>Web Service Wizard

The Web Service Wizard enables you to create Web Service components from Java classes or WSDL files. It generates the Java **remote interface** for accessing an object as well as **skeleton**, **tie**, and **stub** Java classes that handle SOAP message communication between a consumer application and a Web Service. The generated code is based on JAX-RPC.

The provider deploys a Web Service as a Web archive (WAR) in which the skeleton and tie classes implement a **servlet** that processes incoming SOAP messages. A consumer application accesses Web Service functionality by calling methods in the stub class, which sends SOAP messages to the server.

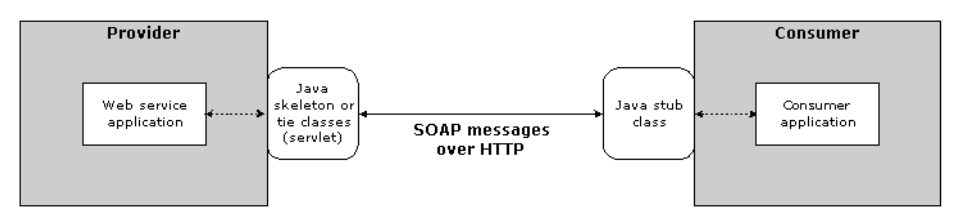

**Example 3** For more information, see:

- • [Chapter 9, "Generating Web Services"](#page-128-0)
- • [Chapter 10, "Generating Web Service Consumers"](#page-176-0)
- • [Web Service Wizard](toolsWebServiceWizard.html) chapter in the *Tools Guide*

## <span id="page-127-0"></span>Registry Manager

The Registry Manager helps providers publish to Web Service registries. It helps consumers query Web Service registries.

 For more information, see the [Registry Manager](toolsRegManager.html) chapter in the *Tools Guide*.

#### <span id="page-127-1"></span>WSDL Wizard and Editor

The WSDL Wizard helps providers create new WSDL documents. The WSDL Editor helps providers edit and use existing WSDL documents.

 For more information, see the [WSDL Editor](toolsWSDLEditor.html) chapter in the *Tools Guide*.

<span id="page-128-0"></span>This chapter walks you through the basic steps and typical scenarios for using the **Web Service Wizard** to generate Web Services from a variety of sources. Topics include:

- **Basics**
- • [Steps](#page-129-0)
- • [Choosing an implementation model](#page-144-0)
- • [Scenario: starting with a Java class](#page-146-0)

 To learn about the steps and scenarios for using the wizard when you want a program to access Web Services, see [Chapter 10, "Generating Web Service Consumers".](#page-176-0)

## <span id="page-128-1"></span>**Basics**

You can use the Web Service Wizard of Workbench to develop **standard (SOAP-based) Web Services** that are implemented as **Java remote objects** (using RMI). The wizard generates Java source files based on [JAX-RPC](new http://java.sun.com/xml/jaxrpc) (Java API for XML-based RPC) and [jBroker Web](new ../../jbroker-web/README.html) (the JAX-RPC implementation included with SilverStream eXtend). JAX-RPC is the J2EE specification that provides Web Service support.

The generated files include a **servlet** to handle access to your Web Service and its methods from HTTP SOAP requests. You can use the generated files as is or modify them when necessary. The advantage of this Java-oriented approach is that you can deal with Web Services using the familiar technologies of RMI and J2EE instead of coding lower-level SOAP APIs.

For an introduction to Web Service concepts, standards, and technologies, see Chapter 8, ["Understanding Web Services"](#page-118-0).

 For detailed documentation on the wizard, see the [Web Service Wizard](toolsWebServiceWizard.html) chapter in the *Tools Guide*.

#### 9 Generating Web Services

## <span id="page-129-0"></span>**Steps**

The complete development process involves:

- **1.** [Preparing to generate](#page-129-1)
- **2.** [Generating Web Service files](#page-131-0)
- **3.** [Examining the generated files](#page-134-0)
- **4.** [Editing the generated files](#page-140-0)
- **5.** [Using the generated files](#page-142-0)

#### <span id="page-129-1"></span>Preparing to generate

To prepare for using the Web Service Wizard, you:

**1.** Set up a **WAR project** in Workbench.

For each Web Service you generate, the wizard creates a **servlet** to handle access to that Web Service (from HTTP SOAP requests). As a result, a WAR is required to package your Web Services (one or more per WAR) for deployment to a J2EE server where they will run.

A possible variation is to set up a **JAR subproject** in your WAR and use that JAR to contain the servlet and other classes for a Web Service. In any case, the **servlet mapping** will be in the WAR's deployment descriptor (web.xml).

(Note that the approach of using a JAR subproject is not currently supported by the Web Service Wizard when you generate a Web Service from a WSDL file. In this situation, it only supports a WAR project.)

**2. Add these files** to the project:

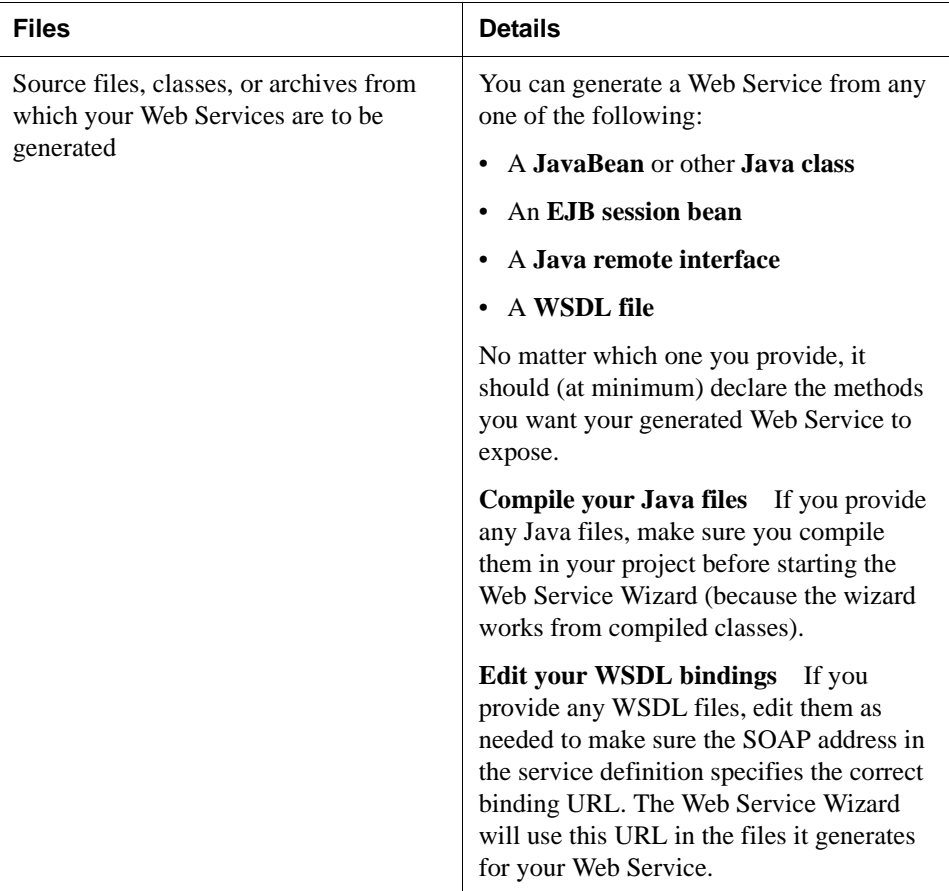

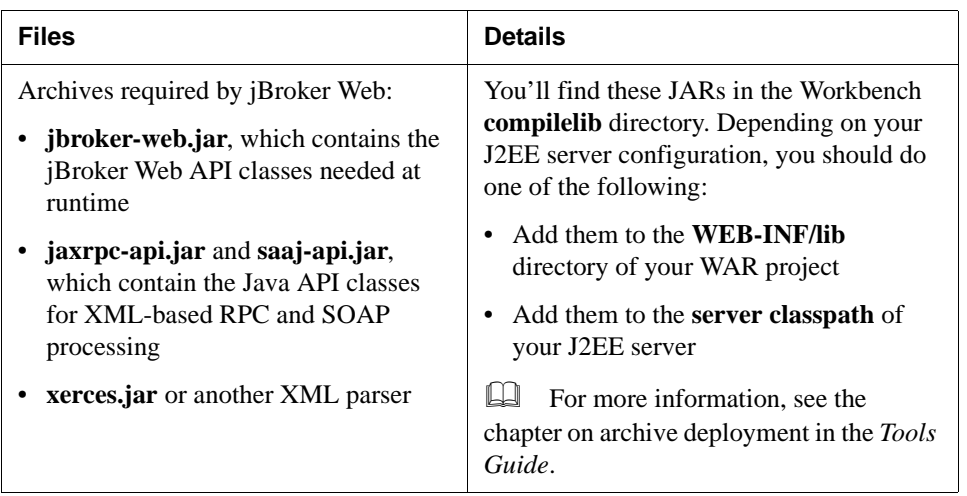

- **3.** Edit the **classpath** of your project so you can compile your Web Service classes once they're generated and edited. You'll need to include:
	- j2ee\_api\_1\_*n*.jar (automatically added when you create a WAR project)
	- *jbroker-web.jar*
	- jaxrpc-api.jar and saaj-api.jar
	- xerces.jar (or another XML parser)
	- Any application-specific entries (such as an EJB-client JAR file you've provided for a session bean Web Service)

If you use **SOAP message handlers** (an advanced JAX-RPC feature) in your application, the project will also require the following archives: activation.jar, commons-logging.jar, dom4j.jar, jaxp-api.jar, and saaj-ri.jar. You'll find these JARs in the Workbench compilelib directory.

#### <span id="page-131-0"></span>Generating Web Service files

Once you've set up your WAR project, you're ready to use the Web Service Wizard. The wizard produces one Web Service at a time, so you'll need to use it multiple times if you have several to develop.

Each time you launch the wizard, it takes input from you about the kind of Web Service to produce. It then generates a set of source files that together make up the Web Service. Here's a summary of the process:

**1.** Select **File>New** to display the New File dialog and go to the **Web Services** tab.

**2.** Launch the Web Service Wizard by doing one of the following:

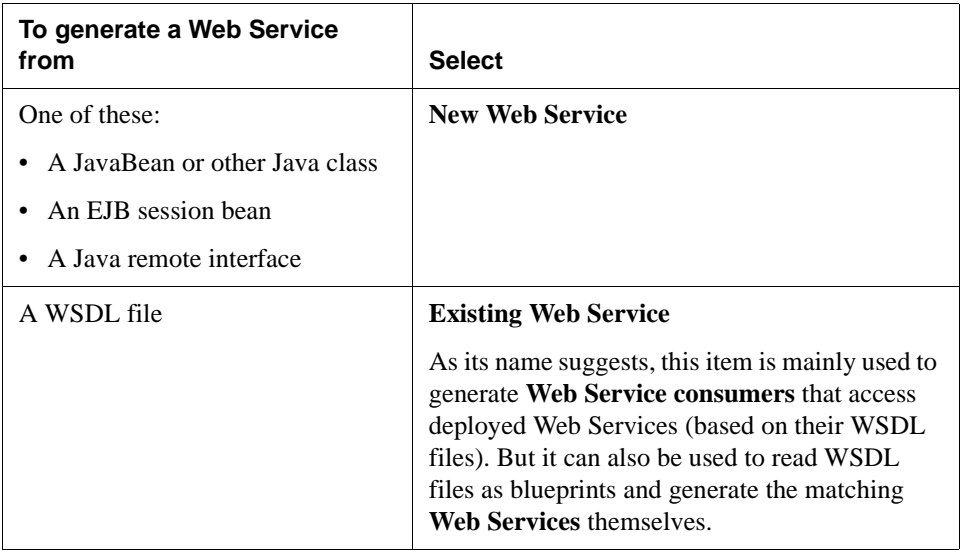

- **3.** When the wizard prompts you for **project location** information, specify:
	- The **WAR or JAR project** you set up to contain the generated Web Service files (if you're generating from a WSDL file, the wizard currently requires you to specify a WAR project here)
	- The target **directory and package** in that project (if you're generating from a Java class, you won't have to fill in some of these settings because the wizard will automatically handle them for you)

If you specify a JAR project to contain the generated Web Service files, the wizard will also ask you for a WAR project to map the Web Service's servlet.

#### 9 Generating Web Services

**4.** When the wizard prompts you, select the **class or WSDL file** to generate the Web Service from.

The wizard then asks for additional information based on your selection:

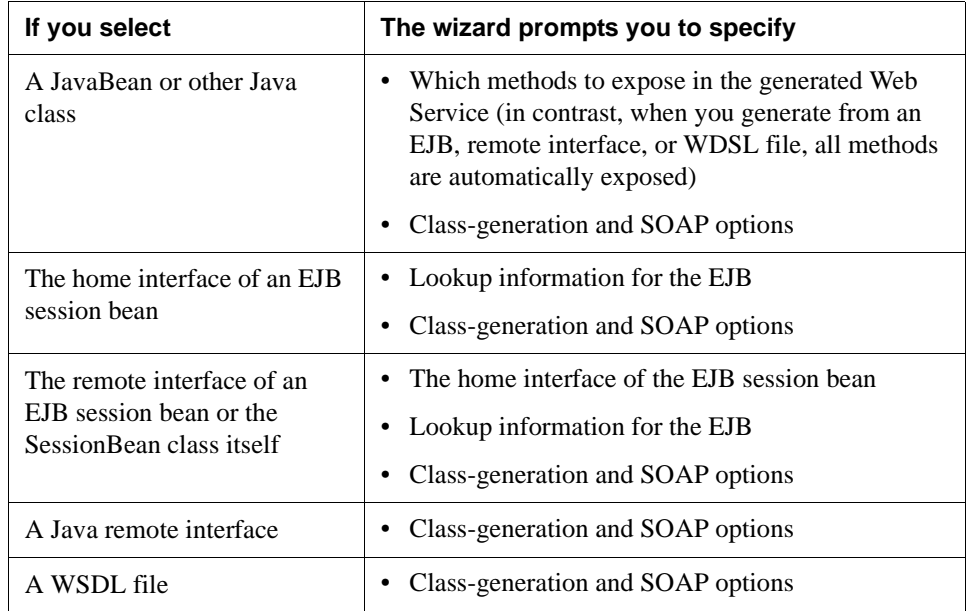

**5.** When the wizard prompts you for **class-generation and SOAP options**, you need to choose and configure the set of source files to generate for your Web Service.

The most important choice is whether to generate **skeletons** to be **tie-based** or not. The answer depends on the architectural model you want the implementation of your Web Service to follow. See ["Choosing an implementation model" on page 135](#page-144-0).

You can choose to generate **stubs** (which come with a simple client application) for testing your Web Service. When generating from a Java class, you can also request a **WSDL file** (for publishing the Web Service to a registry) as well as specify the **binding style** (document or RPC) and **service address** (URL) for the Web Service. When generating from a WSDL file, you can specify how **complex types** are to be mapped.

- **NOTE** Support for jBroker Web 1.*x* applications is available via a **backwardcompatibility** option. For more information, see ["If you choose jBroker Web 1.x](#page-137-0)  [compatibility" on page 128](#page-137-0).
- **6.** Click **Finish** when you're done specifying options for the Web Service.

# <span id="page-134-0"></span>Examining the generated files

Once you finish the wizard, it generates everything you've specified for your Web Service and updates other parts of your project with supporting changes:

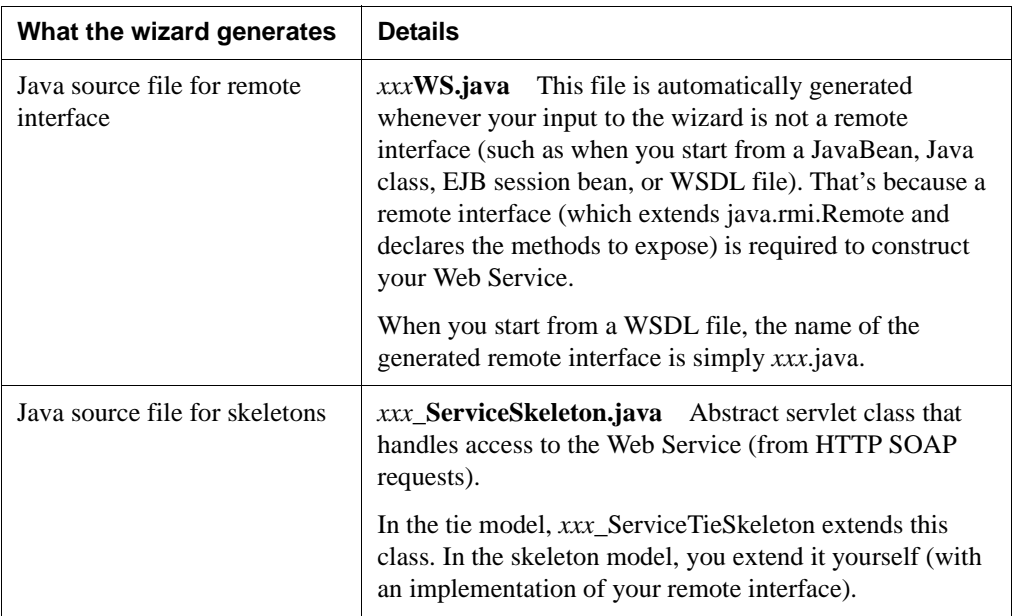

#### 9 Generating Web Services

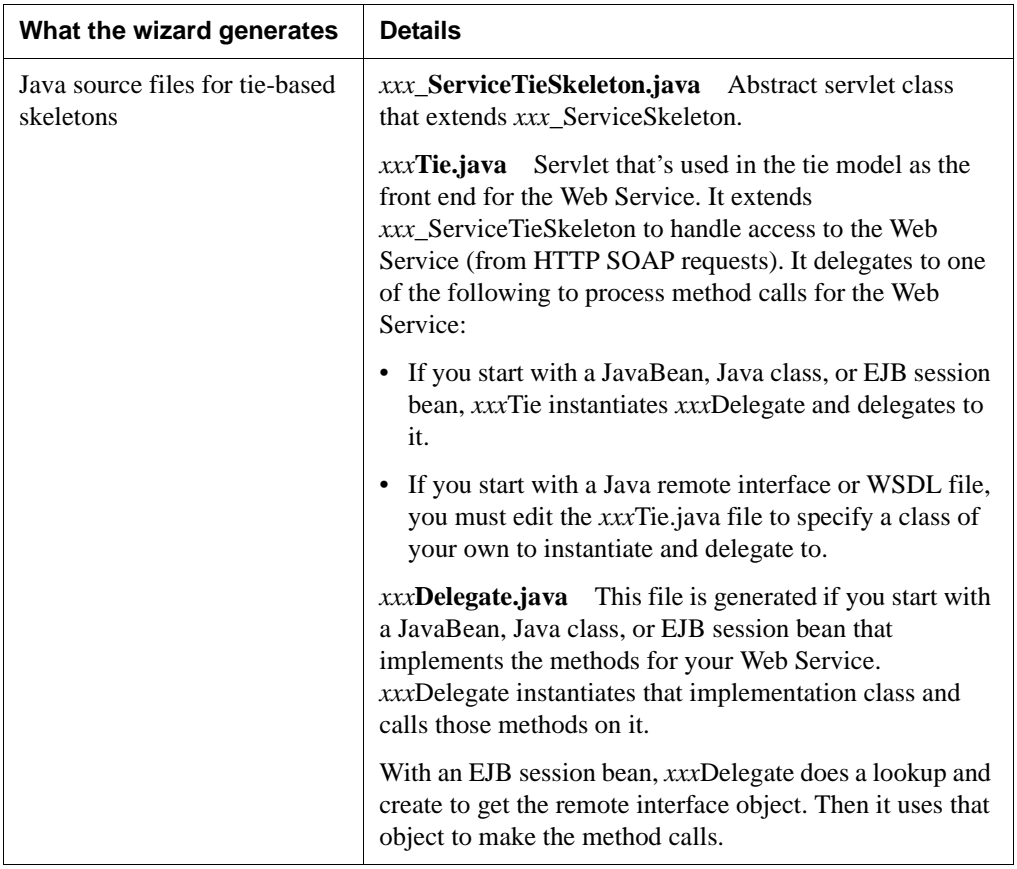

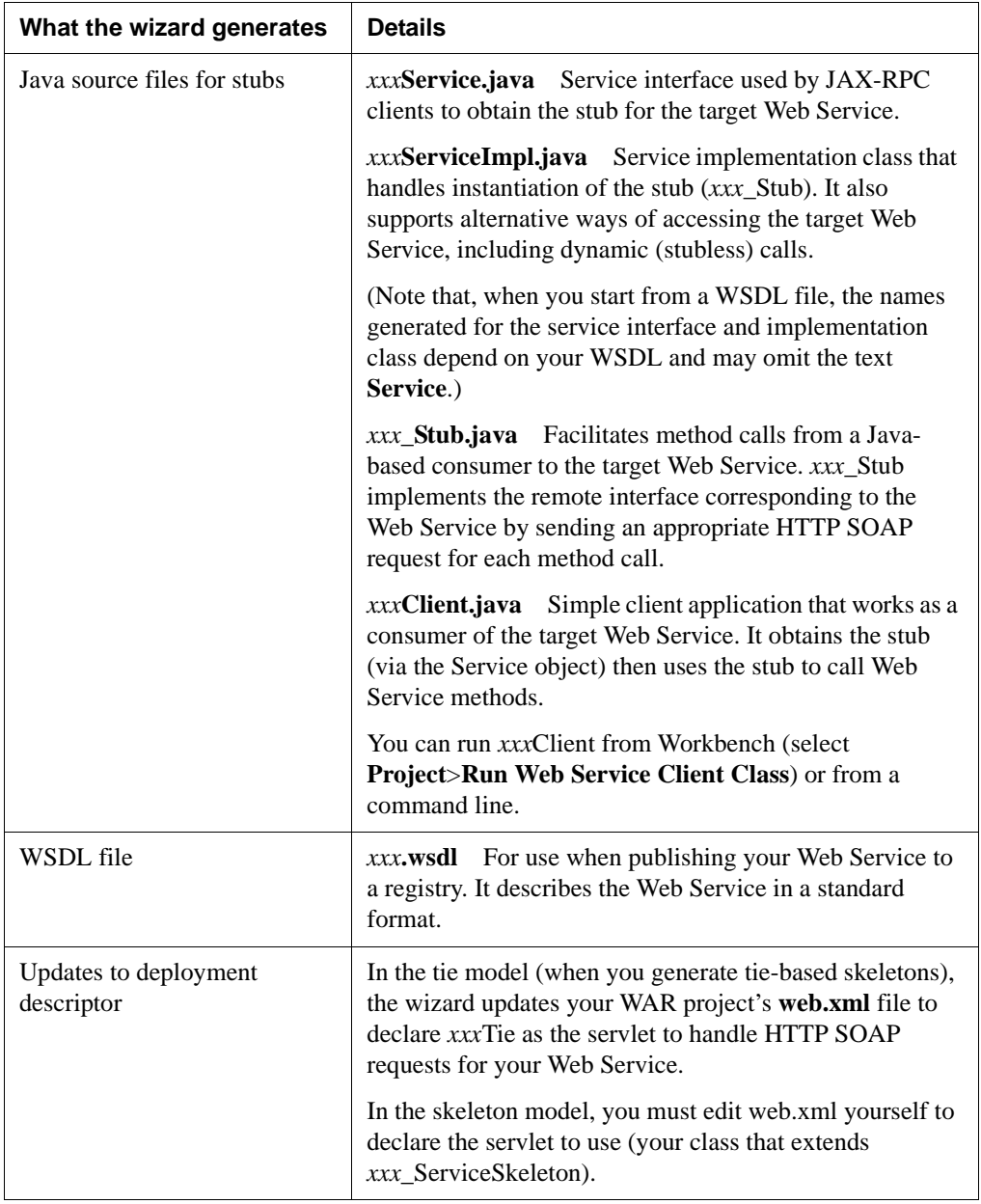

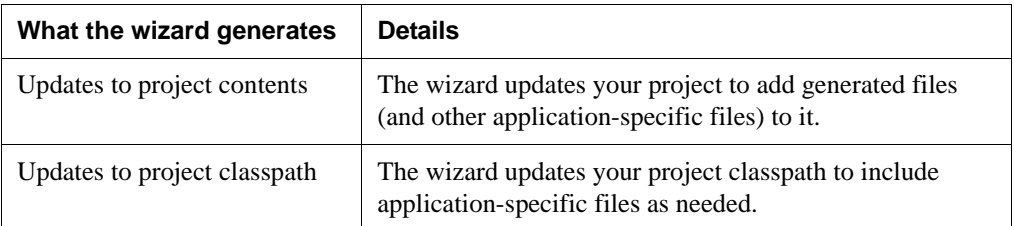

#### **About generated file names**

When generating file names, the Web Service Wizard follows the naming rules specified by JAX-RPC. If you start with a Java class, the resulting file names are based on the name of that class. If you start with WSDL, the resulting file names are based on the definitions in that WSDL.

For simplicity, this documentation uses *xxx* to represent the portion of a generated Web Service file name that's derived from a class name or WSDL definition.

#### **Additional details of generation**

Under the covers, the Web Service Wizard uses the **jBroker Web compilers** when generating the Web Service files listed above. In some cases, these compilers may generate additional code or files to support requirements specific to your application, such as:

- Type mapping
- Faults
- Multiple portType definitions

 For more information, see the [jBroker Web help](new ../../jbroker-web/README.html).

#### <span id="page-137-0"></span>**If you choose jBroker Web 1.***x* **compatibility**

The current version of jBroker Web provides a high degree of backward-compatibility with earlier versions. However, some changes introduced to support the JAX-RPC standard may require you to modify code when upgrading an application that originated in jBroker Web 1.*x*. These changes involve the conventions used for:

- **File names** JAX-RPC specifies rules for naming certain Web Service files. In order to follow these rules while keeping all generated names simple and consistent, new name patterns were adopted (for details, see [Generated 1.x-compatible files](#page-138-0) below).
- **Stub access in client code** With JAX-RPC, clients use a Service object to instantiate the stub instead of looking up the stub directly via JNDI.

Although it's recommended that you upgrade to the current jBroker Web and JAX-RPC conventions, it's not required. By using the **jBroker Web 1.***x* **compatibility** option in the Web Service Wizard, you can generate Web Service files according to the original jBroker Web conventions for file names and stub access. This enables you to take advantage of all the other improvements in the latest version of jBroker Web without altering your existing 1.*x* applications.

<span id="page-138-0"></span>**Generated 1.***x***-compatible files** The following table describes the files generated when you use the jBroker Web 1.*x* compatibility option:

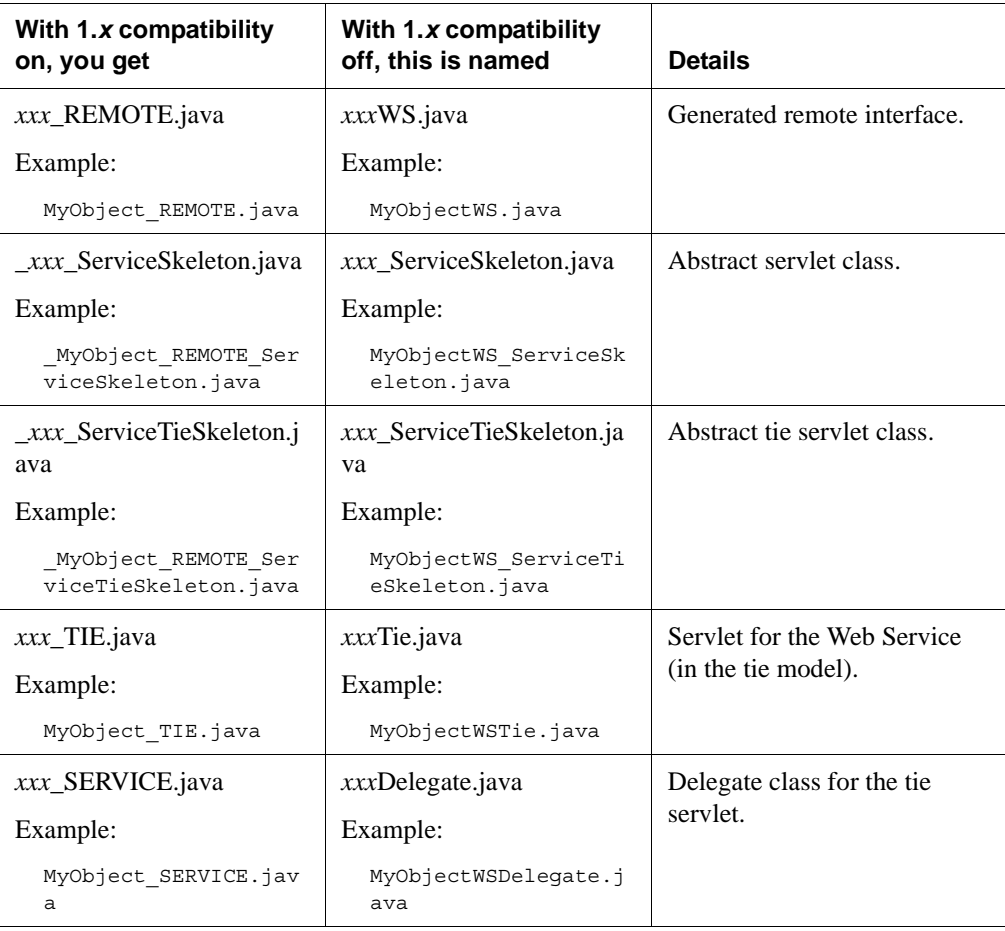

#### 9 Generating Web Services

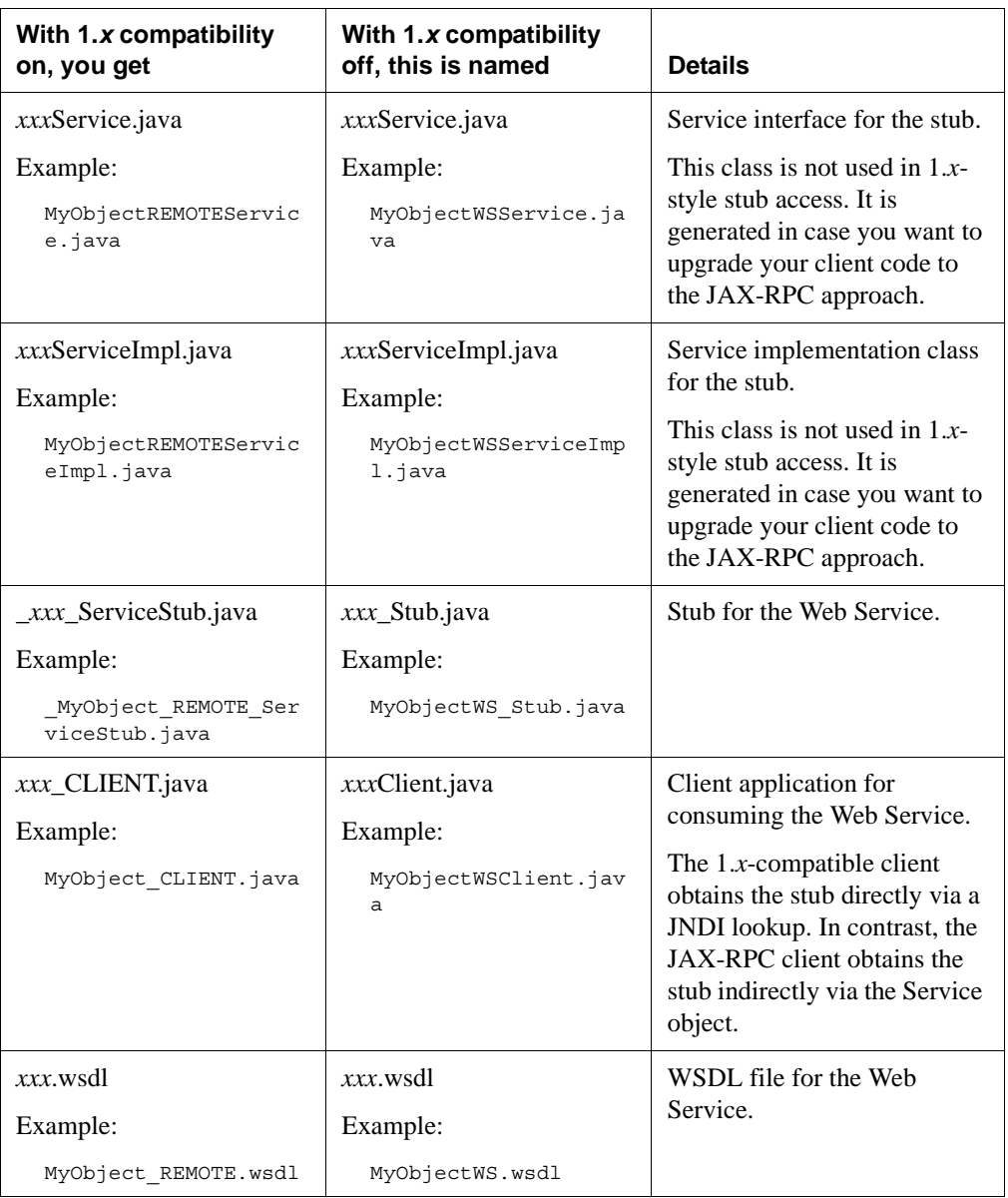

## <span id="page-140-0"></span>Editing the generated files

Follow these guidelines when editing the files generated by the Web Service Wizard:

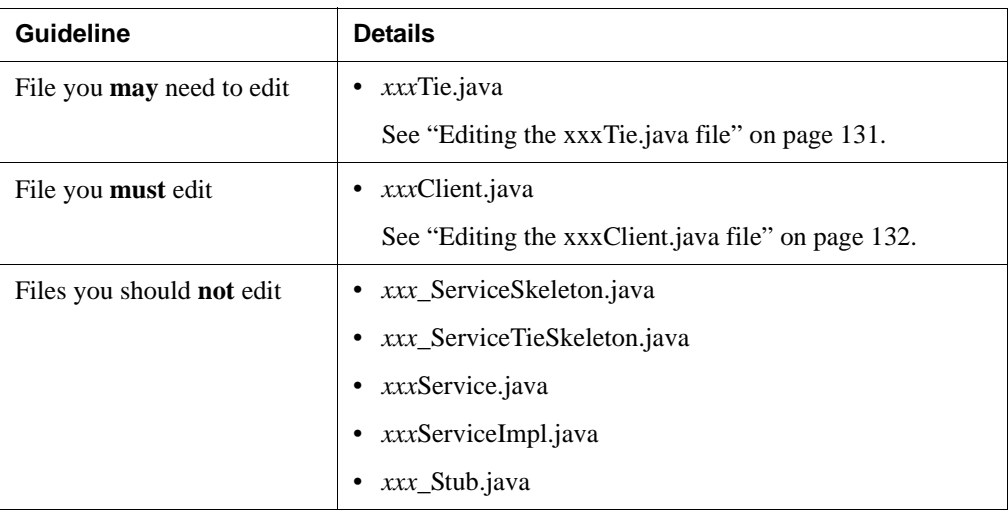

It's OK to edit any of the other generated files, but not typically required.

In some cases, completing the implementation of your Web Service may require you to add one or more manually coded files to work with the generated ones. See ["Creating additional files"](#page-142-1)  [on page 133.](#page-142-1)

#### <span id="page-140-1"></span>**Editing the** *xxx***Tie.java file**

The generated *xxx*Tie.java file includes a couple of methods you may need to edit.

**init() method** If you start with a JavaBean or Java class, init() is generated to call the setTarget() method of *xxx*\_ServiceTieSkeleton and pass an instance of *xxx*Delegate (to delegate to it). If *xxx*Delegate provides an empty constructor, the generated code uses that constructor to do the instantiation.

But if no implicit or explicit empty constructor is available, you must modify the code to indicate which one to use. You may also want to modify it to use a constructor that expects an argument.

The wizard automatically generates calls to setTarget() for every public constructor of *xxx*Delegate. Each line is commented out, except the one that uses the empty constructor (if available). Uncomment the line with the constructor you want and make any related changes:

```
//super.setTarget( new MyObjectWSDelegate( java.lang.String arg0) );
//super.setTarget( new MyObjectWSDelegate( java.lang.String arg0, java.lang.String arg1) 
);
```
**super.setTarget( new MyObjectWSDelegate( ) );**

If you start with a Java remote interface or WSDL file, init() is always generated with the setTarget() call commented out. In this case, you must provide a class of your own to instantiate and delegate to:

//super.setTarget(new CONSTRUCT\_YOUR\_SERVICE\_OBJECT\_HERE);

If you start with an EJB session bean, you shouldn't need to edit the generated init() method.

**doGet() method** This method is generated to handle HTTP GET requests sent to your Web Service. It returns the WSDL file for the Web Service, if available. Otherwise, it notifies the user that GET requests are not supported.

If you want to implement your own HTTP GET behavior, you can customize the doGet() code. If you want to use the default SOAP behavior, you can remove this code or comment it out.

#### <span id="page-141-0"></span>**Editing the** *xxx***Client.java file**

Before you can test your Web Service with *xxx*Client, you must edit the generated *xxx*Client.java file to call one or more methods of the Web Service. Look for the **process() method** in this file and you'll find comments listing all of the possible method calls:

```
// System.out.println("Test Result = " + remote.getString());
// System.out.println("Test Result = " + remote.setString(java.lang.String));
// System.out.println("Test Result = " + remote.sayHello());
```
Uncomment the method call(s) you want to test and supply appropriate argument values, as needed:

```
// System.out.println("Test Result = " + remote.getString());
System.out.println("Test Result = " + remote.setString(args[0]));
System.out.println("Test Result = " + remote.sayHello());
```
 For additional changes you may want to make to the generated *xxx*Client.java file, see [Chapter 10, "Generating Web Service Consumers"](#page-176-0).

#### <span id="page-142-1"></span>**Creating additional files**

In many scenarios, once the wizard finishes generating, you'll have all of the Java source files you need for your Web Service. But there are cases where you must code additional classes yourself:

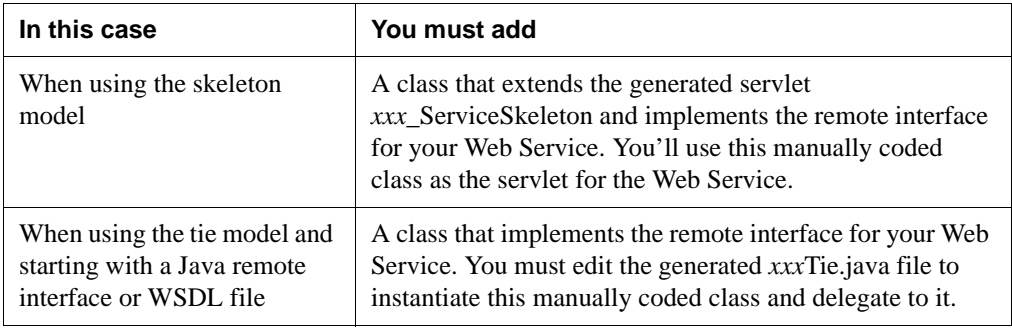

#### <span id="page-142-0"></span>Using the generated files

To use the Web Service files generated by the wizard, you:

**1. Update the deployment descriptor**, if necessary.

When you use the tie model, the wizard automatically updates the WAR project's web.xml file with the appropriate servlet mapping for your Web Service. But with the skeleton model, you must edit web.xml yourself to supply this information.

In the following example, MyService is the servlet class that the developer has coded for the Web Service MyRemote:

```
<servlet>
   <servlet-name>MyService</servlet-name>
   <servlet-class>com.exsamp.rem.MyService</servlet-class>
</servlet>
<servlet-mapping>
   <servlet-name>MyService</servlet-name>
   <url-pattern>MyRemote</url-pattern>
</servlet-mapping>
```
#### **2. Update the project**, if necessary.

As the wizard works, it automatically adds files to your project classpath and contents, as needed. But you should also check yourself to make sure the project has everything it requires to compile and run.

For instance, if your Web Service accesses an EJB session bean, the EJB-client JAR file should be on your project's classpath. The EJB-client JAR file and remote EJB JAR file should be in the project's WEB-INF/lib directory (assuming it's a WAR project).

 For details on setting up the required classpath and contents for your project (including what jBroker Web needs), see ["Preparing to generate" on page 120](#page-129-1).

#### **3. Build and archive the project**.

When you complete this step, you'll have a WAR file containing the Web Service(s) you've generated.

#### **4. Set up for deployment** to your J2EE server.

Prepare the server-specific deployment information required to deploy the WAR to your J2EE server. For example, if you're going to deploy to the SilverStream eXtend Application Server, create a SilverStream deployment plan file.

If you're going to deploy from Workbench, you should also set up a server profile for your J2EE server.

**5. Deploy the WAR** to your J2EE server.

When you complete this step, each Web Service in the WAR will be accessible as a servlet that can respond to standard HTTP SOAP requests for your exposed methods.

**6. Test your Web Service(s)** running on the J2EE server.

If you've generated, edited, and compiled the *xxx*Client class for a Web Service, you can use it for a quick test of your method calls. To run *xxx*Client from Workbench, select **Project**>**Run Web Service Client Class**. The Web Service Wizard Client Runner displays, offering you a list of client classes from the current project to choose from.

You can also run *xxx*Client from a command line (providing that you include the appropriate directories and archives on your system classpath).

 For further details on running *xxx*Client, see [Chapter 10, "Generating Web Service](#page-176-0)  [Consumers"](#page-176-0).
# <span id="page-144-1"></span>**Choosing an implementation model**

There are two basic implementation models you can choose from when developing with the Web Service Wizard. This section explores these choices to help you select the one that's most appropriate for the Web Services you generate:

- • [Tie model](#page-144-0)
- • [Skeleton model](#page-145-0)

# <span id="page-144-0"></span>Tie model

Here's an overview of the tie model and when to use it:

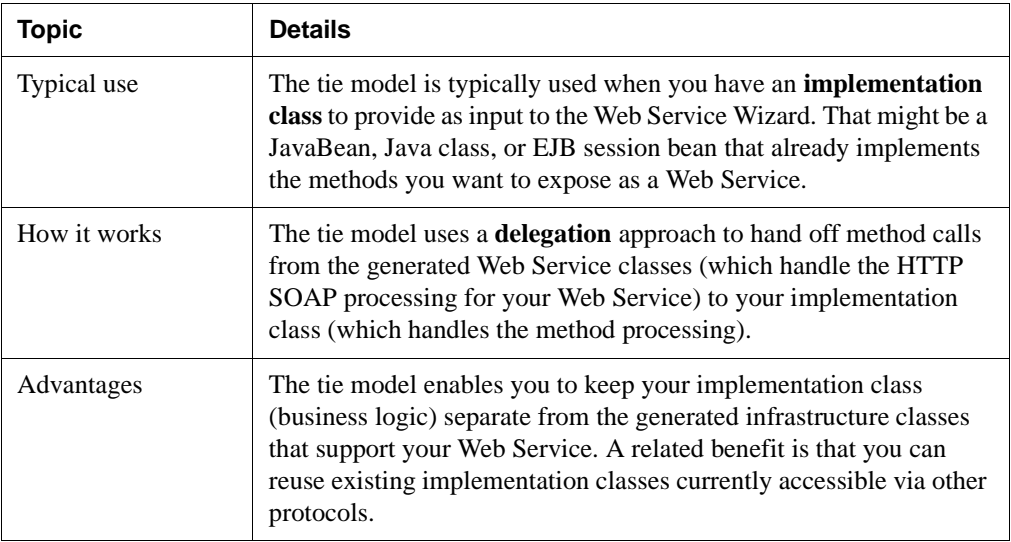

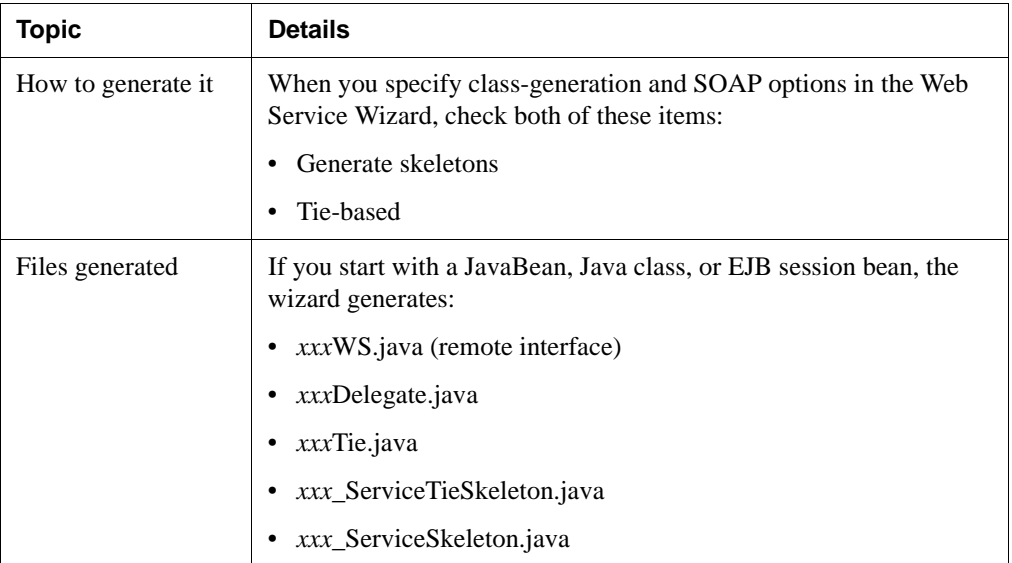

It's possible (but not as common) to use the tie model when you have only a Java remote interface or WSDL file to provide as input to the Web Service Wizard. In this case, the wizard output leaves the delegation part of the model for you to complete later. You'll then need to code an implementation class and edit the generated tie class to instantiate it and delegate to it.

# <span id="page-145-0"></span>Skeleton model

Here's an overview of the skeleton model and when to use it:

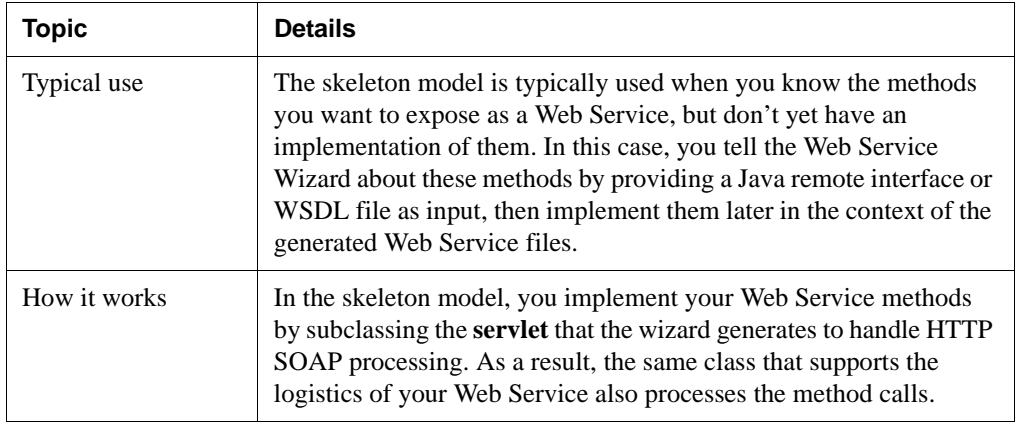

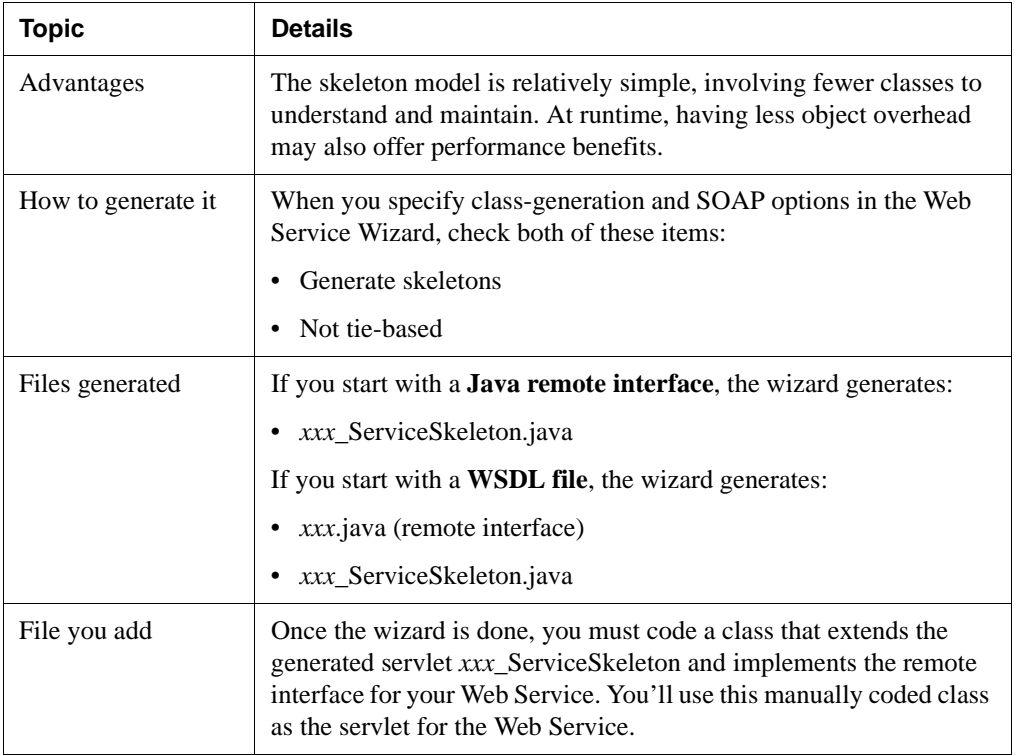

# **Scenario: starting with a Java class**

In this scenario, you'll see how the Web Service Wizard can be used to generate a Web Service based on an existing Java class that implements the methods to expose:

- • [Project setup](#page-147-0)
- • [Input to the wizard](#page-147-1)
- • [Generated files for the Web Service](#page-151-0)
- • [Generated files for testing](#page-163-0)
- • [Deployment descriptor](#page-175-0)
- • [Runtime test result](#page-175-1)

**Implementation model** This scenario illustrates use of the **tie** model. For an overview of that architecture, see ["Choosing an implementation model" on page 135](#page-144-1).

# <span id="page-147-0"></span>Project setup

The WAR project for this scenario is set up as follows:

The **name** of this project is:

WebServiceSample.spf

- The **archive** resulting from this project will be:
	- WebServiceSample.war
- The **initial content** of this project is:

```
WEB-INF
 lib
    jbroker-web.jar
    jaxrpc-api.jar
   saaj-api.jar
   xerces.jar
 classes
    com
      exsamp
        obj
          MyObject.java
 web.xml
```
The **classpath** needed for this project is:

```
...\WEB-INF\lib\jbroker-web.jar
...\WEB-INF\lib\jaxrpc-api.jar
...\WEB-INF\lib\saaj-api.jar
...\WEB-INF\lib\xerces.jar
...\eXtendWorkbench\compilelib\j2ee_api_1_n.jar
```
# <span id="page-147-1"></span>Input to the wizard

Here's the input provided to the Web Service Wizard for this scenario:

- • [MyObject class](#page-148-0)
- Project location panel
- • [Class selection panel](#page-149-0)
- • [Method selection panel](#page-150-0)
- • [Class-generation and SOAP options panel](#page-151-1)

## <span id="page-148-0"></span>**MyObject class**

MyObject is an existing Java class from which the Web Service is to be generated. It implements the methods to expose. MyObject.java contains the following code (which must be compiled before you start the wizard):

```
package com.exsamp.obj;
```

```
public class MyObject {
     private String s;
     public MyObject() {
     }
     public MyObject(String xxx) {
     }
     public MyObject(String xxx, String yyy) {
     }
     public String getString() {
         return s;
     }
     public boolean setString(String s) {
        this.s = s;
         return true;
     }
     public String sayHello() {
         return "Hello there, I am on the server";
     }
}
```
## <span id="page-149-1"></span>**Project location panel**

This wizard panel is completed as follows:

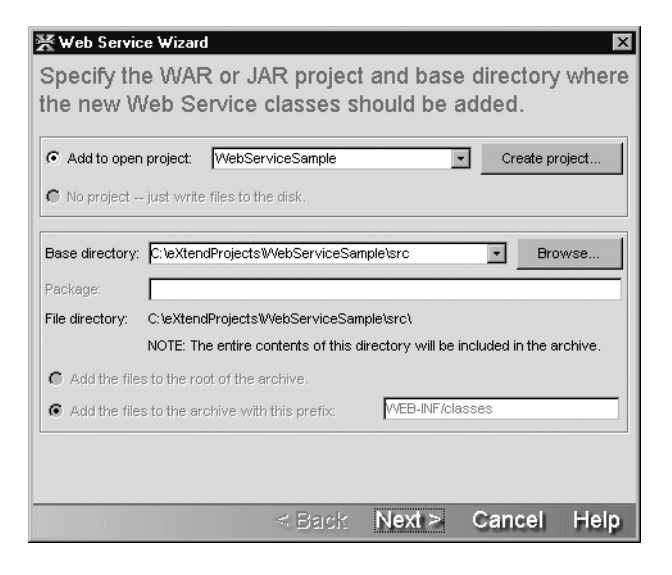

## <span id="page-149-0"></span>**Class selection panel**

This wizard panel is completed as follows:

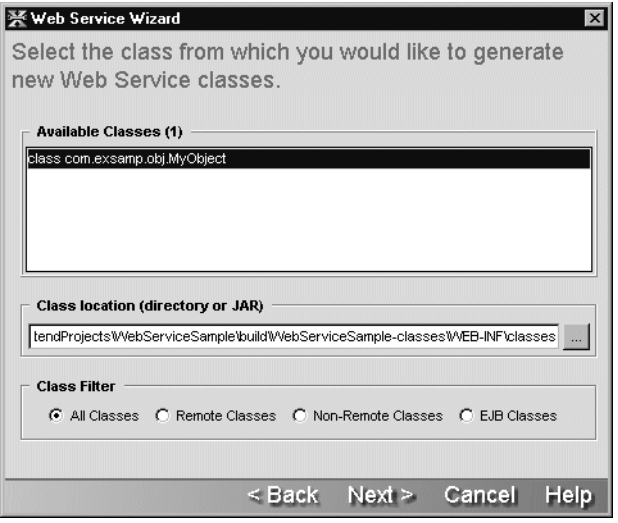

# <span id="page-150-0"></span>**Method selection panel**

This wizard panel is completed as follows:

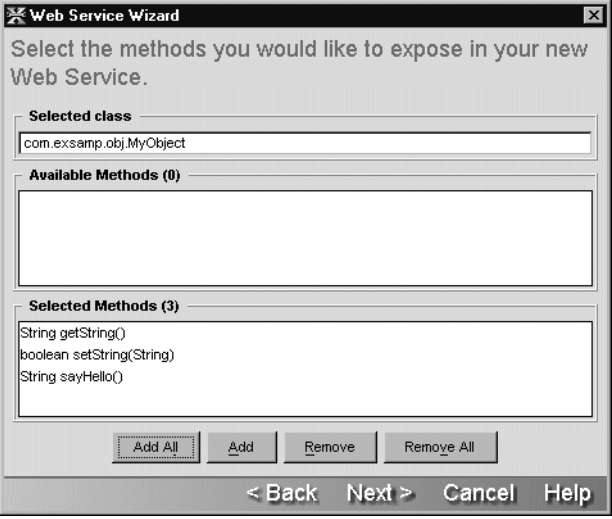

## <span id="page-151-1"></span>**Class-generation and SOAP options panel**

This wizard panel is completed as follows:

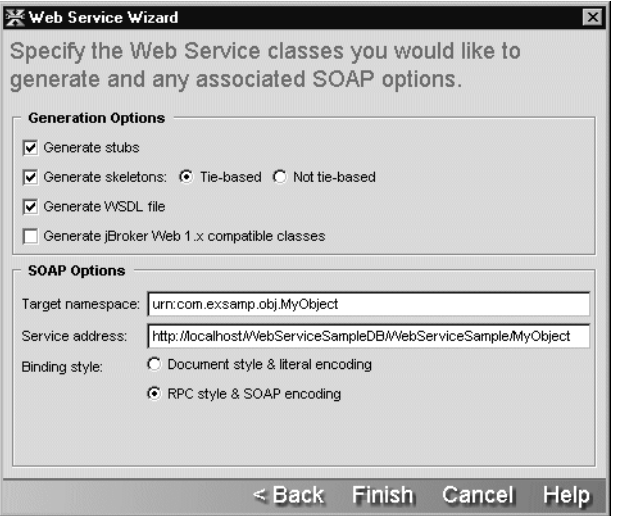

# <span id="page-151-0"></span>Generated files for the Web Service

Based on the input provided for this scenario, the Web Service Wizard generates these files to implement the Web Service:

- • [MyObjectWS.java](#page-151-2)
- • [MyObjectWS\\_ServiceSkeleton.java](#page-152-0)
- • [MyObjectWS\\_ServiceTieSkeleton.java](#page-155-0)
- • [MyObjectWSTie.java](#page-156-0)
- • [MyObjectWSDelegate.java](#page-160-0)
- • [MyObjectWS.wsdl](#page-161-0)

## **MyObjectWS.java**

MyObjectWS is the remote interface for the Web Service. The wizard generates this source code for it:

```
// The following code was generated within the SilverStream eXtend Workbench
// using the integrated Web Services Wizard. This code can be freely modified
// and in some cases will *require* modifications to execute as expected.
```

```
// Please keep in mind when making modifications that method signatures
// must be consistent across all generated objects.
package com.exsamp.obj;
import java.rmi.Remote;
import java.rmi.RemoteException;
public interface MyObjectWS extends Remote
{
     public java.lang.String getString( )
         throws RemoteException;
     public boolean setString( java.lang.String arg0 )
         throws RemoteException;
     public java.lang.String sayHello( )
         throws RemoteException;
}
```
## **MyObjectWS\_ServiceSkeleton.java**

MyObjectWS\_ServiceSkeleton is the abstract servlet class that handles access to the Web Service. The wizard generates this source code for it:

```
// Fri May 31 10:15:21 EDT 2002
package com.exsamp.obj;
import java.rmi.RemoteException;
import java.util.Properties;
import com.sssw.jbroker.web.encoding.TypeMappingRegistry;
import com.sssw.jbroker.web.encoding.DefaultTypeMappingRegistry;
public abstract class MyObjectWS_ServiceSkeleton
     extends com.sssw.jbroker.web.portable.ServletSkeleton
     implements MyObjectWS
{
    private static final com.sssw.jbroker.web.QName portType =
         new com.sssw.jbroker.web.QName("urn:com.exsamp.obj.MyObject", "MyObjectWS");
     public MyObjectWS_ServiceSkeleton()
     {
        super( portType);
        setProperty("xmlrpc.schema.uri", "http://www.w3.org/2001/XMLSchema");
         _setProperty("version", "1.1");
     }
```

```
private static java.util.Dictionary atable = new java.util.Hashtable();
    static {
         _atable.put("\"urn:com.exsamp.obj.MyObject/setString\"", new 
java.lang.Integer(0));
        _atable.put("\"urn:com.exsamp.obj.MyObject/getString\"", new 
java.lang.Integer(1));
        _atable.put("\"urn:com.exsamp.obj.MyObject/sayHello\"", new java.lang.Integer(2));
    }
   private static java.util.Dictionary mtable = new java.util.Hashtable();
    static {
        _mtable.put("setString", new java.lang.Integer(0));
        _mtable.put("getString", new java.lang.Integer(1));
       mtable.put("sayHello", new java.lang.Integer(2));
     }
    public com.sssw.jbroker.web.portable.ServerResponse 
     _invoke(com.sssw.jbroker.web.portable.ServerRequest in) throws java.io.IOException
     {
        com.sssw.jbroker.web.portable.ServerResponse out = null;
        String soapEncURI = "soap";
        String literalURI = "literal";
        try {
           java.lang.Integer m = null; String sac = in.getAction();
           if (sac != null) m = (java.lang.Thread) attable.get(sac);
           if ( m == null) {
               sac = "\" + sac + "\";
               m = (java.lang.Thread) attable.get(sac); }
           if (m == null) {
                String methodName = in.getMethod();
               if (methodName != null) m = (java.lang.Thread) mtable.get(methodName);
 }
           if (m == null) throw new
             com.sssw.jbroker.web.ServiceException("unable to dispatch SOAP request");
           switch(m.intValue()) {
                // setString
                case 0: {
                     in.setEncodingStyleURI(soapEncURI);
                     java.lang.String _arg0 = null;
                     try {
```

```
 _arg0 = (java.lang.String)
                        in.readObject(java.lang.String.class, "arg0");
                    } catch (java.io.EOFException eofExc) {
                       arg0 = null; }
                   boolean result = setString(arg0); //create reply
                    out = in.createReply();
                    //set the content type
                    java.lang.Object arg = null;
                    arg = new java.lang.Boolean(result);
                    out.writeObject(arg, "result");
                    break;
 }
                // getString
                case 1: {
                    in.setEncodingStyleURI(soapEncURI);
                    java.lang.String result = getString();
                    //create reply
                    out = in.createReply();
                    //set the content type
                    java.lang.Object arg = null;
                   arg = result; out.writeObject(arg, "result");
                    break;
 }
                // sayHello
                case 2: {
                    in.setEncodingStyleURI(soapEncURI);
                    java.lang.String result = sayHello();
                    //create reply
                    out = in.createReply();
                    //set the content type
                    java.lang.Object arg = null;
                   arg = result; out.writeObject(arg, "result");
                    break;
 }
 }
        } catch (java.lang.Throwable ex) {
           if (System.getProperty("SOAP_DEBUG") != null) ex.printStackTrace();
            out = in.createExceptionReply();
            out.writeException(ex, "exception");
        return out;
```
}

}

```
 public boolean isDocument(String action)
    \left\{ \right. return false;
     }
    private static Properties  rootHeaders = new Properties();
     static {
         _rootHeaders.setProperty("content-type", "text/xml; charset=UTF-8");
         _rootHeaders.setProperty("content-id", "<soapbody>");
     }
}
```
## <span id="page-155-0"></span>**MyObjectWS\_ServiceTieSkeleton.java**

MyObjectWS\_ServiceTieSkeleton is an abstract class that extends MyObjectWS\_ServiceSkeleton to support the tie model. The wizard generates this source code for it:

```
// Fri May 31 10:15:21 EDT 2002
package com.exsamp.obj;
import java.rmi.RemoteException;
import java.util.Properties;
import com.sssw.jbroker.web.encoding.TypeMappingRegistry;
import com.sssw.jbroker.web.encoding.DefaultTypeMappingRegistry;
public abstract class MyObjectWS_ServiceTieSkeleton
     extends com.exsamp.obj.MyObjectWS_ServiceSkeleton
     implements com.sssw.jbroker.web.portable.TieSkeleton
{
     private MyObjectWS _target;
     public void setTarget(java.rmi.Remote target)
     {
         _target = (MyObjectWS) target;
 }
     public java.rmi.Remote getTarget()
     {
         return _target;
 }
     public boolean setString(java.lang.String _arg0) 
         throws java.rmi.RemoteException
```

```
 {
    return target.setString( arg0);
 }
 public java.lang.String getString() 
     throws java.rmi.RemoteException
 {
    return target.getString();
 }
 public java.lang.String sayHello() 
     throws java.rmi.RemoteException
 {
     return _target.sayHello();
 }
```
<span id="page-156-0"></span>}

## **MyObjectWSTie.java**

MyObjectWSTie extends the abstract servlet classes to function as the front end for the Web Service. To process requests (method calls) it receives, this servlet instantiates and delegates to MyObjectWSDelegate. The wizard generates this source code for it:

```
// The following code was generated within the SilverStream eXtend Workbench
// using the integrated Web Services Wizard. This code can be freely modified
// and in some cases will *require* modifications to execute as expected.
// Please keep in mind when making modifications that method signatures
// must be consistent across all generated objects.
package com.exsamp.obj;
import javax.servlet.*;
import javax.servlet.http.*;
import java.io.*;
public class MyObjectWSTie extends MyObjectWS_ServiceTieSkeleton
\left\{ \right. public void init() throws ServletException
\left\{\right. try
 {
             super.init();
             // The following are all public constructors for the implemented service
             // class. IMPORTANT NOTE: If available, the empty constructor has been
             // implemented by default. If no implicit or explicit empty constructor
             // is available, you *must* select one from the list below and uncomment
```

```
 // it in order to construct the generated service implementation.
             //super.setTarget( new MyObjectWSDelegate( java.lang.String arg0) );
             //super.setTarget( new MyObjectWSDelegate( java.lang.String arg0, 
java.lang.String arg1) );
             super.setTarget( new MyObjectWSDelegate( ) );
 }
         catch (Exception _e)
         {
             throw new ServletException(_e);
 }
     }
    // The following method may be freely modified to provide custom behavior
     // when an HTTP GET request is made. Comment-out or remove this method to
     // provide default SOAP doGet functionality.
    public void doGet(HttpServletRequest request, HttpServletResponse response) 
      throws ServletException, IOException
     {
         try
 {
             StringBuffer sb = new StringBuffer(1024);
             OutputStream out = null;
             InputStream in = null;
             String path = "/MyObjectWS.wsdl";
             try
\left\{ \begin{array}{c} 1 & 1 \\ 1 & 1 \end{array} \right\} // Try to load the WSDL file.
                 in = getServletConfig().getServletContext().getResourceAsStream(path);
                if (in == null) {
                     // If it can't be found, return a default message.
                     sendDefaultMsg(response);
 }
                 else
 {
                     // Try to determine the WSDL file's character encoding for content-
type.
                    byte[] buf = new byte[512];
                    int read = in. read(buf):
                    if (\text{read} < = 0) sendDefaultMsg(response);
                     String cs = getXMLEncoding(buf);
                     StringBuffer ct = new StringBuffer(64);
                     ct.append("text/xml");
                     if (cs != null)
```

```
\{ \} ct.append("; charset=");
                           ct.append(cs);
 }
                       // Return the WSDL file.
                       response.setContentType(ct.toString());
                       out = response.getOutputStream();
do de la contrado do la contrado do la contrado do la contrado do la contrado do la contrado do la contrado do
\{ \} out.write(buf, 0, read);
                      } while ((read = in.read(buf)) >= 0); }
 }
              catch (Exception _e)
\left\{ \begin{array}{c} 1 & 1 \\ 1 & 1 \end{array} \right\}throw new ServletException("Exception trying to return " + path, e);
 }
              finally
\left\{ \begin{array}{c} 1 & 1 \\ 1 & 1 \end{array} \right\} if (out != null)
                       out.close();
                  if (in != null) 
                      in.close();
 }
 }
         catch (Exception _e)
         {
             throw new ServletException(e);
         }
     }
     // Try to determine the character encoding of this XML document.
     public static String getXMLEncoding(byte[] bytes)
\left\{\right. String lsLine = "";
         String lsEncoding = "UTF-8";
         if (bytes.length >=2 && bytes[0]==0xFE && bytes[1]==0xFF)
              return "UTF-16";
         String lsState = "";
         int liDeclStart = 0;
         int liDeclLength = 0;
        for (int i=0; i < bytes.length; i++)
 {
             if (lsState.equals("") & & bytes[i] == '<' & & bytes[i+1] == '?')
```

```
\left\{ \begin{array}{c} 1 & 1 \\ 1 & 1 \end{array} \right\}lsState = "<-?";
 }
             else
\left\{ \begin{array}{c} 1 & 1 \\ 1 & 1 \end{array} \right\}if (lsState.equals("<?") && bytes[i] == 'x' && bytes[i+1] == 'm'&\&\; bytes[i+2] == 'l' && bytes[i+3] == ' ')
 {
                     liDeclStart = i;
                     lsState = "xml";
 }
                 else
 {
                    if (lsState.equals("xml") && bytes[i] == '?' && bytes[i+1] == '>')
\{ \} liDeclLength = i - liDeclStart;
                         break;
 }
 }
 }
         }
         lsLine = new String(bytes, liDeclStart, liDeclLength);
         int liPos = lsLine.indexOf("encoding");
         if (liPos > 0) 
\{ lsLine = lsLine.substring(liPos + 8);
             int liEncStart = lsLine.indexOf('"');
             int liEncEnd = lsLine.indexOf('"', liEncStart +1);
             if (liEncStart < 0 && liEncEnd < 0)
\left\{ \begin{array}{c} 1 & 1 \\ 1 & 1 \end{array} \right\} liEncStart = lsLine.indexOf("'");
                 liEncEnd = lsLine.indexOf("'", liEncStart +1 );
 }
             if (liEncStart >= 0 && liEncEnd >= 0)
                 lsEncoding = lsLine.substring(liEncStart + 1, liEncEnd);
 }
        return lsEncoding;
     }
   static private final String DEFAULT MESSAGE =
    "<html><head><title>SilverStream eXtend Web Service</title>" +
     "</head><body><h3 align=\"center\">SilverStream eXtend Web Service</h3>" +
    "By default, SOAP servers do not communicate via HTTP GET requests. The SilverStream "
```
+

```
 "eXtend Web Service Wizard has generated an overloaded version of the " +
     "<i>doGet()</i> method for your convience. This method, found in your " +
    "generated _TIE code, is producing this message. If the WSDL file for this Web Service 
" +
    "is available in the root of your Web Service WAR, this method will return the WSDL 
instead " +
    "of this default message. You may add any custom code you like in your generated 
TIE'S " + "<i>doGet()</i> method to handle HTTP GET support.</body></html>";
    private void sendDefaultMsg(HttpServletResponse response) throws IOException
     {
        PrintWriter out = null;
        try 
\{ response.setContentType("text/html"); 
             response.setContentLength(DEFAULT_MESSAGE.length());
             out = response.getWriter();
            out.print(DEFAULT_MESSAGE);
 }
        finally 
 {
            if (out != null) out.close();
 }
     }
}
```
## **MyObjectWSDelegate.java**

MyObjectWSDelegate instantiates the implementation class (MyObject) and makes the requested method calls against that instance. The wizard generates this source code for it:

```
// The following code was generated within the SilverStream eXtend Workbench
// using the integrated Web Services Wizard. This code can be freely modified
// and in some cases will *require* modifications to execute as expected.
// Please keep in mind when making modifications that method signatures
// must be consistent across all generated objects.
package com.exsamp.obj;
import java.rmi.Remote;
import java.rmi.RemoteException;
public class MyObjectWSDelegate implements MyObjectWS
{
    private MyObject m_objMyObject;
```

```
 public MyObjectWSDelegate( java.lang.String arg0 )
\left\{\right.m objMyObject = new MyObject(arg0);
 }
    public MyObjectWSDelegate( java.lang.String arg0, java.lang.String arg1 )
     {
       m objMyObject = new MyObject( arg0, arg1 );
 }
    public MyObjectWSDelegate( )
\{ m_objMyObject = new MyObject( );
 }
    public java.lang.String getString( )
        throws RemoteException
     {
       return m objMyObject.getString( );
     }
    public boolean setString( java.lang.String arg0 )
        throws RemoteException
     {
        return m_objMyObject.setString( arg0 );
 }
    public java.lang.String sayHello( )
        throws RemoteException
     {
        return m_objMyObject.sayHello( );
 }
```
## **MyObjectWS.wsdl**

This generated file describes the Web Service in standard WSDL format (useful when publishing to a registry):

```
<?xml version="1.0" encoding="UTF-8"?>
<definitions name="MyObjectWSService"
 targetNamespace="urn:com.exsamp.obj.MyObject"
 xmlns="http://schemas.xmlsoap.org/wsdl/"
 xmlns:soap="http://schemas.xmlsoap.org/wsdl/soap/"
 xmlns:soapenc="http://schemas.xmlsoap.org/soap/encoding/"
 xmlns:tns="urn:com.exsamp.obj.MyObject"
 xmlns:wsdl="http://schemas.xmlsoap.org/wsdl/" 
xmlns:xsd="http://www.w3.org/2001/XMLSchema">
  <types/>
```
<span id="page-161-0"></span>}

```
 <message name="setStringRequest">
 <part name="arg0" type="xsd:string"/>
 </message>
 <message name="setStringResponse">
 <part name="result" type="xsd:boolean"/>
 </message>
 <message name="getStringRequest"/>
 <message name="getStringResponse">
 <part name="result" type="xsd:string"/>
 </message>
 <message name="sayHelloRequest"/>
 <message name="sayHelloResponse">
  <part name="result" type="xsd:string"/>
 </message>
 <portType name="MyObjectWS">
  <operation name="setString" parameterOrder="arg0">
   <input message="tns:setStringRequest"/>
  <output message="tns:setStringResponse"/>
  </operation>
  <operation name="getString">
   <input message="tns:getStringRequest"/>
   <output message="tns:getStringResponse"/>
 </operation>
  <operation name="sayHello">
   <input message="tns:sayHelloRequest"/>
   <output message="tns:sayHelloResponse"/>
 </operation>
 </portType>
 <binding name="MyObjectWSBinding" type="tns:MyObjectWS">
 <soap:binding style="rpc" transport="http://schemas.xmlsoap.org/soap/http"/>
 <operation name="setString">
   <soap:operation soapAction="urn:com.exsamp.obj.MyObject/setString"/>
   <input>
    <soap:body
     encodingStyle="http://schemas.xmlsoap.org/soap/encoding/"
     namespace="urn:com.exsamp.obj.MyObject" use="encoded"/>
   </input>
   <output>
   <soap:body
     encodingStyle="http://schemas.xmlsoap.org/soap/encoding/"
     namespace="urn:com.exsamp.obj.MyObject" use="encoded"/>
  </output>
  </operation>
 <operation name="getString">
   <soap:operation soapAction="urn:com.exsamp.obj.MyObject/getString"/>
   <input>
    <soap:body
     encodingStyle="http://schemas.xmlsoap.org/soap/encoding/"
     namespace="urn:com.exsamp.obj.MyObject" use="encoded"/>
```

```
 </input>
    <output>
    <soap:body
      encodingStyle="http://schemas.xmlsoap.org/soap/encoding/"
      namespace="urn:com.exsamp.obj.MyObject" use="encoded"/>
   </output>
   </operation>
   <operation name="sayHello">
    <soap:operation soapAction="urn:com.exsamp.obj.MyObject/sayHello"/>
   <input>
    <soap:body
      encodingStyle="http://schemas.xmlsoap.org/soap/encoding/"
      namespace="urn:com.exsamp.obj.MyObject" use="encoded"/>
    </input>
    <output>
    <soap:body
      encodingStyle="http://schemas.xmlsoap.org/soap/encoding/"
      namespace="urn:com.exsamp.obj.MyObject" use="encoded"/>
    </output>
  </operation>
  </binding>
  <service name="MyObjectWSService">
   <port binding="tns:MyObjectWSBinding" name="MyObjectWSPort">
    <soap:address 
location="http://localhost/WebServiceSampleDB/WebServiceSample/MyObject"/>
  </port>
 </service>
</definitions>
```
# <span id="page-163-0"></span>Generated files for testing

Based on the input provided for this scenario, the Web Service Wizard generates these files so you can test the Web Service once it's deployed:

- • [MyObjectWSService.java](#page-164-0)
- • [MyObjectWSServiceImpl.java](#page-164-1)
- • [MyObjectWS\\_Stub.java](#page-169-0)
- • [MyObjectWSClient.java](#page-173-0)

## **MyObjectWSService.java**

MyObjectWSService is the service interface that's used in JAX-RPC to help clients obtain the stub for the Web Service. The wizard generates this source code for it:

```
// Fri May 31 10:15:21 EDT 2002
package com.exsamp.obj;
import javax.xml.rpc.ServiceException;
public interface MyObjectWSService extends javax.xml.rpc.Service
{
     public MyObjectWS_Stub getMyObjectWSPort()
         throws ServiceException;
}
```
## **MyObjectWSServiceImpl.java**

MyObjectWSServiceImpl is the service implementation class that handles instantiation of the stub (MyObjectWS\_Stub). The wizard generates this source code for it:

```
// Fri May 31 10:15:21 EDT 2002
package com.exsamp.obj;
import java.io.FileNotFoundException;
import java.util.Iterator;
import java.util.Hashtable;
import java.util.Properties;
import java.util.ArrayList;
import java.net.URL;
import java.net.MalformedURLException;
import javax.xml.rpc.Call;
import javax.xml.rpc.ParameterMode;
import javax.xml.namespace.QName;
import javax.xml.rpc.ServiceException;
import com.sssw.jbroker.web.Binding;
import com.sssw.jbroker.web.encoding.DefaultTypeMappingRegistry;
public class MyObjectWSServiceImpl
     extends com.sssw.jbroker.web.xml.rpc.ServiceImpl 
     implements MyObjectWSService
{
     public MyObjectWSServiceImpl()
     {
         try {
             createCalls();
```

```
 } catch (ServiceException ex) {
             throw new javax.xml.rpc.JAXRPCException("failed to create the call objects: " 
+ ex.getMessage());
 }
     }
    public QName getServiceName() { return serviceName; }
    public Iterator getPorts() { return _portMapping.keySet().iterator(); }
     public void setProxyMode(boolean proxy) { _proxy = proxy; }
    public boolean getProxyMode() { return proxy; }
     public URL getWSDLDocumentLocation()
    \left\{ \right. return null;
 }
     public java.rmi.Remote getPort(Class serviceDefInterface)
         throws ServiceException
     {
         if (serviceDefInterface == null)
             throw new ServiceException("No Service class specified.");
         if (!java.rmi.Remote.class.isAssignableFrom(serviceDefInterface))
             throw new ServiceException("Class is not a valid Interface.");
         String stubName = (String) _intfMapping.get(serviceDefInterface);
        Binding binding = (Binding) intfBinding.get(serviceDefInterface);
         if (stubName == null)
             return getPort(serviceDefInterface, binding, 
                classInfo, typeMappingRegistry, null);
         else
            return getPort(stubName, binding, typeMappingRegistry);
     }
     public java.rmi.Remote getPort(QName portName, Class serviceDefInterface) 
         throws ServiceException
     {
         return getPort(portName, serviceDefInterface, getProxyMode());
 }
     public java.rmi.Remote getPort(QName portName, Class serviceDefInterface, boolean 
proxy) 
         throws ServiceException
     {
         if (((proxy==false) || (serviceDefInterface == null)) && 
            (portName != null))String stubName = (String) portMapping.get(portName);
```

```
Binding binding = (Binding) portBinding.get(portName);
             if (stubName == null) return getPort(null, serviceDefInterface);
             try {
                 return getPort(stubName, binding, portName,
                    _typeMappingRegistry);
             } catch (Exception ex) {
                 return getPort(null, serviceDefInterface);
 }
         } else {
             if (serviceDefInterface == null)
                 throw new ServiceException("No Service class specified.");
             if (!java.rmi.Remote.class.isAssignableFrom(serviceDefInterface))
                 throw new ServiceException("Class is not a valid Interface.");
             Binding binding = (Binding) _intfBinding.get(serviceDefInterface);
             String uri = (portName == null) ? null : portName.getNamespaceURI();
            return qetPort(serviceDefInterface, binding, classInfo,
                _typeMappingRegistry, uri);
         }
     }
    public Call[] getCalls(QName portName)
         throws ServiceException
     {
       ArrayList callslist = (ArrayList) calls.get(portName);
         if (callslist == null) return null;
        Call[] calls = new Call[callslist.size()];
         return (Call[]) callslist.toArray(calls);
     }
    private void addCall(QName portName, Call call)
     {
        ArrayList callslist = (ArrayList) callsl.get(portName); if (callslist == null) {
            callslist = new ArrayList();
            calls.put(portName, callslist);
 }
         callslist.add(call);
     }
    public MyObjectWS_Stub getMyObjectWSPort()
         throws ServiceException
     {
         try {
             return (MyObjectWS_Stub) getPort(new QName(
                 "urn:com.exsamp.obj.MyObject", "com.exsamp.obj.MyObjectWSPort"), null, 
false);
```

```
 } catch (Exception ex) {
             return (MyObjectWS_Stub) getPort(com.exsamp.obj.MyObjectWS.class);
 }
     }
    private void createCalls()
         throws ServiceException
\left\{\right.Call call = null; call = createCall(new QName("urn:com.exsamp.obj.MyObject", 
"com.exsamp.obj.MyObjectWSPort"), 
          new QName("urn:com.exsamp.obj.MyObject", "setString"));
        call.addParameter("arg0", new QName("http://www.w3.org/2001/XMLSchema", "string"), 
java.lang.String.class, ParameterMode.IN);
         call.addParameter("result", new QName("http://www.w3.org/2001/XMLSchema", 
"boolean"), boolean.class, ParameterMode.OUT);
         call.setReturnType(new QName("http://www.w3.org/2001/XMLSchema", "boolean"), 
boolean.class);
        call.setProperty(Call.OPERATION STYLE PROPERTY, "rpc");
         call.setProperty(Call.SOAPACTION_URI_PROPERTY, 
"\"urn:com.exsamp.obj.MyObject/setString\"");
call.setTargetEndpointAddress("http://localhost/WebServiceSampleDB/WebServiceSample/MyObje
ct");
        addCall(new QName("urn:com.exsamp.obj.MyObject", "com.exsamp.obj.MyObjectWSPort"), 
call);
         call = createCall(new QName("urn:com.exsamp.obj.MyObject", 
"com.exsamp.obj.MyObjectWSPort"), 
          new QName("urn:com.exsamp.obj.MyObject", "getString"));
         call.addParameter("result", new QName("http://www.w3.org/2001/XMLSchema", 
"string"), java.lang.String.class, ParameterMode.OUT);
         call.setReturnType(new QName("http://www.w3.org/2001/XMLSchema", "string"), 
java.lang.String.class);
        call.setProperty(Call.OPERATION STYLE PROPERTY, "rpc");
         call.setProperty(Call.SOAPACTION_URI_PROPERTY, 
"\"urn:com.exsamp.obj.MyObject/getString\"");
call.setTargetEndpointAddress("http://localhost/WebServiceSampleDB/WebServiceSample/MyObje
ct");
        addCall(new QName("urn:com.exsamp.obj.MyObject", "com.exsamp.obj.MyObjectWSPort"), 
call);
         call = createCall(new QName("urn:com.exsamp.obj.MyObject", 
"com.exsamp.obj.MyObjectWSPort"), 
          new QName("urn:com.exsamp.obj.MyObject", "sayHello"));
         call.addParameter("result", new QName("http://www.w3.org/2001/XMLSchema", 
"string"), java.lang.String.class, ParameterMode.OUT);
```

```
 call.setReturnType(new QName("http://www.w3.org/2001/XMLSchema", "string"), 
java.lang.String.class);
        call.setProperty(Call.OPERATION STYLE PROPERTY, "rpc");
         call.setProperty(Call.SOAPACTION_URI_PROPERTY, 
"\"urn:com.exsamp.obj.MyObject/sayHello\"");
call.setTargetEndpointAddress("http://localhost/WebServiceSampleDB/WebServiceSample/MyObje
ct");
        addCall(new QName("urn:com.exsamp.obj.MyObject", "com.exsamp.obj.MyObjectWSPort"), 
call);
     }
    static boolean proxy = true;
   static final OName serviceName;
    static final Hashtable intfMapping = new Hashtable();
   static final Hashtable intfBinding = new Hashtable();
    static final Hashtable portBinding = new Hashtable();
    static final Hashtable portMapping = new Hashtable();
    static final Hashtable classInfo = new Hashtable();
   private final Hashtable calls = new Hashtable();
    static {
         _serviceName = new QName("urn:com.exsamp.obj.MyObject", 
"com.exsamp.obj.MyObjectWSService");
        intfBinding.put(MyObjectWS.class, new Binding("soap",
"http://localhost/WebServiceSampleDB/WebServiceSample/MyObject"));
         _portBinding.put(new QName("urn:com.exsamp.obj.MyObject", 
"com.exsamp.obj.MyObjectWSPort"), 
         new Binding("soap", 
"http://localhost/WebServiceSampleDB/WebServiceSample/MyObject"));
        intfMapping.put(MyObjectWS.class, "com.exsamp.obj.MyObjectWS Stub");
         _portMapping.put(new QName("urn:com.exsamp.obj.MyObject",
         "com.exsamp.obj.MyObjectWSPort"), "com.exsamp.obj.MyObjectWS_Stub");
        Hashtable methodInfo;
        Hashtable paramInfo;
        Properties props;
        methodInfo = new Hashtable();
        paramInfo = new Hashtable();
         _props = new Properties();
props.setProperty("jbroker.web.soap.action","\"urn:com.exsamp.obj.MyObject/setString\"");
        paramInfo.put("Properties", props);
         _props = new Properties();
         _props.setProperty("jbroker.web.parameter.name", "arg0");
         _props.setProperty("jbroker.web.parameter.inout", "1");
```

```
paramInfo.put("Param0", props);
       props = new Properties();
         _props.setProperty("jbroker.web.parameter.name", "result");
        _props.setProperty("jbroker.web.parameter.inout", "2");
       paramInfo.put("Result", props);
        methodInfo.put("setString", paramInfo);
        _paramInfo = new Hashtable();
        _props = new Properties();
_props.setProperty("jbroker.web.soap.action","\"urn:com.exsamp.obj.MyObject/getString\"");
       paramInfo.put("Properties", props);
        _props = new Properties();
        _props.setProperty("jbroker.web.parameter.name", "result");
        _props.setProperty("jbroker.web.parameter.inout", "2");
       paramInfo.put("Result", props);
         _methodInfo.put("getString", _paramInfo);
       paramInfo = new Hashtable();
        _props = new Properties();
_props.setProperty("jbroker.web.soap.action","\"urn:com.exsamp.obj.MyObject/sayHello\"");
        _paramInfo.put("Properties", _props);
         _props = new Properties();
        _props.setProperty("jbroker.web.parameter.name", "result");
        _props.setProperty("jbroker.web.parameter.inout", "2");
         _paramInfo.put("Result", _props);
        _methodInfo.put("sayHello", _paramInfo);
       classInfo.put("com.exsamp.obj.MyObjectWS", methodInfo);
    }
}
```
#### <span id="page-169-0"></span>**MyObjectWS\_Stub.java**

MyObjectWS\_Stub is used by clients as a proxy for accessing the Web Service. This stub class implements the remote interface (MyObjectWS) to handle the logistics of each method call. The wizard generates this source code for it:

```
// Fri May 31 10:15:21 EDT 2002
package com.exsamp.obj;
import java.util.Properties;
import com.sssw.jbroker.web.core.Constants;
import com.sssw.jbroker.web.encoding.TypeMappingRegistry;
import com.sssw.jbroker.web.encoding.DefaultTypeMappingRegistry;
public class MyObjectWS_Stub
     extends com.sssw.jbroker.web.portable.Stub
     implements MyObjectWS
```

```
{
   private static com.sssw.jbroker.web.QName portType =
         new com.sssw.jbroker.web.QName("urn:com.exsamp.obj.MyObject", "MyObjectWS");
    private static final com.sssw.jbroker.web.Binding[] _bindings = 
         new com.sssw.jbroker.web.Binding[] {
             new com.sssw.jbroker.web.Binding("soap", 
"http://localhost/WebServiceSampleDB/WebServiceSample/MyObject"),
    };
    public MyObjectWS_Stub()
\{ this(null);
 }
    public MyObjectWS_Stub(DefaultTypeMappingRegistry tmr)
\{super( portType, bindings);
        setProperty("xmlrpc.schema.uri", (Object)
"http://www.w3.org/2001/XMLSchema".intern());
        setProperty("version", (Object) "1.1");
         TypeMappingRegistry _tm = null;
         try {
            if (tmr := null)tm = tmr; else {
                tm = new DefaultTypeMappingRegistry();
 }
            setTypeMappingRegistry( tm);
         } catch (Exception ex) {
             throw new javax.xml.rpc.JAXRPCException("failed to initialize type mapping 
registry: " + ex.getMessage());
 }
     }
    public boolean setString(java.lang.String _arg0) 
         throws java.rmi.RemoteException
    \left\{ \right. com.sssw.jbroker.web.portable.ClientResponse in = null;
         try {
             // create an output stream
             _getDelegate().setProperty("xmlrpc.soap.operation.name", 
             new com.sssw.jbroker.web.QName("urn:com.exsamp.obj.MyObject", "setString"));
             //create request
             com.sssw.jbroker.web.portable.ClientRequest out = 
                 _request("setString", true, "soap", false, 
"\"urn:com.exsamp.obj.MyObject/setString\"");
```

```
 _getDelegate().setProperty("soapAction", (Object) 
"\"urn:com.exsamp.obj.MyObject/setString\"");
             _getDelegate().setProperty(Constants.HTTP_CONTENT_TYPE, (Object) "text/xml; 
charset=utf-8");
            out. setProperties(getDelegate().getProperties());
             Object arg = null;
             // marshal the parameters
            arg = arg0; out.writeObject(arg, "arg0");
             // do the invocation
            in = invoke(out);
             // unmarshal the results
             // return
            java.lang.Boolean retWrapper = (java.lang.Boolean)in.readObject(boolean.class, 
"result");
             boolean ret = retWrapper.booleanValue();
             return ret;
         } catch (java.lang.Throwable t) {
             // map to remote exception
             throw com.sssw.jbroker.web.ServiceException.mapToRemote(t);
 }
     }
    public java.lang.String getString() 
         throws java.rmi.RemoteException
     {
         com.sssw.jbroker.web.portable.ClientResponse in = null;
         try {
             // create an output stream
             _getDelegate().setProperty("xmlrpc.soap.operation.name", 
              new com.sssw.jbroker.web.QName("urn:com.exsamp.obj.MyObject", "getString"));
             //create request
             com.sssw.jbroker.web.portable.ClientRequest out = 
                 _request("getString", true, "soap", false, 
"\"urn:com.exsamp.obj.MyObject/getString\"");
             _getDelegate().setProperty("soapAction", (Object) 
"\"urn:com.exsamp.obj.MyObject/getString\"");
            getDelegate().setProperty(Constants.HTTP_CONTENT_TYPE, (Object) "text/xml;
charset=utf-8");
             out._setProperties(_getDelegate().getProperties());
             Object arg = null;
             // do the invocation
            in = invoke(out);
```

```
 // unmarshal the results
             // return
             java.lang.String ret = null;
             try {
                 ret = (java.lang.String)
                 in.readObject(java.lang.String.class, "result");
             } catch (java.io.EOFException eofExc) {
                ret = null; }
             return ret;
         } catch (java.lang.Throwable t) {
             // map to remote exception
             throw com.sssw.jbroker.web.ServiceException.mapToRemote(t);
         }
     }
    public java.lang.String sayHello() 
         throws java.rmi.RemoteException
     {
         com.sssw.jbroker.web.portable.ClientResponse in = null;
         try {
             // create an output stream
             _getDelegate().setProperty("xmlrpc.soap.operation.name", 
              new com.sssw.jbroker.web.QName("urn:com.exsamp.obj.MyObject", "sayHello"));
             //create request
             com.sssw.jbroker.web.portable.ClientRequest out = 
                 _request("sayHello", true, "soap", false, 
"\"urn:com.exsamp.obj.MyObject/sayHello\"");
             _getDelegate().setProperty("soapAction", (Object) 
"\"urn:com.exsamp.obj.MyObject/sayHello\"");
            qetDelegate().setProperty(Constants.HTTP_CONTENT_TYPE, (Object) "text/xml;
charset=utf-8");
            out. setProperties(getDelegate().getProperties());
             Object arg = null;
             // do the invocation
            in = _ invoke(out);
             // unmarshal the results
             // return
             java.lang.String ret = null;
             try {
                 ret = (java.lang.String)
                 in.readObject(java.lang.String.class, "result");
             } catch (java.io.EOFException eofExc) {
```

```
ret = null; }
             return ret;
         } catch (java.lang.Throwable t) {
             // map to remote exception
             throw com.sssw.jbroker.web.ServiceException.mapToRemote(t);
        }
     }
    private static Properties _rootHeaders = new Properties();
    static {
        _rootHeaders.setProperty("content-type", "text/xml; charset=UTF-8");
        _rootHeaders.setProperty("content-id", "<soapbody>");
    }
```
## **MyObjectWSClient.java**

MyObjectWSClient is a simple client application that accesses the Web Service by:

- **1.** Instantiating MyObjectWSService via JNDI lookup
- **2.** Using the MyObjectWSService object to obtain the stub (MyObjectWS\_Stub)
- **3.** Calling Web Service methods via the MyObjectWS\_Stub object

The wizard generates this source code for it:

```
// The following code was generated within the SilverStream eXtend Workbench
// using the integrated Web Services Wizard. This code *requires* process() method
// modification in order to execute as expected. Please keep in mind when making
// modifications that method signatures must be consistent across all
// generated objects.
package com.exsamp.obj;
import javax.naming.*;
public class MyObjectWSClient
{
     public void process(String[] args) throws Exception
     {
         MyObjectWS remote = getRemote(args);
         // The following code has been generated for your testing convenience. In
         // order to successfully test your Web Service, you must uncomment one or
         // more of these lines and supply meaningful arguments where necessary.
         // Once you have modified the test method(s) below, compile this class and
```
<span id="page-173-0"></span>}

```
 // execute it from a command line with your class path set appropriately.
        // System.out.println("Test Result = " + remote.getString());
        // System.out.println("Test Result = " + remote.setString(java.lang.String));
       // System.out.println("Test Result = " + remote.sayHello());
    }
    public MyObjectWS getRemote(String[] args) throws Exception
\{ InitialContext ctx = new InitialContext();
        String lookup = "xmlrpc:soap:com.exsamp.obj.MyObjectWSService";
       MyObjectWSService service = (MyObjectWSService)ctx.lookup(lookup); MyObjectWS remote = (MyObjectWS)service.getMyObjectWSPort();
        return remote;
    }
    public static void main(String[] args)
\{ try
\{ MyObjectWSClient client = new MyObjectWSClient();
            client.process(args);
 }
        catch (Exception _e)
 {
            System.out.println("*** Error Executing Generated Test Client ***");
           e.printStackTrace();
 }
    }
```
**Modifications needed** The process() method of the generated MyObjectWSClient.java file must be edited to uncomment the Web Service method call to be tested. Here's the change:

```
// System.out.println("Test Result = " + remote.getString());
// System.out.println("Test Result = " + remote.setString(java.lang.String));
System.out.println("Test Result = " + remote.sayHello());
```
}

# <span id="page-175-0"></span>Deployment descriptor

Because this scenario uses the tie model, the Web Service Wizard automatically updates the **web.xml** file to declare MyObjectWSTie as the servlet class to handle requests for the MyObject Web Service:

```
<?xml version="1.0" encoding="UTF-8"?>
<!DOCTYPE web-app PUBLIC "-//Sun Microsystems, Inc.//DTD Web Application 2.2//EN"
                          "http://java.sun.com/j2ee/dtds/web-app_2_2.dtd">
<web-app>
    <servlet>
         <servlet-name>MyObject</servlet-name>
         <servlet-class>com.exsamp.obj.MyObjectWSTie</servlet-class>
     </servlet>
    <servlet-mapping>
         <servlet-name>MyObject</servlet-name>
         <url-pattern>MyObject</url-pattern>
     </servlet-mapping>
</web-app>
```
# <span id="page-175-1"></span>Runtime test result

Once this project is built and the WAR file is created and deployed to the J2EE server, the MyObject Web Service is ready for a test run. Here's the result of using the **Client Runner** in Workbench to execute the MyObjectWSClient application:

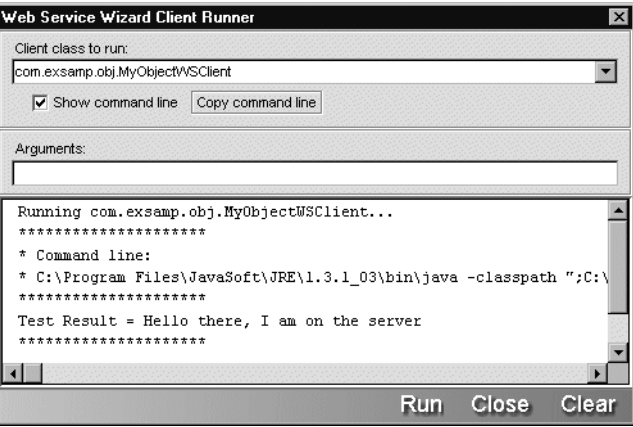

# **Generating Web Service Consumers**

This chapter walks you through the basic steps and a typical scenario for using the **Web Service Wizard** to generate a Web Service consumer (a program that accesses a Web Service).

 $\Box$  To learn about the steps and scenarios for using the wizard when you want to create a Web Service, see [Chapter 9, "Generating Web Services".](#page-128-0)

# **Basics**

You can use the Web Service Wizard of Workbench to generate the code needed for a **Javabased consumer program** to access any **standard (SOAP-based) Web Service**. The generated code handles all HTTP SOAP processing under the covers, enabling the consumer program to call the Web Service as a **Java remote object** (using RMI) and invoke its methods.

For input, the wizard requires a **WSDL file** that describes the Web Service to access. It can handle a wide variety of Web Service implementations, including:

- Document-style and RPC-style bindings
- Basic and complex types
- J2EE providers, Microsoft .NET providers, and others

The wizard generates Java source files based on [JAX-RPC](new http://java.sun.com/xml/jaxrpc) (Java API for XML-based RPC) and [jBroker Web](new ../../jbroker-web/README.html) (the JAX-RPC implementation included with SilverStream eXtend). JAX-RPC is the J2EE specification that provides Web Service support.

You can use the generated files as is or modify them when necessary. The advantage of this Javaoriented approach is that you can deal with Web Services using the familiar technologies of RMI and J2EE instead of coding lower-level SOAP APIs.

 For an introduction to Web Service concepts, standards, and technologies, see [Chapter 8,](#page-118-0)  ["Understanding Web Services"](#page-118-0).

 For detailed documentation on the wizard, see the [Web Service Wizard](toolsWebServiceWizard.html) chapter in the *Tools Guide*.

# **Steps**

The process of developing your consumer program involves:

- **1.** [Preparing to generate](#page-177-0) by setting up your project
- **2.** [Providing a WSDL file](#page-178-0) that describes the Web Service for which you want the wizard to generate consumer code
- **3.** [Generating the consumer files](#page-183-0) by using the wizard
- **4.** [Examining the generated files](#page-186-0) that the wizard creates, including Java source for:
	- A **remote interface**, **service classes**, and a **stub class** that facilitate the Web Service access
	- Any **type classes** needed for method arguments and return values
	- A **simple Java client class** that uses the other classes to make method calls
- **5.** [Editing the generated files](#page-204-0) to adjust the method calls to make and the Web Service location to point to
- **6.** [Using the generated files](#page-206-0) either as is or by including the consumer code in some other Java application
- **7.** [Running the consumer program](#page-207-0) in your development environment (for testing) and in the production environment

# <span id="page-177-0"></span>**Preparing to generate**

To prepare for using the Web Service Wizard, you:

**1.** Set up an appropriate **project** in Workbench.

The type of project you should create depends on how you ultimately plan to use the consumer code that the wizard will generate. For instance:

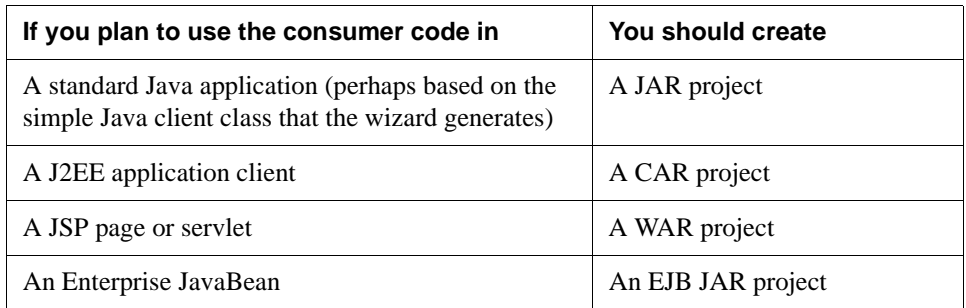

- **2.** Add the **archives required by jBroker Web** to your project:
	- **jbroker-web.jar**, which contains the jBroker Web API classes needed at runtime
	- **jaxrpc-api.jar** and **saaj-api.jar**, which contain the Java API classes for XML-based RPC and SOAP processing
	- **xerces.jar** or another XML parser

You'll find these JARs in the Workbench **compilelib** directory.

- **3.** Edit the **classpath** of your project so you can compile your consumer classes once they're generated and edited. You'll need to include:
	- jbroker-web.jar
	- jaxrpc-api.jar and saaj-api.jar
	- xerces.jar (or another XML parser)
	- Any application-specific entries

For **J2EE projects**, you'll also need j2ee\_api\_1\_*n*.jar (it's included automatically when you create a J2EE project in Workbench).

If you use **SOAP message handlers** (an advanced JAX-RPC feature) in your application, the project will also require the following archives: activation.jar, commons-logging.jar, dom4j.jar, jaxp-api.jar, saaj-ri.jar, and j2ee\_api\_1\_*n*.jar (for mail support). You'll find these JARs in the Workbench compilelib directory.

# <span id="page-178-0"></span>**Providing a WSDL file**

To generate consumer code, you'll need to provide the Web Service Wizard with a WSDL file that describes the target Web Service. It's a good idea to obtain the file location or URL of this WSDL file before you start the wizard.

These are common scenarios:

- **For a Web Service developed in your organization**, you might have the WSDL file on your file system or even in your project.
- **For an external Web Service**, you should be able to get the WSDL file's URL from the appropriate Web site or registry.

# Example: WSDL file for Autoloan .NET Web Service

Suppose you want to generate consumer code to use the **Autoloan** .NET Web Service, which is listed on the XMethods public registry under the name **Equated Monthly Instalment (EMI) Calculator**. That Web Service calculates and returns the monthly loan payment for a given term (number of months), interest rate, and loan amount.

In this case, you can go to the Web site [www.xmethods.net](new http://www.xmethods.net) to discover the URL for the corresponding WSDL file:

http://upload.eraserver.net/circle24/autoloan.asmx?wsdl

When you provide this URL to the Web Service Wizard, it will read the WSDL file to learn what it needs to know about the Autoloan Web Service:

```
<?xml version="1.0" encoding="utf-8"?>
<definitions xmlns:s="http://www.w3.org/2001/XMLSchema" 
              xmlns:http="http://schemas.xmlsoap.org/wsdl/http/" 
              xmlns:mime="http://schemas.xmlsoap.org/wsdl/mime/" 
              xmlns:tm="http://microsoft.com/wsdl/mime/textMatching/" 
              xmlns:soap="http://schemas.xmlsoap.org/wsdl/soap/" 
              xmlns:soapenc="http://schemas.xmlsoap.org/soap/encoding/" 
              xmlns:s0="http://circle24.com/webservices/" 
              targetNamespace="http://circle24.com/webservices/" 
              xmlns="http://schemas.xmlsoap.org/wsdl/">
  <types>
     <s:schema attributeFormDefault="qualified" elementFormDefault="qualified" 
               targetNamespace="http://circle24.com/webservices/">
       <s:element name="Calculate">
         <s:complexType>
           <s:sequence>
             <s:element minOccurs="1" maxOccurs="1" name="Months" type="s:double" />
             <s:element minOccurs="1" maxOccurs="1" name="RateOfInterest" type="s:double" 
/>
             <s:element minOccurs="1" maxOccurs="1" name="Amount" type="s:double" />
           </s:sequence>
         </s:complexType>
       </s:element>
       <s:element name="CalculateResponse">
         <s:complexType>
           <s:sequence>
             <s:element minOccurs="1" maxOccurs="1" name="CalculateResult" nillable="true" 
                         type="s:string" />
           </s:sequence>
         </s:complexType>
       </s:element>
       <s:element name="string" nillable="true" type="s:string" />
     </s:schema>
   </types>
   <message name="CalculateSoapIn">
```
```
 <part name="parameters" element="s0:Calculate" />
 </message>
 <message name="CalculateSoapOut">
   <part name="parameters" element="s0:CalculateResponse" />
 </message>
 <message name="CalculateHttpGetIn">
   <part name="Months" type="s:string" />
  <part name="RateOfInterest" type="s:string" />
   <part name="Amount" type="s:string" />
 </message>
 <message name="CalculateHttpGetOut">
   <part name="Body" element="s0:string" />
 </message>
 <message name="CalculateHttpPostIn">
  <part name="Months" type="s:string" />
   <part name="RateOfInterest" type="s:string" />
   <part name="Amount" type="s:string" />
 </message>
 <message name="CalculateHttpPostOut">
   <part name="Body" element="s0:string" />
 </message>
 <portType name="AutoloanSoap">
   <operation name="Calculate">
     <input message="s0:CalculateSoapIn" />
     <output message="s0:CalculateSoapOut" />
   </operation>
 </portType>
 <portType name="AutoloanHttpGet">
   <operation name="Calculate">
     <input message="s0:CalculateHttpGetIn" />
     <output message="s0:CalculateHttpGetOut" />
   </operation>
 </portType>
 <portType name="AutoloanHttpPost">
   <operation name="Calculate">
     <input message="s0:CalculateHttpPostIn" />
     <output message="s0:CalculateHttpPostOut" />
   </operation>
 </portType>
 <binding name="AutoloanSoap" type="s0:AutoloanSoap">
   <soap:binding transport="http://schemas.xmlsoap.org/soap/http" 
                  style="document" />
   <operation name="Calculate">
     <soap:operation soapAction="http://circle24.com/webservices/Calculate" 
                      style="document" />
     <input>
       <soap:body use="literal" />
     </input>
     <output>
```

```
 <soap:body use="literal" />
       </output>
     </operation>
  </binding>
   <binding name="AutoloanHttpGet" type="s0:AutoloanHttpGet">
     <http:binding verb="GET" />
     <operation name="Calculate">
       <http:operation location="/Calculate" />
       <input>
         <http:urlEncoded />
       </input>
       <output>
         <mime:mimeXml part="Body" />
       </output>
     </operation>
  </binding>
  <binding name="AutoloanHttpPost" type="s0:AutoloanHttpPost">
     <http:binding verb="POST" />
     <operation name="Calculate">
       <http:operation location="/Calculate" />
       <input>
         <mime:content type="application/x-www-form-urlencoded" />
       </input>
       <output>
         <mime:mimeXml part="Body" />
       </output>
     </operation>
  </binding>
   <service name="Autoloan">
     <documentation>This Web Service mimics a Simple Autoloan calculator.</documentation>
     <port name="AutoloanSoap" binding="s0:AutoloanSoap">
       <soap:address location="http://upload.eraserver.net/circle24/autoloan.asmx" />
    </port>
     <port name="AutoloanHttpGet" binding="s0:AutoloanHttpGet">
       <http:address location="http://upload.eraserver.net/circle24/autoloan.asmx" />
    </port>
     <port name="AutoloanHttpPost" binding="s0:AutoloanHttpPost">
       <http:address location="http://upload.eraserver.net/circle24/autoloan.asmx" />
     </port>
  </service>
</definitions>
```
### Understanding the WSDL

<span id="page-182-0"></span>In the Autoloan WSDL, you can ignore the definitions for **HttpGet** and **HttpPost** (including message, portType, binding, and service port). Only the **Soap** definitions apply to the Web Service consumer program you're developing.

Notice that this Web Service exposes one method named **calculate()**. It takes a **Calculate** object containing three doubles (Months, RateOfInterest, and Amount) and returns a **CalculateResponse** object containing one string (CalculateResult). The Web Service Wizard will generate a corresponding remote interface in Java to support calling this method.

The **types** section specifies the **XML Schema** definitions for Calculate and CalculateResponse. The Web Service Wizard will generate corresponding type classes in Java to represent these objects.

If you look in the **binding** section for AutoloanSoap, you'll see that this Web Service is defined as **document style** (as opposed to **RPC style**). That's typical of .NET Web Services. Binding style describes the format of SOAP messages and can affect interoperability with other Web Service environments:

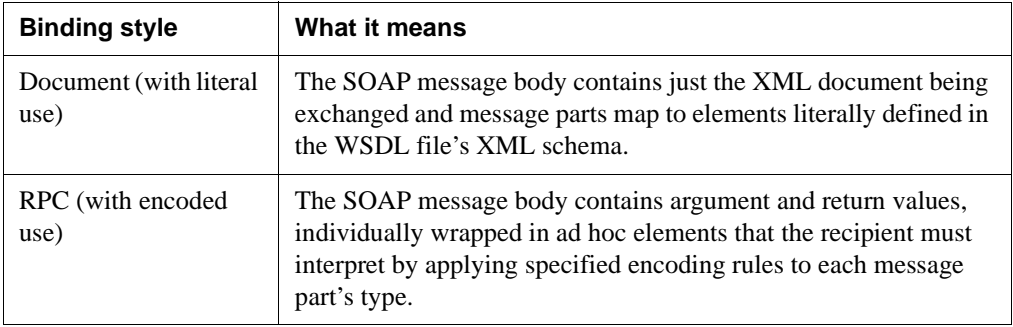

The Web Service Wizard will generate the Java code needed to handle the specified binding style.

The **port** definition for AutoloanSoap (at the end of the WSDL file) specifies the **address** (URL) where the Web Service can be accessed:

http://upload.eraserver.net/circle24/autoloan.asmx

The Web Service Wizard will use this URL in the service and stub classes it generates for calling the Web Service.

### **Generating the consumer files**

Once you've set up your project and located the appropriate WSDL file, you're ready to use the Web Service Wizard. The wizard produces one Web Service consumer at a time, so you'll need to use it multiple times if you have several to develop.

Each time you launch the wizard, it uses the WSDL file and other input you provide to generate a set of consumer source files. Here's a summary of the process:

- **1.** Select **File>New** to display the New File dialog and go to the **Web Services** tab.
- **2.** Launch the Web Service Wizard by selecting **Existing Web Service**.
- **3.** When the wizard prompts you for **project location** information, specify:
	- The **project** you set up to contain the generated Web Service consumer files
	- The target **directory and package** in that project

For example, suppose you're generating a consumer for the Autoloan Web Service. You might specify WebServiceConsumerSample as the target JAR project and com.exsamp.net as the package for generated classes:

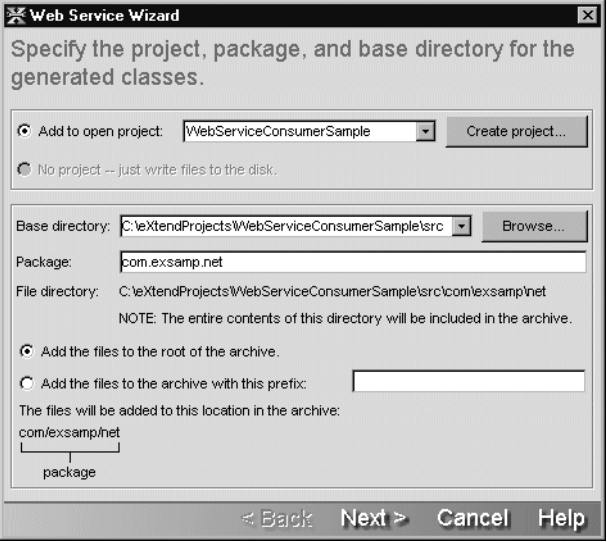

**4.** When the wizard prompts you, specify the **WSDL file** that describes your target Web Service.

For example, when generating a consumer for the Autoloan Web Service, you specify the WSDL file URL obtained from the XMethods public registry:

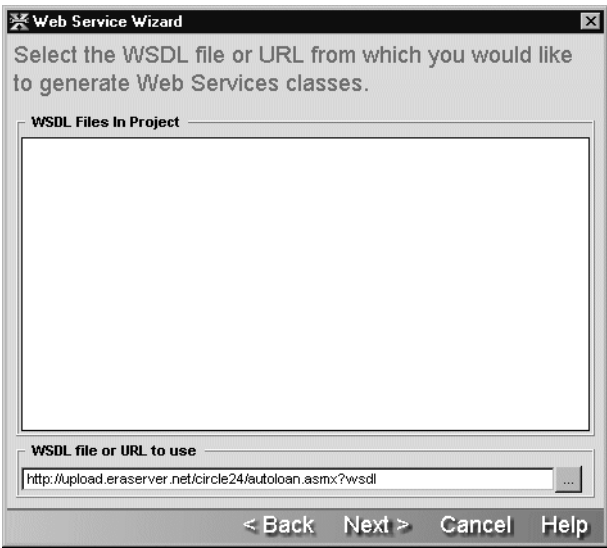

- **5.** When the wizard prompts you for **class-generation and SOAP options**, you must specify details about the code to create:
	- To get the files needed for a Web Service consumer, check **Generate stubs** (and leave **Generate skeletons** unchecked).
	- To automatically generate type classes for any complex types in the WSDL, check **Map complex XML types to Java types**.

For example, these options will generate the appropriate consumer source files (including type classes) for the Autoloan Web Service:

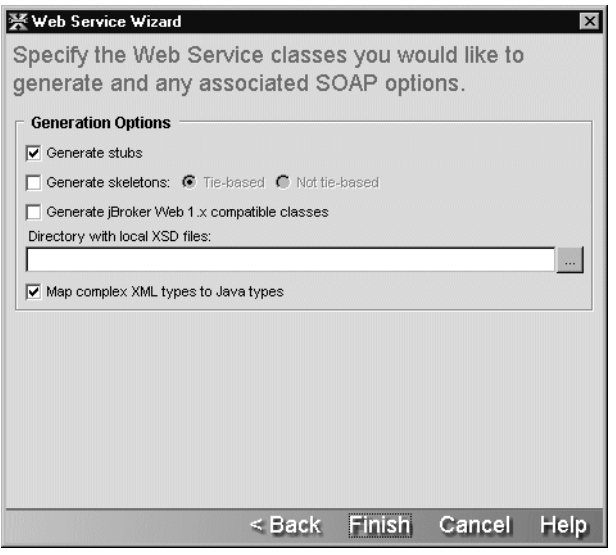

- **NOTE** Support for jBroker Web 1.*x* applications is available via a **backwardcompatibility** option. For more information, see [If you choose jBroker Web 1.x](#page-137-0)  [compatibility](#page-137-0) (in the previous chapter).
- **6.** Click **Finish** when you're done specifying options for the Web Service consumer.

## **Examining the generated files**

Once you finish the wizard, it generates everything you've specified for your Web Service consumer and updates other parts of your project with supporting changes:

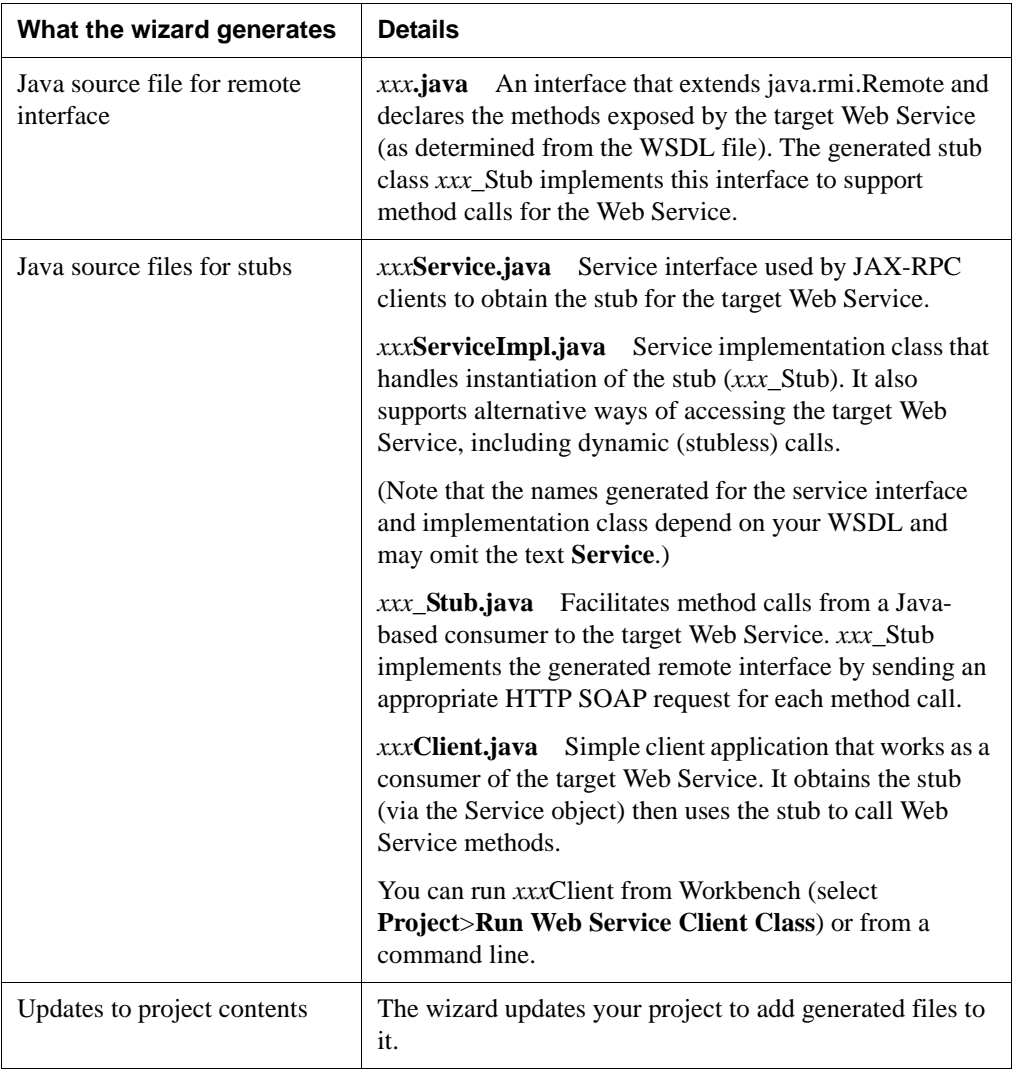

### About generated file names

When generating file names, the Web Service Wizard follows the naming rules specified by JAX-RPC. For a Web Service consumer, the resulting file names are based on the definitions in the WSDL.

For simplicity, this documentation uses *xxx* to represent the portion of a generated Web Service consumer file name that's derived from a WSDL definition.

### Additional details of generation

Under the covers, the Web Service Wizard uses the **jBroker Web compilers** when generating the Web Service consumer files listed above. In some cases, these compilers may generate additional code or files to support requirements specific to your application, such as:

- Type mapping
- Faults
- Multiple portType definitions

For more information, see the [jBroker Web help](new ../../jbroker-web/README.html).

### Example: generated consumer files for Autoloan .NET Web Service

The consumer code that the Web Service Wizard generates for the Autoloan Web Service consists of these **standard files for Web Service access**:

- • [AutoloanSoap.java](#page-188-0) (remote interface)
- • [Autoloan.java](#page-189-0) (service interface)
- • [AutoloanImpl.java](#page-189-1) (service implementation class)
- • [AutoloanSoap\\_Stub.java](#page-194-0)
- • [AutoloanSoapClient.java](#page-196-0)

And these **application-specific files for mapping the complex types** defined in the WSDL:

- • [Calculate.java](#page-197-0)
- • [CalculateMarshaler.java](#page-199-0)
- • [CalculateHolder.java](#page-200-0)
- • [CalculateResponse.java](#page-200-1)
- • [CalculateResponseMarshaler.java](#page-201-0)
- • [CalculateResponseHolder.java](#page-202-0)
- • [autoloan.asmx.xmlrpc.type.mappings](#page-203-0)

When creating these files, the wizard adds them to your project on the directory path you've specified:

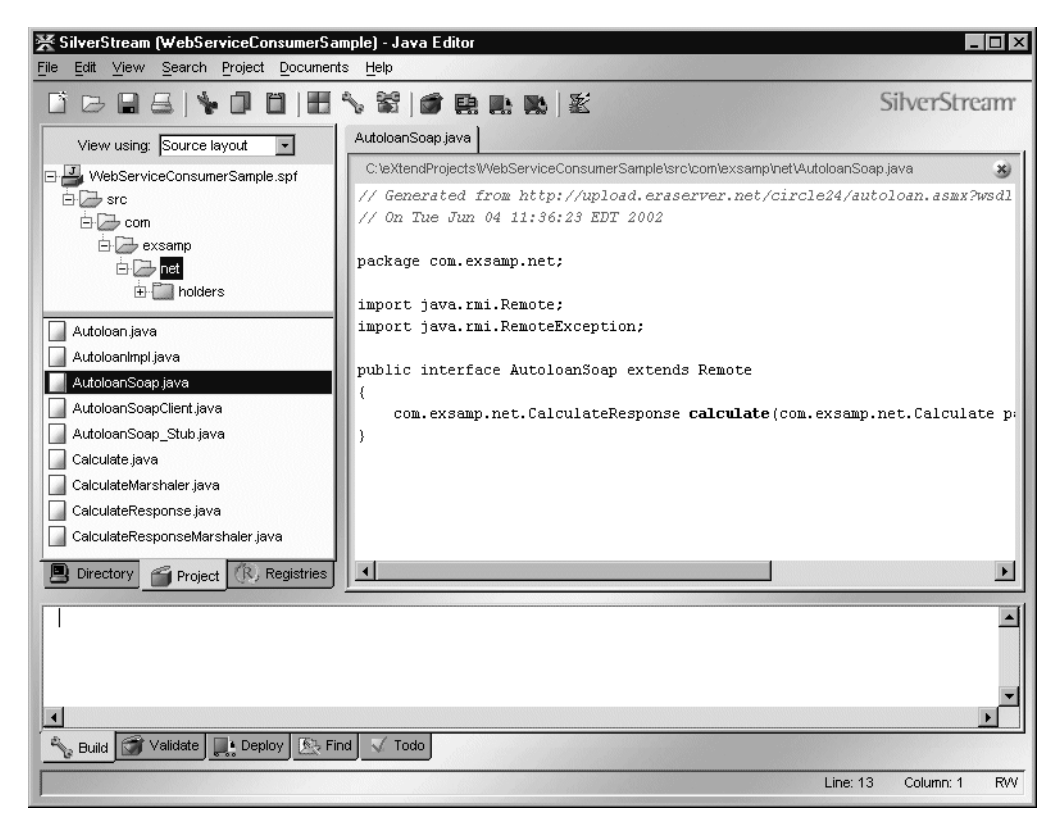

### **AutoloanSoap.java**

This is the remote interface used by the stub class to support method calls for the Autoloan Web Service.

```
// Generated from http://upload.eraserver.net/circle24/autoloan.asmx?wsdl
// On Tue Jun 04 11:36:23 EDT 2002
package com.exsamp.net;
import java.rmi.Remote;
```

```
import java.rmi.RemoteException;
public interface AutoloanSoap extends Remote
{
     com.exsamp.net.CalculateResponse calculate(com.exsamp.net.Calculate parameters) 
       throws RemoteException;
}
```
#### **Autoloan.java**

This is the service interface that's used in JAX-RPC to help clients obtain the stub for the Web Service.

```
// Tue Jun 04 11:36:23 EDT 2002
package com.exsamp.net;
import javax.xml.rpc.ServiceException;
public interface Autoloan extends javax.xml.rpc.Service
{
     public AutoloanSoap_Stub getAutoloanSoap()
         throws ServiceException;
}
```
#### **AutoloanImpl.java**

This is the service implementation class that handles instantiation of the stub (AutoloanSoap\_Stub).

```
// Tue Jun 04 11:36:23 EDT 2002
package com.exsamp.net;
import java.io.FileNotFoundException;
import java.util.Iterator;
import java.util.Hashtable;
import java.util.Properties;
import java.util.ArrayList;
import java.net.URL;
import java.net.MalformedURLException;
import javax.xml.rpc.Call;
import javax.xml.rpc.ParameterMode;
import javax.xml.namespace.QName;
import javax.xml.rpc.ServiceException;
import com.sssw.jbroker.web.Binding;
import com.sssw.jbroker.web.encoding.DefaultTypeMappingRegistry;
```

```
public class AutoloanImpl
     extends com.sssw.jbroker.web.xml.rpc.ServiceImpl 
     implements Autoloan
{
    public AutoloanImpl()
     {
         try {
            typeMappingRegistry.importTypeMappings( tmprops);
         } catch (Exception ex) {
             throw new javax.xml.rpc.JAXRPCException("failed to populate default type 
mapping registry: " + ex.getMessage());
         }
         try {
             createCalls();
         } catch (ServiceException ex) {
             throw new javax.xml.rpc.JAXRPCException("failed to create the call objects: " 
+ ex.getMessage());
 }
     }
     public QName getServiceName() { return _serviceName; }
    public Iterator getPorts() { return _portMapping.keySet().iterator(); }
     public void setProxyMode(boolean proxy) { _proxy = proxy; }
    public boolean getProxyMode() { return proxy; }
     public URL getWSDLDocumentLocation()
\{ return null;
 }
     public java.rmi.Remote getPort(Class serviceDefInterface)
         throws ServiceException
     {
         if (serviceDefInterface == null)
             throw new ServiceException("No Service class specified.");
         if (!java.rmi.Remote.class.isAssignableFrom(serviceDefInterface))
             throw new ServiceException("Class is not a valid Interface.");
         String stubName = (String) _intfMapping.get(serviceDefInterface);
        Binding binding = (Binding) intfBinding.get(serviceDefInterface);
         if (stubName == null)
             return getPort(serviceDefInterface, binding, 
                 _classInfo, _typeMappingRegistry, null);
         else
            return getPort(stubName, binding, typeMappingRegistry);
```

```
 }
     public java.rmi.Remote getPort(QName portName, Class serviceDefInterface) 
         throws ServiceException
\left\{\right. return getPort(portName, serviceDefInterface, getProxyMode());
     }
     public java.rmi.Remote getPort(QName portName, Class serviceDefInterface, boolean 
proxy) 
         throws ServiceException
     {
         if (((proxy==false) || (serviceDefInterface == null)) && 
            (portName != null)) String stubName = (String) _portMapping.get(portName);
             Binding binding = (Binding) _portBinding.get(portName);
             if (stubName == null) return getPort(null, serviceDefInterface);
             try {
                 return getPort(stubName, binding, portName,
                     _typeMappingRegistry);
             } catch (Exception ex) {
                 return getPort(null, serviceDefInterface);
 }
         } else {
             if (serviceDefInterface == null)
                 throw new ServiceException("No Service class specified.");
             if (!java.rmi.Remote.class.isAssignableFrom(serviceDefInterface))
                 throw new ServiceException("Class is not a valid Interface.");
             Binding binding = (Binding) _intfBinding.get(serviceDefInterface);
             String uri = (portName == null) ? null : portName.getNamespaceURI();
             return getPort(serviceDefInterface, binding, _classInfo,
                _typeMappingRegistry, uri);
         }
     }
     public Call[] getCalls(QName portName)
         throws ServiceException
     {
         ArrayList callslist = (ArrayList) _calls.get(portName);
         if (callslist == null) return null;
        Call[] calls = new Call[callslist.size()];
         return (Call[]) callslist.toArray(calls);
     }
     private void addCall(QName portName, Call call)
\{ArrayList callslist = (ArrayList) calls.get(portName);
```

```
if (callslist == null) {
             callslist = new ArrayList();
            calls.put(portName, callslist);
 }
         callslist.add(call);
     }
    public AutoloanSoap_Stub getAutoloanSoap()
         throws ServiceException
     {
         try {
             return (AutoloanSoap_Stub) getPort(new QName(
                 "http://circle24.com/webservices/", "AutoloanSoap"), null, false);
         } catch (Exception ex) {
             return (AutoloanSoap_Stub) getPort(com.exsamp.net.AutoloanSoap.class);
 }
     }
    private void createCalls()
         throws ServiceException
     {
       Call call = null; call = createCall(new QName("http://circle24.com/webservices/", "AutoloanSoap"), 
           new QName("http://circle24.com/webservices/", "Calculate"));
         call.addParameter("{http://circle24.com/webservices/}Calculate", 
          new QName("http://circle24.com/webservices/", "Calculate"), 
com.exsamp.net.Calculate.class, ParameterMode.IN);
         call.addParameter("{http://circle24.com/webservices/}CalculateResponse", 
          new QName("http://circle24.com/webservices/", "CalculateResponse"), 
com.exsamp.net.CalculateResponse.class, ParameterMode.OUT);
         call.setReturnType(new QName("http://circle24.com/webservices/", 
"CalculateResponse"), com.exsamp.net.CalculateResponse.class);
        call.setProperty(Call.OPERATION STYLE PROPERTY, "document");
        call.setProperty(Call.ENCODINGSTYLE URI PROPERTY, null);
         call.setProperty(Call.SOAPACTION_URI_PROPERTY, 
"\"http://circle24.com/webservices/Calculate\"");
call.setTargetEndpointAddress("http://upload.eraserver.net/circle24/autoloan.asmx");
         addCall(new QName("http://circle24.com/webservices/", "AutoloanSoap"), call);
     }
    static boolean proxy = true;
    static final QName serviceName;
    static final Hashtable intMapping = new Hashtable();
    static final Hashtable intfBinding = new Hashtable();
    static final Hashtable portBinding = new Hashtable();
    static final Hashtable portMapping = new Hashtable();
```

```
static final Hashtable classInfo = new Hashtable();
    static final Properties tmprops = new Properties();
   private final Hashtable calls = new Hashtable();
    static {
         _serviceName = new QName("http://circle24.com/webservices/", 
"com.exsamp.net.Autoloan");
         _intfBinding.put(AutoloanSoap.class, 
           new Binding("soap", "http://upload.eraserver.net/circle24/autoloan.asmx"));
         _portBinding.put(new QName("http://circle24.com/webservices/", "AutoloanSoap"), 
           new Binding("soap", "http://upload.eraserver.net/circle24/autoloan.asmx"));
         _intfMapping.put(AutoloanSoap.class, "com.exsamp.net.AutoloanSoap_Stub");
         _portMapping.put(new QName("http://circle24.com/webservices/",
         "AutoloanSoap"), "com.exsamp.net.AutoloanSoap_Stub");
        Hashtable methodInfo;
        Hashtable paramInfo;
        Properties props;
        methodInfo = new Hashtable();
         _paramInfo = new Hashtable();
         _props = new Properties();
_props.setProperty("jbroker.web.soap.action","\"http://circle24.com/webservices/Calculate\
"");
        paramInfo.put("Properties", props);
         _props = new Properties();
        props.setProperty("jbroker.web.parameter.name", "parameters");
        props.setProperty("jbroker.web.parameter.inout", "1");
         _paramInfo.put("Param0", _props);
         _props = new Properties();
        props.setProperty("jbroker.web.parameter.name", "parameters");
         _props.setProperty("jbroker.web.parameter.inout", "2");
         _paramInfo.put("Result", _props);
        methodInfo.put("Calculate", paramInfo);
         _classInfo.put("com.exsamp.net.AutoloanSoap", _methodInfo);
         _tmprops.put("tm1", "com.exsamp.net.CalculateResponse 
com.exsamp.net.CalculateResponseMarshaler com.exsamp.net.CalculateResponseMarshaler 
http://circle24.com/webservices/ CalculateResponse none");
         _tmprops.put("tm0", "com.exsamp.net.Calculate com.exsamp.net.CalculateMarshaler 
com.exsamp.net.CalculateMarshaler http://circle24.com/webservices/ Calculate none");
     }
}
```
### **AutoloanSoap\_Stub.java**

This is the stub class. It passes method calls to the Autoloan Web Service as HTTP SOAP requests.

```
// Tue Jun 04 11:36:23 EDT 2002
package com.exsamp.net;
import com.exsamp.net.holders.*;
import java.util.Properties;
import com.sssw.jbroker.web.core.Constants;
import com.sssw.jbroker.web.encoding.TypeMappingRegistry;
import com.sssw.jbroker.web.encoding.DefaultTypeMappingRegistry;
public class AutoloanSoap_Stub
     extends com.sssw.jbroker.web.portable.Stub
     implements AutoloanSoap
{
    private static com.sssw.jbroker.web.OName portType =
         new com.sssw.jbroker.web.QName("http://circle24.com/webservices/", 
"AutoloanSoap");
     private static final com.sssw.jbroker.web.Binding[] _bindings = 
         new com.sssw.jbroker.web.Binding[] {
             new com.sssw.jbroker.web.Binding("soap", 
"http://upload.eraserver.net/circle24/autoloan.asmx"),
     };
     public AutoloanSoap_Stub()
    \left\{ \right. this(null);
     }
     public AutoloanSoap_Stub(DefaultTypeMappingRegistry tmr)
\left\{\right.super( portType, bindings);
        setProperty("xmlrpc.schema.uri", (Object)
"http://www.w3.org/2001/XMLSchema".intern());
        setProperty("version", (Object) "1.1");
        TypeMappingRegistry tm = null;
         try {
             if (tmr != null)
                tm = tmr; else {
                  _tm = new DefaultTypeMappingRegistry();
                if ( tmprops.size() > 0) tm.importTypeMappings( tmprops);
 }
```

```
setTypeMappingRegistry( tm);
         } catch (Exception ex) {
            throw new javax.xml.rpc.JAXRPCException("failed to initialize type mapping 
registry: " + ex.getMessage());
 }
     }
   public com.exsamp.net.CalculateResponse calculate(com.exsamp.net.Calculate arg0)
         throws java.rmi.RemoteException
     {
         com.sssw.jbroker.web.portable.ClientResponse in = null;
         try {
             // create an output stream
             _getDelegate().setProperty("xmlrpc.soap.operation.name", 
               new com.sssw.jbroker.web.QName("http://circle24.com/webservices/", 
"Calculate"));
             //create request
             com.sssw.jbroker.web.portable.ClientRequest out = 
                 _request("Calculate", true, "literal", true, 
"\"http://circle24.com/webservices/Calculate\"");
             _getDelegate().setProperty("soapAction", (Object) 
"\"http://circle24.com/webservices/Calculate\"");
             _getDelegate().setProperty(Constants.HTTP_CONTENT_TYPE, (Object) "text/xml; 
charset=utf-8");
            out. setProperties(getDelegate().getProperties());
            Object arg = null; // marshal the parameters
            arg = arg0; out.writeObject(arg, "http://circle24.com/webservices/", "Calculate");
             // do the invocation
            in = invoke(out);
             // unmarshal the results
             // return
             com.exsamp.net.CalculateResponse ret = null;
             try {
                 ret = (com.exsamp.net.CalculateResponse)
                 in.readObject(com.exsamp.net.CalculateResponse.class, 
"http://circle24.com/webservices/", "CalculateResponse");
             } catch (java.io.EOFException eofExc) {
                ret = null; }
             return ret;
         } catch (java.lang.Throwable t) {
             if (t instanceof com.sssw.jbroker.web.ServiceException) {
```

```
 com.sssw.jbroker.web.ServiceException sex = 
                     (com.sssw.jbroker.web.ServiceException) t;
                 if (sex.getTargetException() != null)
                    t = sex.getTargetException();
 }
             // map to remote exception
             throw com.sssw.jbroker.web.ServiceException.mapToRemote(t);
         }
     }
    static final Properties tmprops = new Properties();
    static {
         _tmprops.put("tm1", "com.exsamp.net.CalculateResponse 
com.exsamp.net.CalculateResponseMarshaler com.exsamp.net.CalculateResponseMarshaler 
http://circle24.com/webservices/ CalculateResponse none");
         _tmprops.put("tm0", "com.exsamp.net.Calculate com.exsamp.net.CalculateMarshaler 
com.exsamp.net.CalculateMarshaler http://circle24.com/webservices/ Calculate none");
     }
   private static Properties rootHeaders = new Properties();
    static {
         _rootHeaders.setProperty("content-type", "text/xml; charset=UTF-8");
         _rootHeaders.setProperty("content-id", "<soapbody>");
 }
}
```
### <span id="page-196-0"></span>**AutoloanSoapClient.java**

This is a simple client application that obtains the stub (via the Service object) then uses it to call the calculate() method of the Autoloan Web Service. (Notice that this method call is generated as a comment. You'll learn what to do with it a little later in ["Editing the generated files"](#page-204-0).)

```
// The following code was generated within the SilverStream eXtend Workbench
// using the integrated Web Services Wizard. This code *requires* process() method
// modification in order to execute as expected. Please keep in mind when making
// modifications that method signatures must be consistent across all
// generated objects.
package com.exsamp.net;
import javax.naming.*;
public class AutoloanSoapClient
{
    public void process(String[] args) throws Exception
\{
```

```
 AutoloanSoap remote = getRemote(args);
        // The following code has been generated for your testing convenience. In
        // order to successfully test your Web Service, you must uncomment one or
        // more of these lines and supply meaningful arguments where necessary.
        // Once you have modified the test method(s) below, compile this class and
        // execute it from a command line with your class path set appropriately.
        // System.out.println("Test Result = " + 
remote.calculate(com.exsamp.net.Calculate));
     }
    public AutoloanSoap getRemote(String[] args) throws Exception
    {
        InitialContext ctx = new InitialContext();
        String lookup = "xmlrpc:soap:com.exsamp.net.Autoloan";
       Autoloan service = (Autoloan)ctx.lookup(lookup);
       AutoloanSoap remote = (AutoloanSoap)service.getAutoloanSoap();
        return remote;
     }
    public static void main(String[] args)
    {
        try
\{ AutoloanSoapClient client = new AutoloanSoapClient();
             client.process(args);
 }
        catch (Exception _e)
\{ System.out.println("*** Error Executing Generated Test Client ***");
             _e.printStackTrace();
 }
     }
}
```
### **Calculate.java**

This class represents the complex type Calculate that's defined in the WSDL.

```
// Generated from http://upload.eraserver.net/circle24/autoloan.asmx?wsdl
// On Tue Jun 04 11:36:21 EDT 2002
```

```
package com.exsamp.net;
public class Calculate implements java.io.Serializable
\left\{ \right. public Calculate() {}
    public Calculate(double monthsVal, double rateOfInterestVal, double amountVal) {
        months = monthsVal; _rateOfInterest = rateOfInterestVal;
        amount = amountVal; }
    private double months;
     public double getMonths() {
        return months;
     }
     public void setMonths(double monthsVal) {
        months = monthsVal; }
    private double rateOfInterest;
     public double getRateOfInterest() {
        return rateOfInterest;
     }
     public void setRateOfInterest(double rateOfInterestVal) {
         _rateOfInterest = rateOfInterestVal;
     }
    private double amount;
     public double getAmount() {
        return amount;
     }
     public void setAmount(double amountVal) {
        amount = amountVal; }
     public java.lang.String toString()
     {
         StringBuffer buffer = new StringBuffer();
         buffer.append("{");
        buffer.append("months=" + months);
         buffer.append(",");
         buffer.append("rateOfInterest=" + _rateOfInterest);
         buffer.append(",");
        buffer.append("amount=" + amount);
        buffer.append(\mathsf{''}\});
         return buffer.toString();
     }
}
```
#### **CalculateMarshaler.java**

This class handles serialization and deserialization for Calculate.

```
// Generated from http://upload.eraserver.net/circle24/autoloan.asmx?wsdl
// On Tue Jun 04 11:36:21 EDT 2002
package com.exsamp.net;
import java.io.IOException;
import org.xml.sax.Attributes;
import com.sssw.jbroker.web.*;
import com.sssw.jbroker.web.encoding.*;
import com.sssw.jbroker.web.portable.InputStream;
import com.sssw.jbroker.web.portable.OutputStream;
public class CalculateMarshaler implements Marshaler
{
     // attributes
     // elements
     private static final java.lang.String _MONTHS = "Months";
    private static final java.lang.String RATEOFINTEREST = "RateOfInterest";
    private static final java.lang.String AMOUNT = "Amount"; public Attribute[] getAttributes(Object obj)
\left\{\right. return null;
 }
     public void serialize(OutputStream os, Object obj) throws IOException
     {
        Calculate it = (Calculate) obj; os.writeObject(new java.lang.Double(jt.getMonths()), _MONTHS);
         os.writeObject(new java.lang.Double(jt.getRateOfInterest()), _RATEOFINTEREST);
         os.writeObject(new java.lang.Double(jt.getAmount()), _AMOUNT);
     }
     public Object deserialize(InputStream is, Class javaType)
         throws IOException
     {
         if (javaType != Calculate.class)
             throw new
                 ServiceException("can't deserialize " + javaType.getName());
         try {
             // instantiate the object
            Calculate jt = (Calculate) javaType.newInstance();
             try {
                 // read elements
                 jt.setMonths(is.readDouble(_MONTHS));
```

```
jt.setRateOfInterest(is.readDouble( RATEOFINTEREST));
                 jt.setAmount(is.readDouble(_AMOUNT));
             } catch (java.io.EOFException eofExc) {}
             return jt;
         } catch (Exception ex) {
             if (ex instanceof IOException)
                 throw (IOException) ex;
             throw new ServiceException(ex);
         }
     }
    public java.lang.String getMechanismType() { return null; }
}
```
### **CalculateHolder.java**

This is the Holder class required by JAX-RPC to implement type mapping support for Calculate. Note that this class is generated in the **holders** subdirectory.

```
// Generated from http://upload.eraserver.net/circle24/autoloan.asmx?wsdl
// On Tue Jun 04 11:36:21 EDT 2002
package com.exsamp.net.holders;
import com.exsamp.net.Calculate;
public final class CalculateHolder implements javax.xml.rpc.holders.Holder
{
    public com.exsamp.net.Calculate value;
   public CalculateHolder() { }
    public CalculateHolder(com.exsamp.net.Calculate val)
\{ value = val;
 }
}
```
### **CalculateResponse.java**

This class represents the complex type CalculateResponse that's defined in the WSDL.

```
// Generated from http://upload.eraserver.net/circle24/autoloan.asmx?wsdl
// On Tue Jun 04 11:36:21 EDT 2002
```
package com.exsamp.net;

```
public class CalculateResponse implements java.io.Serializable
{
     public CalculateResponse() {}
     public CalculateResponse(java.lang.String calculateResultVal) {
         _calculateResult = calculateResultVal;
 }
    private java.lang.String calculateResult;
     public java.lang.String getCalculateResult() {
         return _calculateResult;
     }
     public void setCalculateResult(java.lang.String calculateResultVal) {
         _calculateResult = calculateResultVal;
 }
     public java.lang.String toString()
     {
         StringBuffer buffer = new StringBuffer();
        buffer.append(\sqrt[m]{\cdot});
         buffer.append("calculateResult=" + _calculateResult);
        buffer.append(\mathbb{T}\mathbb{T});
         return buffer.toString();
     }
}
```
#### **CalculateResponseMarshaler.java**

This class handles serialization and deserialization for CalculateResponse.

```
// Generated from http://upload.eraserver.net/circle24/autoloan.asmx?wsdl
// On Tue Jun 04 11:36:21 EDT 2002
package com.exsamp.net;
import java.io.IOException;
import org.xml.sax.Attributes;
import com.sssw.jbroker.web.*;
import com.sssw.jbroker.web.encoding.*;
import com.sssw.jbroker.web.portable.InputStream;
import com.sssw.jbroker.web.portable.OutputStream;
public class CalculateResponseMarshaler implements Marshaler
{
    // attributes
     // elements
    private static final java.lang.String CALCULATERESULT = "CalculateResult";
     public Attribute[] getAttributes(Object obj)
     {
```

```
 return null;
     }
    public void serialize(OutputStream os, Object obj) throws IOException
\{ CalculateResponse jt = (CalculateResponse) obj;
         os.writeObject(jt.getCalculateResult(), _CALCULATERESULT);
     }
    public Object deserialize(InputStream is, Class javaType)
         throws IOException
     {
         if (javaType != CalculateResponse.class)
             throw new
                 ServiceException("can't deserialize " + javaType.getName());
         try {
             // instantiate the object
            CalculateResponse jt = (CalculateResponse) javaType.newInstance();
             try {
                 // read elements
jt.setCalculateResult((java.lang.String)is.readObject(java.lang.String.class, 
_CALCULATERESULT));
             } catch (java.io.EOFException eofExc) {}
             return jt;
         } catch (Exception ex) {
             if (ex instanceof IOException)
                 throw (IOException) ex;
             throw new ServiceException(ex);
         }
     }
    public java.lang.String getMechanismType() { return null; }
```
### **CalculateResponseHolder.java**

This is the Holder class required by JAX-RPC to implement type mapping support for CalculateResponse. Note that this class is generated in the **holders** subdirectory.

```
// Generated from http://upload.eraserver.net/circle24/autoloan.asmx?wsdl
// On Tue Jun 04 11:36:21 EDT 2002
```
package com.exsamp.net.holders;

<span id="page-202-0"></span>}

import com.exsamp.net.CalculateResponse;

```
public final class CalculateResponseHolder implements javax.xml.rpc.holders.Holder
{
     public com.exsamp.net.CalculateResponse value;
     public CalculateResponseHolder() { }
     public CalculateResponseHolder(com.exsamp.net.CalculateResponse val)
     {
         value = val;
     }
}
```
#### <span id="page-203-0"></span>**autoloan.asmx.xmlrpc.type.mappings**

The settings specified in this file tell jBroker Web how to configure the type mappings for Calculate and CalculateResponse. These mappings apply when data is converted from XML to Java or vice versa.

Since the generated stub and service classes automatically configure the mappings, this mappings file is not typically needed. It is provided for special situations (such as when you want to override a mapping).

The mappings file is generated in the base directory of the source tree (**src**).

```
Calculate=com.exsamp.net.Calculate com.exsamp.net.CalculateMarshaler 
com.exsamp.net.CalculateMarshaler http://circle24.com/webservices/ Calculate none
CalculateResponse=com.exsamp.net.CalculateResponse 
com.exsamp.net.CalculateResponseMarshaler com.exsamp.net.CalculateResponseMarshaler 
http://circle24.com/webservices/ CalculateResponse none
```
## <span id="page-204-0"></span>**Editing the generated files**

**Guideline Details** File you **must** edit • *xxx*Client.java Files you should **not** edit • *xxxService.java* • *xxx*ServiceImpl.java • *xxx*\_Stub.java

Follow these guidelines when editing the files generated by the Web Service Wizard:

<span id="page-204-1"></span>It's OK to edit any of the other generated files, but not typically required.

### Editing the *xxx*Client.java file

Before using the generated *xxx*Client.java file, you:

- **Must edit the process() method** to call one or more methods of the target Web Service
- **May need to edit the getRemote() method** to specify the correct location (binding) for accessing the target Web Service

### **process() method**

The process() method is where the generated client application calls methods of the Web Service. Here you'll find commented code for calling each method defined in the generated remote interface and displaying return values on the console. For example:

```
public void process(String[] args) throws Exception
{
     AutoloanSoap remote = getRemote(args);
     // The following code has been generated for your testing convenience. In
     // order to successfully test your Web Service, you must uncomment one or
     // more of these lines and supply meaningful arguments where necessary.
     // Once you have modified the test method(s) below, compile this class and
     // execute it from a command line with your class path set appropriately.
     // System.out.println("Test Result = " + remote.calculate(com.exsamp.net.Calculate));
}
```
You need to modify this code as follows:

- **1. Uncomment one or more method calls** you want to execute.
- **2. Provide appropriate arguments** for each method call, either as hardcoded values or as parameters to be furnished at runtime. For runtime arguments, you may also want to add code that validates the values supplied.
- **3. Check the return data type** to make sure it can be converted using toString(). If not, use an alternative to System.out.println for displaying the data returned.

Here's what the line with the calculate() method call looks like after editing:

```
System.out.println("Autoloan Web Service\n " + 
  "Loan input data:\n \begin{cases}\n 24 \text{ months}, 8\% \\
 515000 \\
 n \end{cases} " +
   "Output from the Web Service:\n " +
   remote.calculate(new com.exsamp.net.Calculate(24, 8, 15000)));
```
#### **getRemote() method**

This section explains the basic use of the getRemote() method and how to modify it when you need to specify binding information.

**Basic use** The getRemote() method is where the generated client application obtains the remote object to handle its method calls to the Web Service. That remote object is an instance of the generated stub class (*xxx*\_Stub). To create the stub instance, getRemote() does the following:

- **1. Instantiates the Service object** (from the service interface and implementation classes, *xxx*Service and *xxx*ServiceImpl) via JNDI lookup
- **2. Calls a method** that the Service object provides (in the service interface) to get the stub

Here's an example of the typical code generated for getRemote(). Normally, you don't need to edit it:

```
public AutoloanSoap getRemote(String[] args) throws Exception
{
     InitialContext ctx = new InitialContext();
     String lookup = "xmlrpc:soap:com.exsamp.net.Autoloan";
    Autoloan service = (Autoloan)ctx.lookup(lookup);
     AutoloanSoap remote = (AutoloanSoap)service.getAutoloanSoap();
     return remote;
}
```
**Specifying binding information** The wizard includes the binding information for your target Web Service in the generated stub class (*xxx*\_Stub.java) and service implementation class (*xxx*ServiceImpl.java). The binding provides the **service endpoint address** where the Web Service can be accessed. In a WSDL file, this address is the URL in the **soap:address location** element.

As an alternative, you can specify the binding to use when creating the stub instance in the getRemote() method. This enables you to override the binding in the stub class (such as when the Web Service has moved to a new location). You just need to add a line of code to set the address property for the stub:

```
public AutoloanSoap getRemote(String[] args) throws Exception
{
     InitialContext ctx = new InitialContext();
     String lookup = "xmlrpc:soap:com.exsamp.net.Autoloan";
   Autoloan service = (Autoloan)ctx.lookup(lookup);
   AutoloanSoap remote = (AutoloanSoap)service.qetAutoloanSoap();
     ((javax.xml.rpc.Stub)remote)._setProperty("javax.xml.rpc.service.endpoint.address",
       "http://upload.eraserver.net/circle24/autoloan.asmx");
    return remote;
}
```
### **Using the generated files**

How you use the Web Service consumer code that you have at this point depends on the nature of the application you're developing. Sometimes you might want to enhance the generated *xxx*Client.java file and include it in your application. At other times you may just copy syntax from *xxx*Client.java into your own classes. But in either case, you'll always need the generated remote interface, service, and stub files.

Before you start any application-specific coding, it's a good idea to test the basic *xxx*Client to make sure your consumer code works as expected. You'll first need to build your project to compile the source files. Then you can run *xxx*Client as described in the next section.

### **Running the consumer program**

<span id="page-207-2"></span>The generated Web Service consumer program *xxx*Client is a standard Java application. You can run it in either of these ways:

- • [From Workbench](#page-207-0)
- <span id="page-207-1"></span>• [From a command line](#page-208-0)

### <span id="page-207-0"></span>From Workbench

To help you test your generated client quickly and easily, Workbench provides the **Web Service Wizard Client Runner**. This facility lists the client applications in your current project and lets you select one to execute. For each run, it automatically sets the classpath to include all required files and lets you supply command-line arguments.

### ¾ **To use the Client Runner:**

- **1.** Open the **project** that contains the compiled client class you want to run.
- **2.** Select **Project**>**Run Web Service Client Class** to display the Client Runner window.
- **3.** Select a client from the **Client class to run** dropdown.

This dropdown lists every compiled class in your project that has a main() method.

- **4.** Check **Show command line** if you want to:
	- See the complete command line that the Client Runner uses to execute your client (it will appear in the display console portion of the window after you click Run)
	- Optionally copy that command line to the system clipboard by clicking **Copy command line** (after a run)
- **5.** Type any command-line **Arguments** required by your client (use a space to separate each argument).
- **6.** Click **Run** to execute your client and see its output in the display console portion of the window.

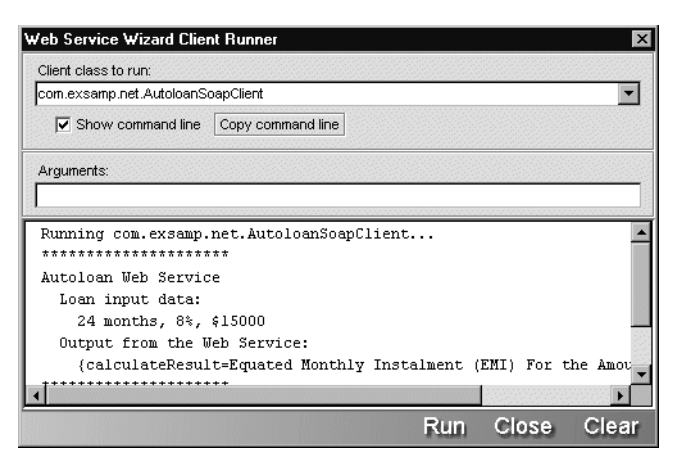

For example, here's what it looks like to execute the generated AutoloanSoapClient class using the Client Runner:

When AutoloanSoapClient runs, it calls the calculate() method of the Autoloan Web Service and passes a Calculate object containing loan data (term, rate, amount). The calculate() method returns a CalculateResponse object containing a string of payment information, which AutoloanSoapClient displays on the screen:

```
Running com.exsamp.net.AutoloanSoapClient...
*********************
Autoloan Web Service
  Loan input data:
     24 months, 8%, $15000
   Output from the Web Service:
     {calculateResult=Equated Monthly Instalment (EMI) For the Amount $15000 is $678}
  *********************
```
### <span id="page-208-0"></span>From a command line

You can also execute the generated client from the command prompt of your operating system. Doing so demands that you set the classpath to include all required files (such as the generated consumer classes, jbroker-web.jar, and so on).

The recommended approach is to use the Web Service Wizard Client Runner to display and copy the command line for your client (as described in the previous section). Then you can paste that line to your command prompt and run it.

If you plan to run the client on other computers (beyond your development machine), make sure they have access to all of the files listed in this command line.

### 10 Generating Web Service Consumers

# **Index**

## **A**

application clients about [19,](#page-28-0) [65](#page-74-0) API usage [68](#page-77-0) classpaths [74](#page-83-0) coding classes [68](#page-77-0) compiling [74](#page-83-0) containers [67,](#page-76-0) [86](#page-95-0) creating [65,](#page-74-0) [68](#page-77-1) creating a client archive [79](#page-88-0) deploying [65,](#page-74-0) [80,](#page-89-0) [83](#page-92-0) deployment descriptors [77](#page-86-0) deployment documents [80](#page-89-0) designing [65](#page-74-0) example [69](#page-78-0) in J2EE modules [24](#page-33-0) JNDI namespace [68](#page-77-0) life cycle [67](#page-76-1) manifest files [75](#page-84-0) packaging into an archive [75](#page-84-0) running [65,](#page-74-0) [86](#page-95-0) archives application clients in [66](#page-75-0) creating [8](#page-17-0) deploying [9](#page-18-0) deploying Web Services as WAR files [117](#page-126-0) deployment descriptors [24](#page-33-1) directory structure considerations [4](#page-13-0) EJBs in [87,](#page-96-0) [95](#page-104-0) J2EE [24](#page-33-1) JavaServer Pages in [38](#page-47-0) servlets in [51](#page-60-0) validating [8](#page-17-1)

### **B**

bindings from consumers to Web Services [195](#page-204-1)

## **C**

classpaths for application clients [74](#page-83-0) Client Runner facility for testing Web Service consumers [198](#page-207-1) consumers [see Web Services](#page-119-0) containers [see J2EE](#page-30-0)

### **D**

deployment descriptors about [24](#page-33-1) creating [40](#page-49-0) EJB JARs [95](#page-104-0) for application client archives [68](#page-77-0) for Web archives [40](#page-49-0) in J2EE application clients [77](#page-86-0) modifying [7](#page-16-0) deployment documents about [9](#page-18-0) application clients [80](#page-89-0) EJBs [97](#page-106-0) for Web archives [42](#page-51-0) deployment plans about [9](#page-18-0)

### **E**

Electronic Business XML (ebXML) [see Web Services](#page-123-0) Enterprise JavaBeans (EJBs) about [19,](#page-28-1) [87](#page-96-0) containers [87](#page-96-0) creating [87,](#page-96-0) [92](#page-101-0) deploying [87,](#page-96-0) [97](#page-106-0) designing [87](#page-96-0) entity beans [19](#page-28-1) home interfaces [92](#page-101-0)

#### Index

implementation classes [92](#page-101-0) JNDI lookup [97](#page-106-1) message-driven beans [19](#page-28-1) packaging in an archive [95](#page-104-0) remote interfaces [92](#page-101-0) running [87,](#page-96-0) [97](#page-106-1) session beans [19](#page-28-1) tips for designing applications [100](#page-109-0)

## **J**

J2EE about [15,](#page-24-0) [26](#page-35-0) application clients [65](#page-74-0) architecture [21,](#page-30-0) [66](#page-75-0) archives [3](#page-12-0) Blueprints [27](#page-36-0) client tier [21](#page-30-0) components [13,](#page-22-0) [17](#page-26-0) containers [21,](#page-30-0) [32,](#page-41-0) [49,](#page-58-0) [67,](#page-76-0) [87](#page-96-0) creating JavaServer Pages [31](#page-40-0) creating servlets [49](#page-58-0) data access services [20](#page-29-0) deployment descriptors [75](#page-84-0) deployment services [20](#page-29-0) designing applications [1,](#page-10-0) [21,](#page-30-0) [26](#page-35-1) developing applications [3](#page-12-1) Enterprise Information System tier [21](#page-30-0) file support [20](#page-29-0) Internet protocols [20](#page-29-0) manifest files [75](#page-84-0) messaging services [20](#page-29-0) META-INF directories [75](#page-84-1) middle tier [21](#page-30-0) Model-View-Controller (MVC) model [26](#page-35-1) modules [24](#page-33-0) naming services [20](#page-29-0) OMG protocols [20](#page-29-0) RMI protocols [20](#page-29-0) roles [25](#page-34-0) security services [20](#page-29-0) technologies [17](#page-26-1) testing and debugging applications [10](#page-19-0) transaction services [20](#page-29-0) WEB-INF directories [38](#page-47-0)

web.xml [40](#page-49-0) Workbench support for [28](#page-37-0) JavaServer Pages about [18,](#page-27-0) [31](#page-40-0) creating [31,](#page-40-0) [38](#page-47-0) deploying [42](#page-51-0) designing [38](#page-47-0) example [34](#page-43-0) in Web applications [32](#page-41-0) in Web archives [38,](#page-47-0) [40](#page-49-0) in Web modules [24](#page-33-0) mixing HTML and Java [37](#page-46-0) running [46](#page-55-0) servlets and JSP pages [33](#page-42-0) JAX-RPC about [116](#page-125-0) generating consumers for [167](#page-176-0) support for [119](#page-128-0) jBroker Web about [117](#page-126-1) packaging jbroker-web.jar with generated consumers [168](#page-177-0) packaging jbroker-web.jar with generated Web Services [120](#page-129-0)

### **M**

manifest files [see J2EE, application clients](#page-84-1) META-INF directories [see J2EE](#page-84-1) Microsoft .NET about [116](#page-125-0) generating consumers for [167](#page-176-0) Model-View-Controller (MVC) [see J2EE](#page-35-1)

### **P**

project files creating [5](#page-14-0) saving [7](#page-16-1)

projects adding source files and directories [5,](#page-14-1) [8](#page-17-2) compiling, building, and archiving [8](#page-17-0) creating [5](#page-14-0) creating components [5](#page-14-2) creating enterprise archive (EAR) projects [5](#page-14-0) deploying [9](#page-18-0) designing [3](#page-12-0) organizing [4](#page-13-0) supporting team development [7](#page-16-2) providers [see Web Services](#page-119-0)

## **R**

registries [see Web Services](#page-119-0)

## **S**

servers creating profiles [9](#page-18-0) servlets about [18,](#page-27-0) [49](#page-58-0) containers [49](#page-58-0) creating [49,](#page-58-0) [52](#page-61-0) deploying [63](#page-72-0) designing [49](#page-58-0) event listeners [18](#page-27-0) example [52](#page-61-1) filters [18](#page-27-0) generating an HTTP response [56](#page-65-0) in Web modules [24](#page-33-0) JavaServer Pages and servlets [33,](#page-42-0) [51](#page-60-1) life cycle [49](#page-58-0) packaging into a Web archive [62](#page-71-0) processing HTTP requests [55](#page-64-0) reading HTML form data [55](#page-64-1) reading HTTP request header information [56](#page-65-1) running [63](#page-72-1) specifying init() and destroy() methods [61](#page-70-0) specifying the HTTP document content [59](#page-68-0)

SilverStream eXtend Application Server deploying Web archives to [43](#page-52-0) deployment documents [80](#page-89-1) deployment plans [9](#page-18-0) deployment plans for EJB JARs [97](#page-106-0) SilverJ2EEClient [67,](#page-76-0) [86](#page-95-0) skeleton model for Web Services [135](#page-144-0) SOAP (Simple Object Access Protocol) [see Web Services](#page-118-0) source files adding to projects  $4, 5$  $4, 5$ creating components [5](#page-14-2) directory structure considerations [4](#page-13-0) editing [5](#page-14-2) SPF files [see project files](#page-14-0) subprojects [see projects](#page-14-0)

## **T**

tie model for Web Services [135](#page-144-0)

### **U**

UDDI [see Web Services](#page-123-0)

### **W**

Web Service consumers binding style [173](#page-182-0) binding to services [195](#page-204-1) generating [167](#page-176-1) J2EE [167](#page-176-0) Microsoft .NET [167](#page-176-0) packaging jbroker-web.jar with [168](#page-177-0) running [198](#page-207-2) type mapping [173](#page-182-0) using JAX-RPC [167](#page-176-0)

Web Service Wizard Client Runner facility [198](#page-207-1) generating consumers with [167](#page-176-1) generating Web Services with [119](#page-128-0) implementation model choices [135](#page-144-0) using jbroker-web.jar with [120,](#page-129-0) [168](#page-177-0) Web Services about [109,](#page-118-0) [115](#page-124-0) browsing registries [114](#page-123-0) consumers [110](#page-119-0) creating components [111,](#page-120-0) [117](#page-126-0) designing applications [1](#page-10-0) developing applications [3](#page-12-1) ebXML [114,](#page-123-0) [115](#page-124-0) generating [119](#page-128-0) HTTP [109,](#page-118-0) [111,](#page-120-0) [113,](#page-122-0) [115,](#page-124-0) [117](#page-126-0) implementation models for [135](#page-144-0) JAX-RPC [116](#page-125-0) JAX-RPC support [119](#page-128-0) jBroker Web [117](#page-126-1) local registries [115](#page-124-1) Microsoft .NET [116](#page-125-0) packaging jbroker-web.jar with [120](#page-129-0) providers [110,](#page-119-0) [111](#page-120-1) publishing to registries [112,](#page-121-0) [114](#page-123-0) registries [110,](#page-119-0) [112,](#page-121-0) [114,](#page-123-0) [115](#page-124-1) SOAP [109,](#page-118-0) [111,](#page-120-0) [113,](#page-122-0) [115,](#page-124-0) [117](#page-126-0) testing and debugging applications [10](#page-19-0) tools provided in Workbench [116](#page-125-1) UDDI [114,](#page-123-0) [115](#page-124-0) using [113,](#page-122-0) [167](#page-176-1) WSDL [111,](#page-120-0) [113,](#page-122-0) [115](#page-124-0) WEB-INF directories [see J2EE](#page-47-0) Workbench J2EE support [28](#page-37-0) WSDL (Web Services Description Language) [see Web Services](#page-118-0)